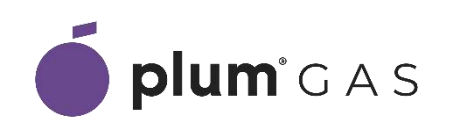

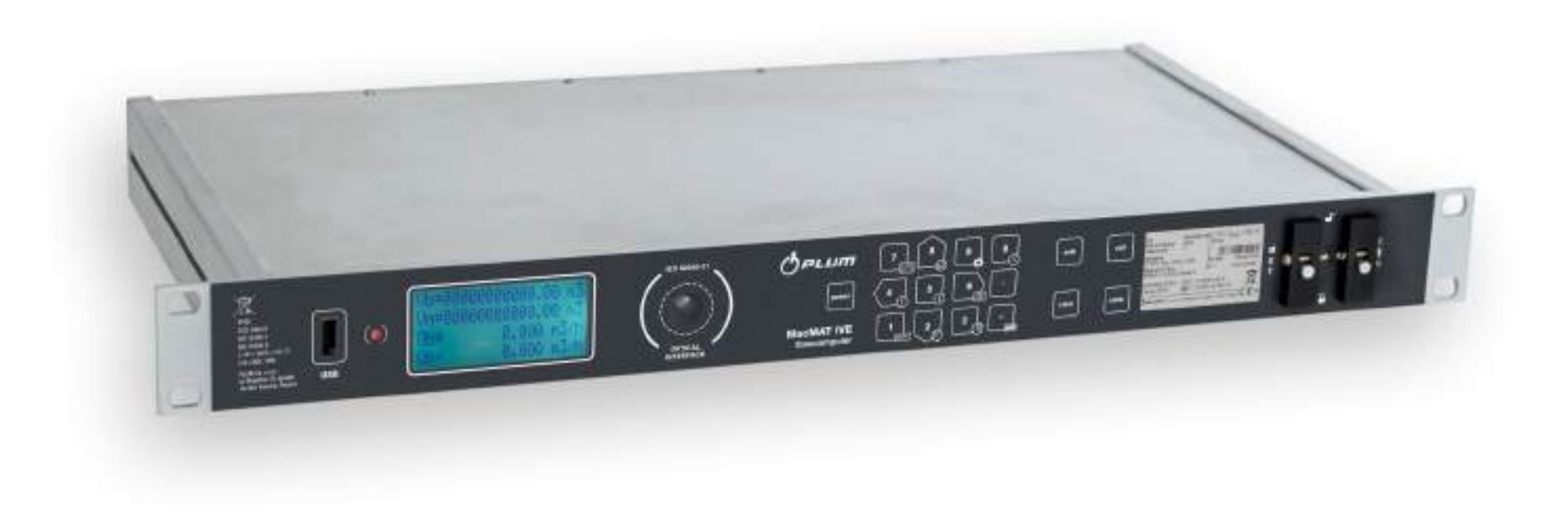

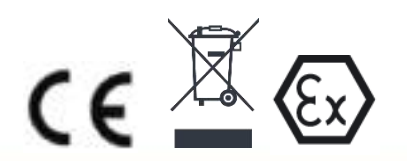

# **INSTRUKCJA OBSŁUGI I MONTAŻU**

MA ZASTOSOWANIE DO OPROGRAMOWANIA WERSJA PROGRAMU: V2401 **SERIA PROGRAMU: S009.xx** WERSJA SPRZĘTU: H4.2.0 **WYDANIE DOKUMENTU: 5.4.e** 02-2024

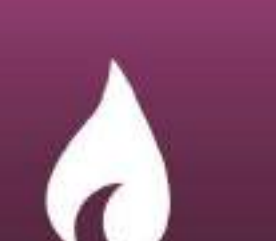

#### **MacMATIVE INSTRUKCJA OBSŁUGI**

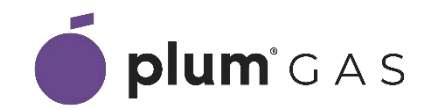

<span id="page-1-0"></span>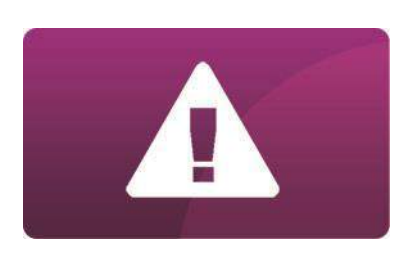

BEZPIECZEŃSTWO (A)

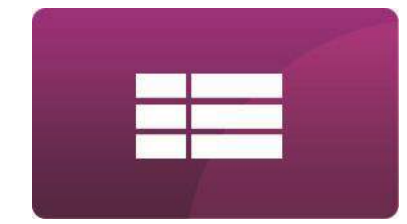

DANE TECHNICZNE (B)

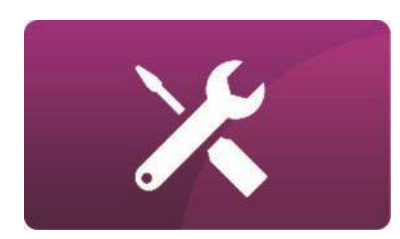

MONTAŻ (C)

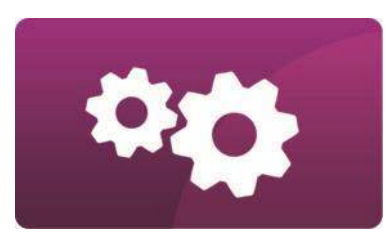

USTAWIENIA (D)

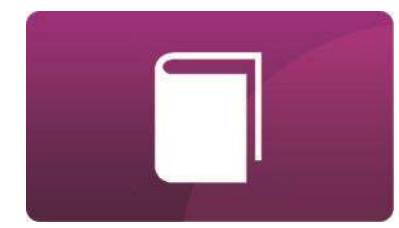

EKSPLOATACJA (E)

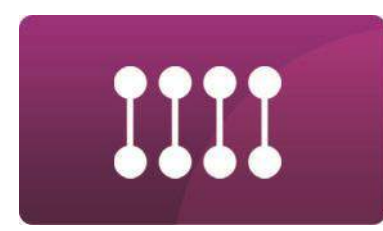

**ODCZYT DANYCH (F)** 

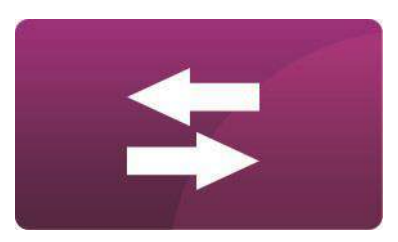

**TRANSMISJA (G)** 

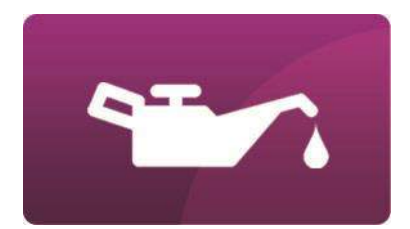

KONSERWACJA (H)

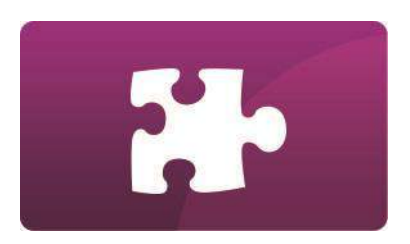

AKCESORIA (I)

# Spis treści

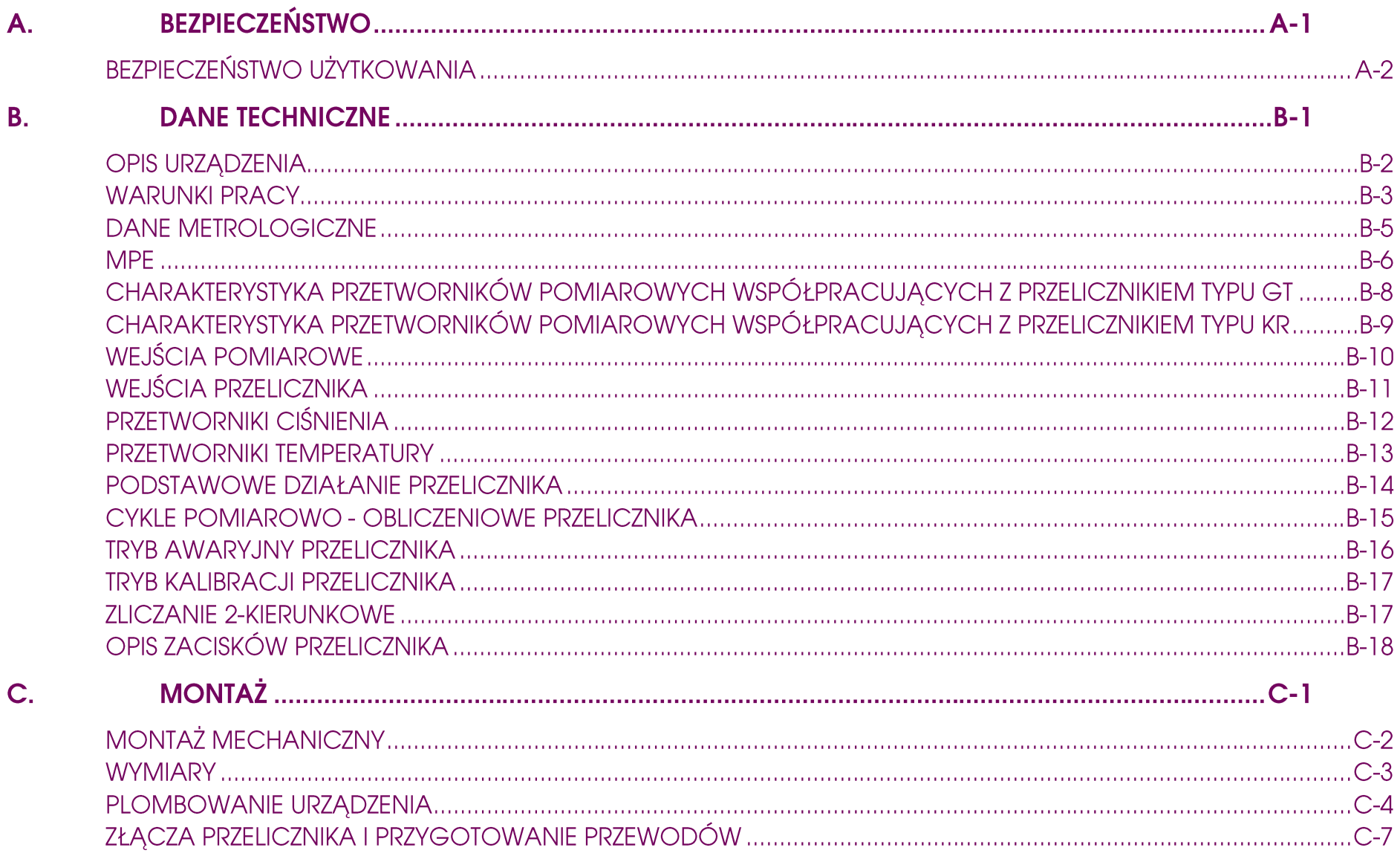

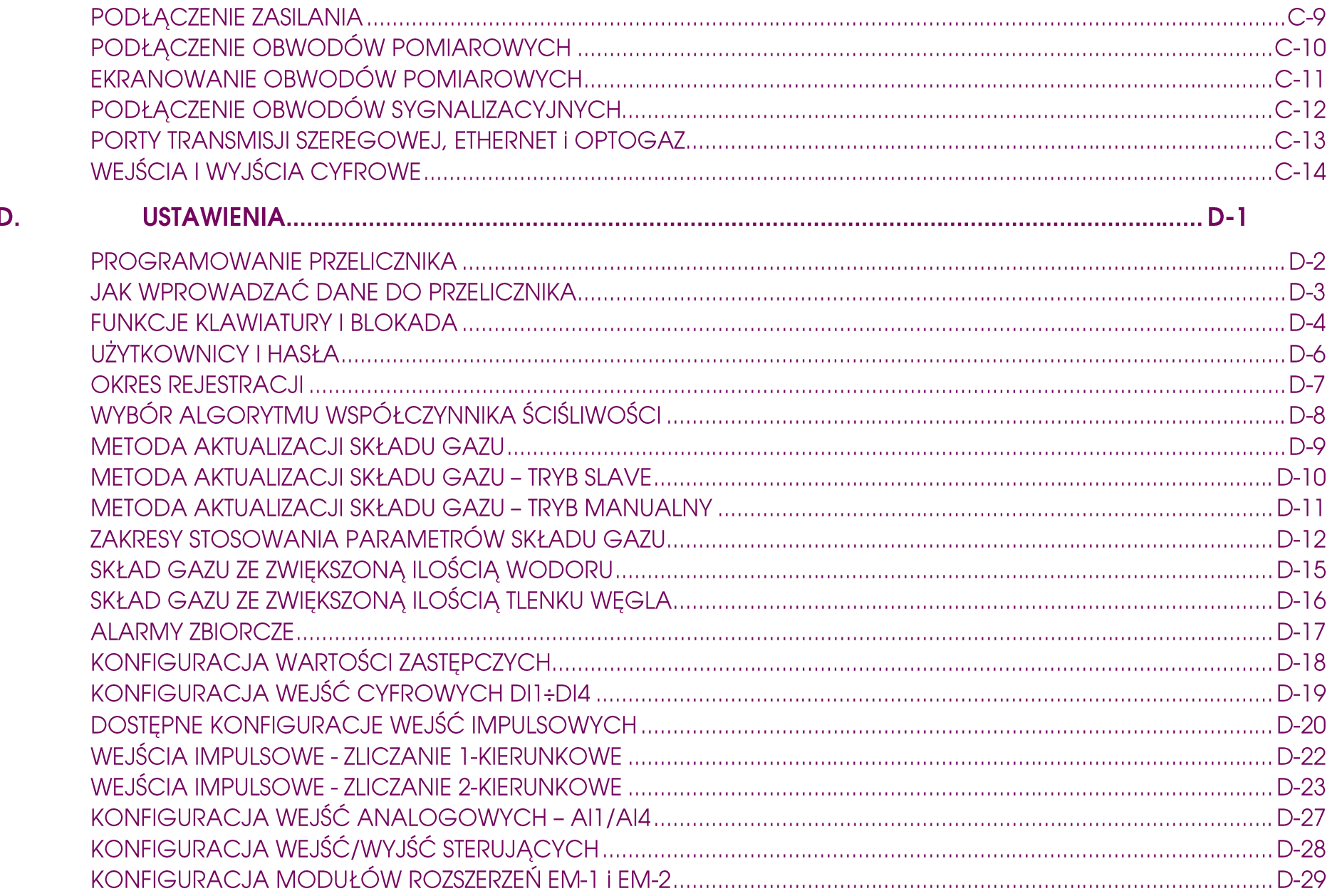

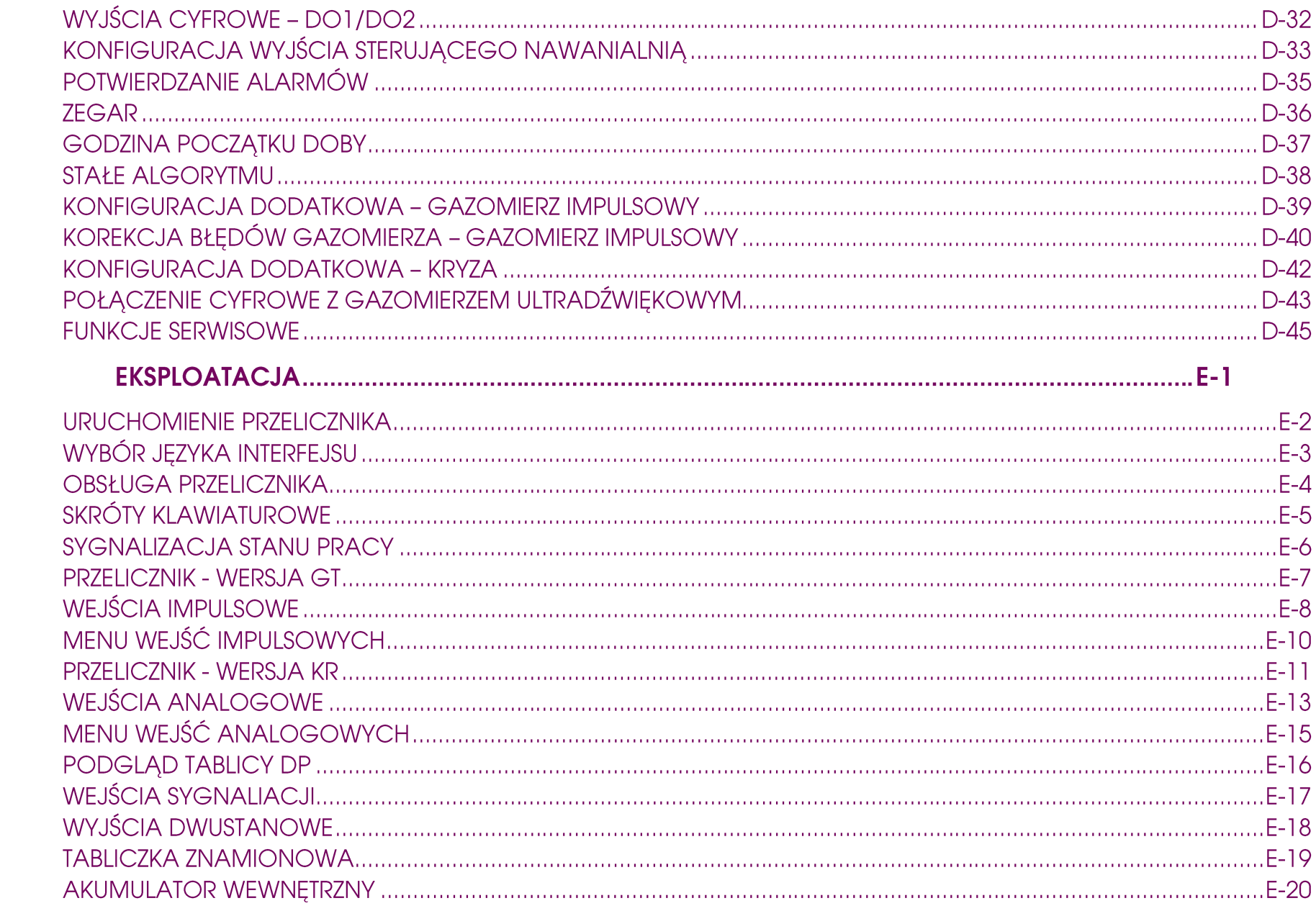

 $\mathsf{E}_\star$ 

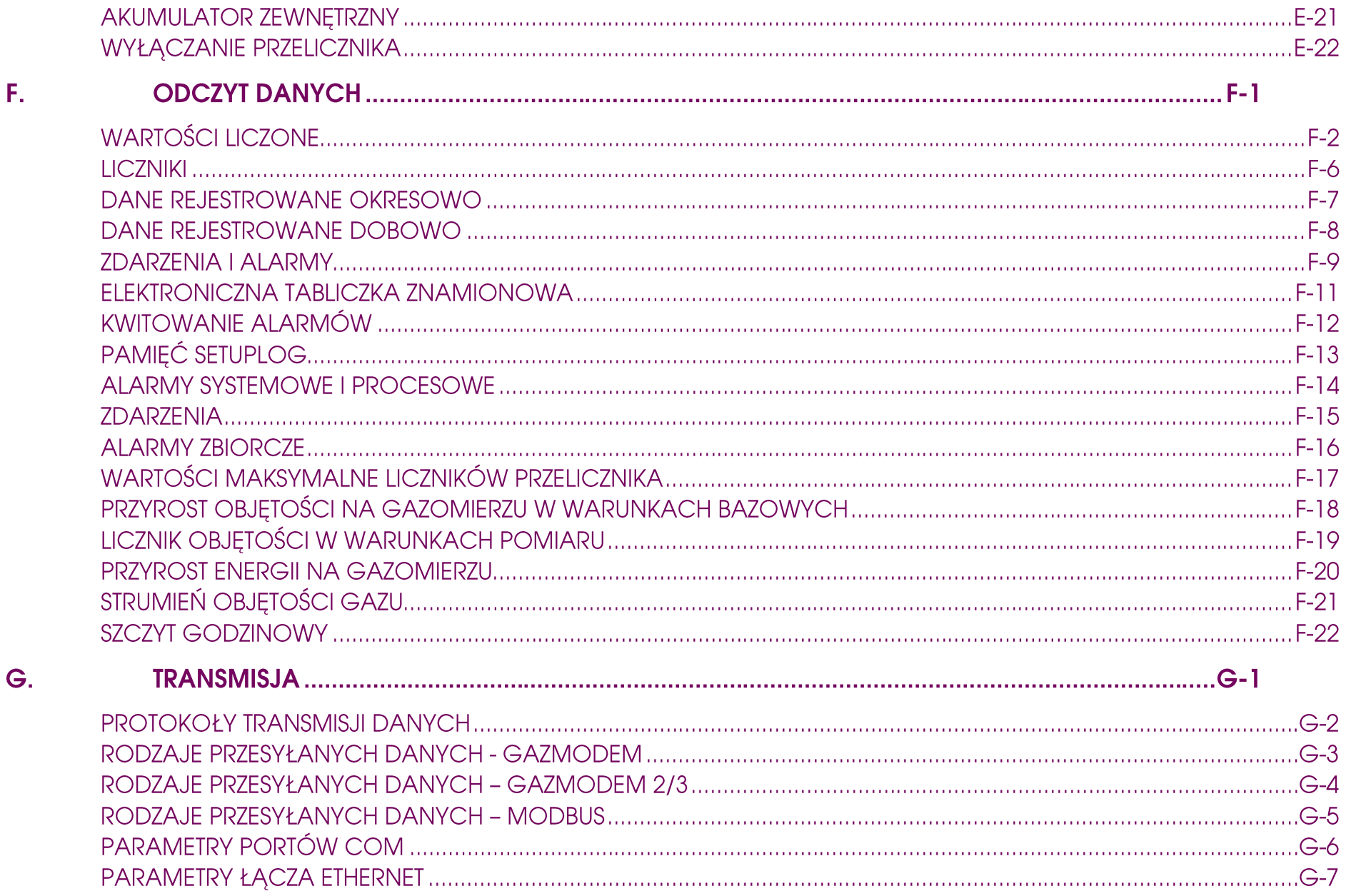

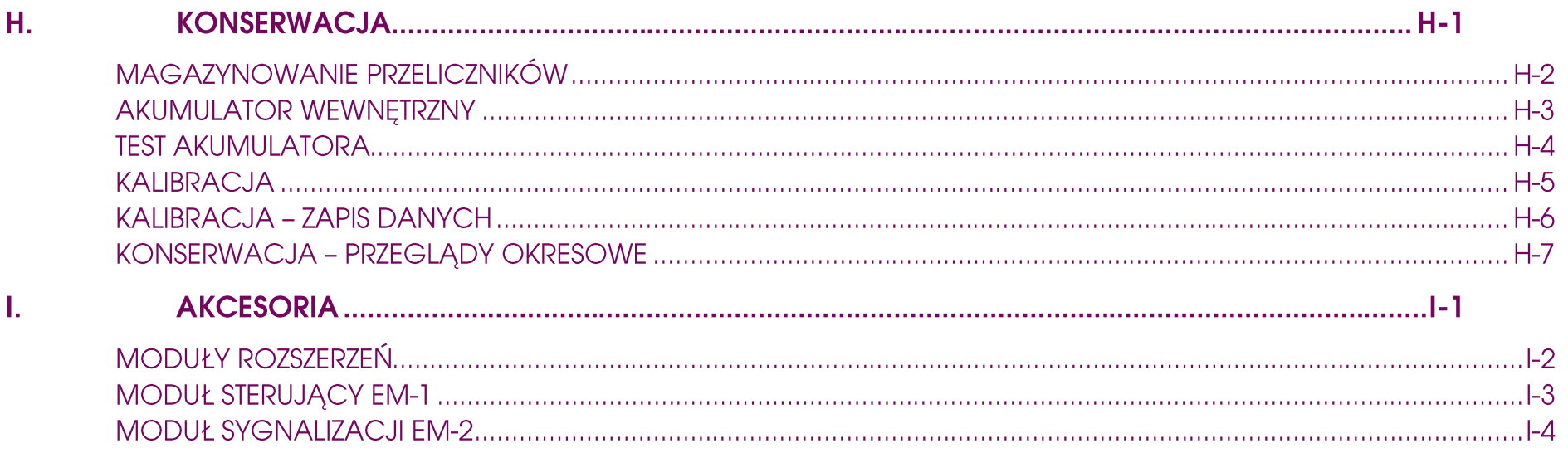

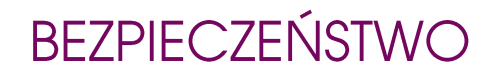

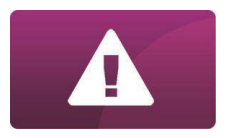

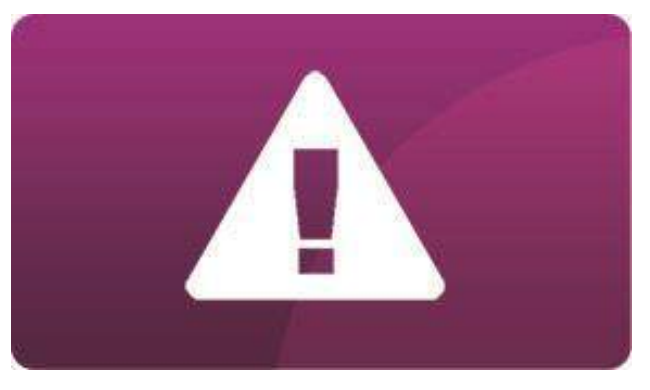

<span id="page-7-0"></span>MENU GŁÓWNE

# **BEZPIECZEŃSTWO** BEZPIECZEŃSTWO UŻYTKOWANIA

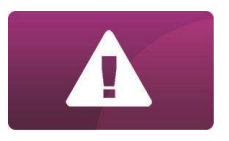

Legenda do użytych w tekście oznaczeń:

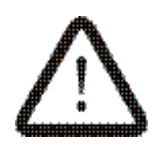

Znak oznaczający, że zamieszczona uwaga ma wpływ na bezpieczeństwo.

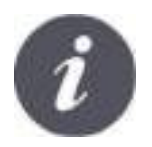

Znak oznaczający, że zamieszczona informacja dotyczy cech użytkowych przelicznika.

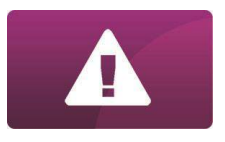

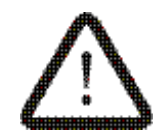

Przelicznik jest przyrządem częściowo iskrobezpiecznym. Należy go stosować według wymagań niniejszej dokumentacji, zgodnie z warunkami zawartymi w certyfikacje ATEX.

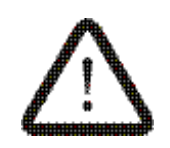

Nie instalować przyrządu w pobliżu silnych pól elektromagnetycznych.

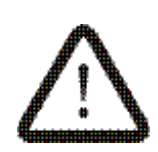

Zawsze należy posługiwać się najbardziej aktualną wersją dokumentacji. Aktualną wersję można uzyskać od producenta przelicznika. Należy zwrócić szczególną uwagę, czy tę dokumentację można stosować do posiadanej wersji przyrządu z uwzględnieniem wersji i serii programu.

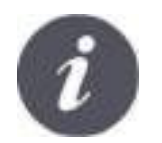

Dopuszcza się do pracy wyłącznie urządzenia posiadające identyczny numer seryjny na tabliczce znamionowej naklejonej na podstawie przelicznika oraz tabliczce elektronicznej odczytanej z wyświetlacza LCD.

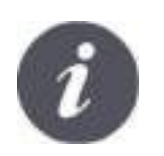

Niniejsza dokumentacja dotyczy wyłącznie przelicznika spełniającego wymagania dyrektywy 2014/32/EU Measuring Instruments Directive (MID) Parlamentu Europejskiego i Rady Unii Europejskiej odnośnie przeliczników przeznaczonych do użytku domowego, w usługach i handlu oraz w przemyśle drobnym.

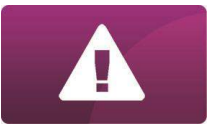

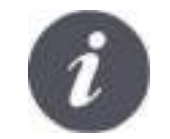

W dalszej części dokumentacji używany będzie skrót MID, oznaczający dyrektywę MID 2014/32/EU Parlamentu Europejskiego i Rady Unii Europejskiej (Measuring Instruments Directive).

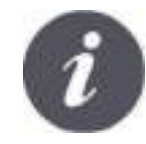

Przelicznik zgodnie z wymaganiami MID na tabliczce znamionowej za znakiem "CE" posiada dodatkowo oznaczenie zgodności z MID: dużą literę "M" i dwie ostatnie cyfry roku, w którym dokonano oceny zgodności przelicznika otoczone prostokątem.

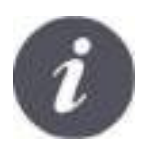

Zgodnie z dyrektywą MID, dopuszczalne jest używanie skrzynek zaciskowych, ograniczników przeciwprzepięciowych i barier Zenera w instalacjach z obwodami pomiarowymi. Wymaga się, aby te podzespoły były przystosowane do plombowania.

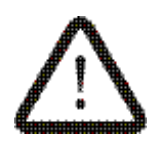

Przelicznik powinien być bezwzględnie uziemiony. Do tego celu służy zacisk uziemiający oznakowany stosownym symbolem. Do tego zacisku należy podłączyć przewód miedziany o przekroju 4mm<sup>2</sup> połączony z uziemieniem.

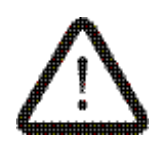

W celu ochrony przelicznika przed skutkami wyładowań atmosferycznych, zaleca się zabezpieczenie jego obwodów ogranicznikami przeciwprzepięciowymi.

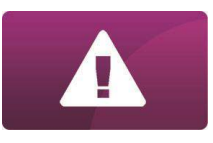

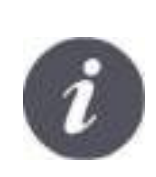

Do podłączenia przelicznika z gazomierzem lub przetwornikiem należy stosować przewody odpowiednie do zastosowanych w gazomierzu/przetworniku przepustów kablowych budowy przeciwwybuchowej. Przed przystąpieniem do instalacji zawsze należy zapoznać się z dokumentacją techniczną gazomierza/przetwornika, w której powinny być zawarte szczegółowe informacje dotyczące warunków i sposobów wykonania instalacji, rodzajów przewodów itp. Deklarowany rodzaj budowy przeciwwybuchowej, ognioszczelnej (Ex d) lub wzmocnionej (Ex e), przetwornika lub gazomierza, będzie zachowany tylko w przypadku zastosowania odpowiednich przepustów, kabli oraz prawidłowego ich montażu.

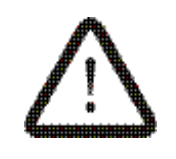

Podłączenie obwodów pomiarowych **DI1**, **DI2**(LF), **DI3**(HF1), **DI4**(HF2), **AI1**(p), **AI2**(t), **AI3**(RA/dp1), **AI4**(RB/dp2)

Obwody iskrobezpieczne podłączane do przelicznika powinny spełniać warunki dla obwodów iskrobezpiecznych określone w normie PN-EN 60079-14, a w szczególności:

Do iskrobezpiecznych obwodów pomiarowych należy podłączać kable z dwużyłowymi oddzielnymi przewodami lub poprzez zastosowanie przewodów wielożyłowych Typu A lub Typu B według punktu 12.2.2.8 normy PN-EN 60079-14.

- Kable i przewody obwodów iskrobezpiecznych należy prowadzić oddzielnie w stosunku do kabli i przewodów obwodów nieiskrobezpiecznych.
- Kable i przewody obwodów iskrobezpiecznych powinny być trwale zamocowane i zabezpieczone przed możliwością mechanicznego uszkodzenia.
- Kable obwodów iskrobezpiecznych powinny być oznaczone na niebiesko
- Ekran kabla podłączyć do obudowy przepustu. W ten sposób uziemienie ekranu kabla obwodów iskrobezpiecznych nastąpi w jednym punkcie – przy przeliczniku. Przy przetwornikach pomiarowych ekran powinien być izolowany

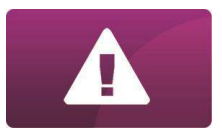

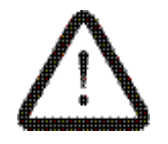

Zestawienie parametrów iskrobezpiecznych zacisków **DI1**, **DI2**(LF), **DI3**(HF1), **DI4**(HF2), **AI1**(p), **AI2**(t), **AI3**(RA/dp1), **AI4**(RB/dp2)

Wejścia DI1, DI2, DI3, DI4, zaciski (+, -)

 $U_0 = 10,5$  V  $I_0 = 12,4$  mA  $P_0 = 32,4$  mW

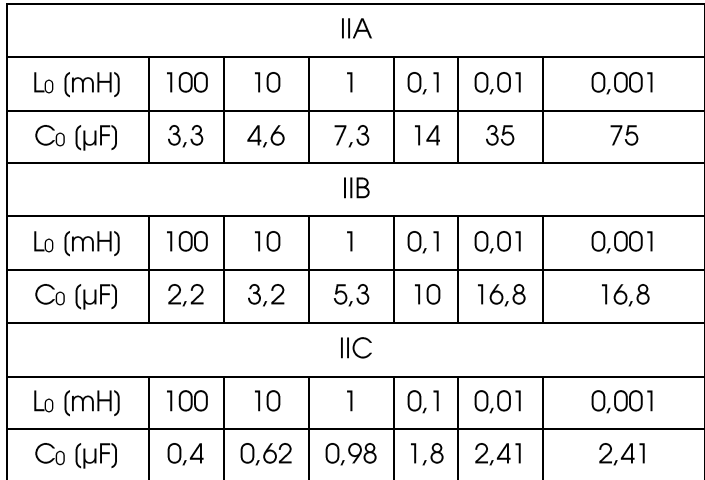

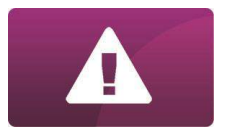

Złącze: AI1, AI2, AI3, AI4, zaciski (+, -)

 $U_0 = 25,2$  V  $I_0 = 75$  mA  $P_0 = 500$  mW

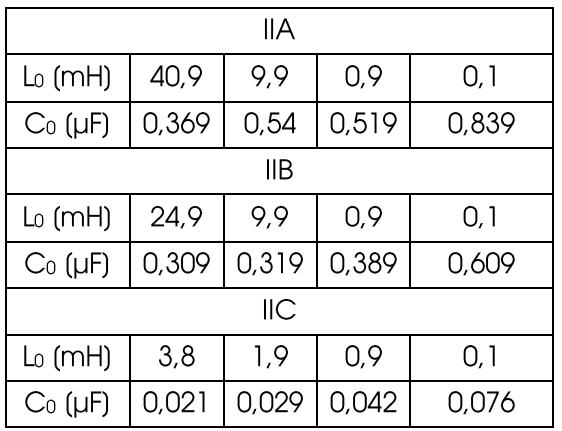

Parametry iskrobezpieczne dla dwóch dowolnych wejść analogowych podłączonych równolegle spośród czterech dostępnych (AI1-AI4). Dopuszczalne jest jednoczesne połączenie równoległe w dwóch odseparowanych grupach wejść, na przykład AI1 podłączone równolegle z AI2 i odseparowane od nich AI3 połączone równolegle z AI4:

 $U_0 = 25.2$  V  $I_0 = 150$  mA  $P_0 = 1000$  mW

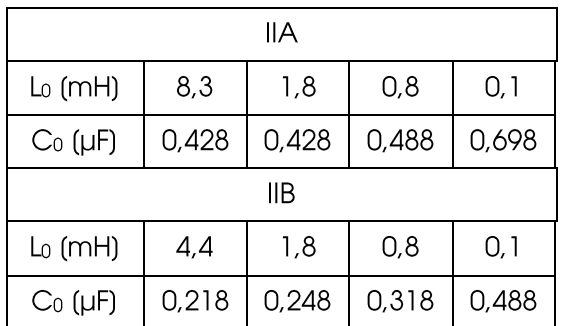

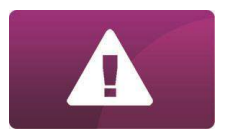

#### **Dyrektywa WEEE 2012/19/UE**

Zakupiony produkt zaprojektowano i wykonano z materiałów najwyższej jakości i komponentów, które podlegają recyklingowi i mogą być ponownie użyte. Produkt spełnia wymagania **Dyrektywy Parlamentu Europejskiego i Rady 2012/19/UE z dnia 4 lipca 2012 r. w sprawie zużytego sprzętu elektrycznego i elektronicznego (WEEE)**, zgodnie z którą oznaczony jest symbolem przekreślonego kołowego kontenera na odpady (jak poniżej), informującym, że podlega on selektywnej zbiórce.

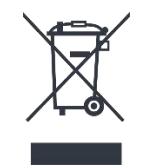

Obowiązki po zakończeniu okresu użytkowania produktu:

- utylizować opakowania i produkt na końcu okresu użytkowania w odpowiedniej firmie recyklingowej,
- nie wyrzucać produktu razem ze zwykłymi odpadami,
- nie palić produktu.

Stosując się do powyższych obowiązków kontrolowanego usuwania zużytego sprzętu elektrycznego i elektronicznego, unikasz szkodliwego wpływu na środowisko naturalne i zagrożenia zdrowia ludzkiego

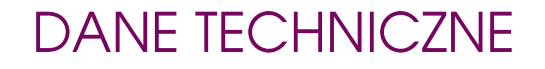

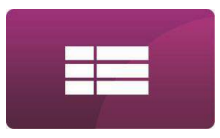

# **B. DANE TECHNICZNE**

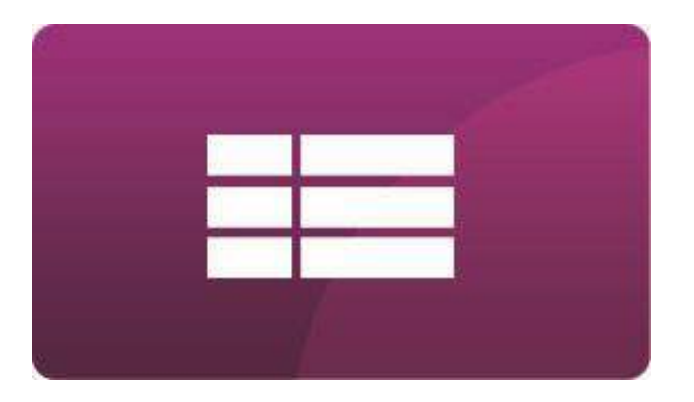

<span id="page-15-0"></span>MENU GŁÓWNE

## **DANE TECHNICZNE OPIS URZĄDZENIA**

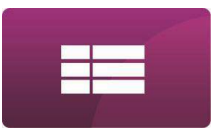

Przelicznik jest, zgodnie z Normą PN-EN 12405-1:2019-01, **przelicznikiem Typu 2**. Kompletny przelicznik Typu 2 składa się z jednostki kalkulatora, dołączonych do niej zewnętrznych przetworników ciśnienia absolutnego i temperatury oraz elementów łączących takich jak: przewody, listwy zaciskowe, bariery Ex.

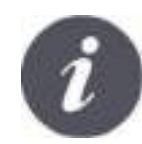

Niniejsza instrukcja dotyczy obsługi kalkulatora MacMAT IVE – zwanego w dalszej części dokumentu "przelicznikiem" lub "urządzeniem".

# **DANE TECHNICZNE WARUNKI PRACY**

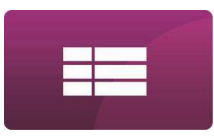

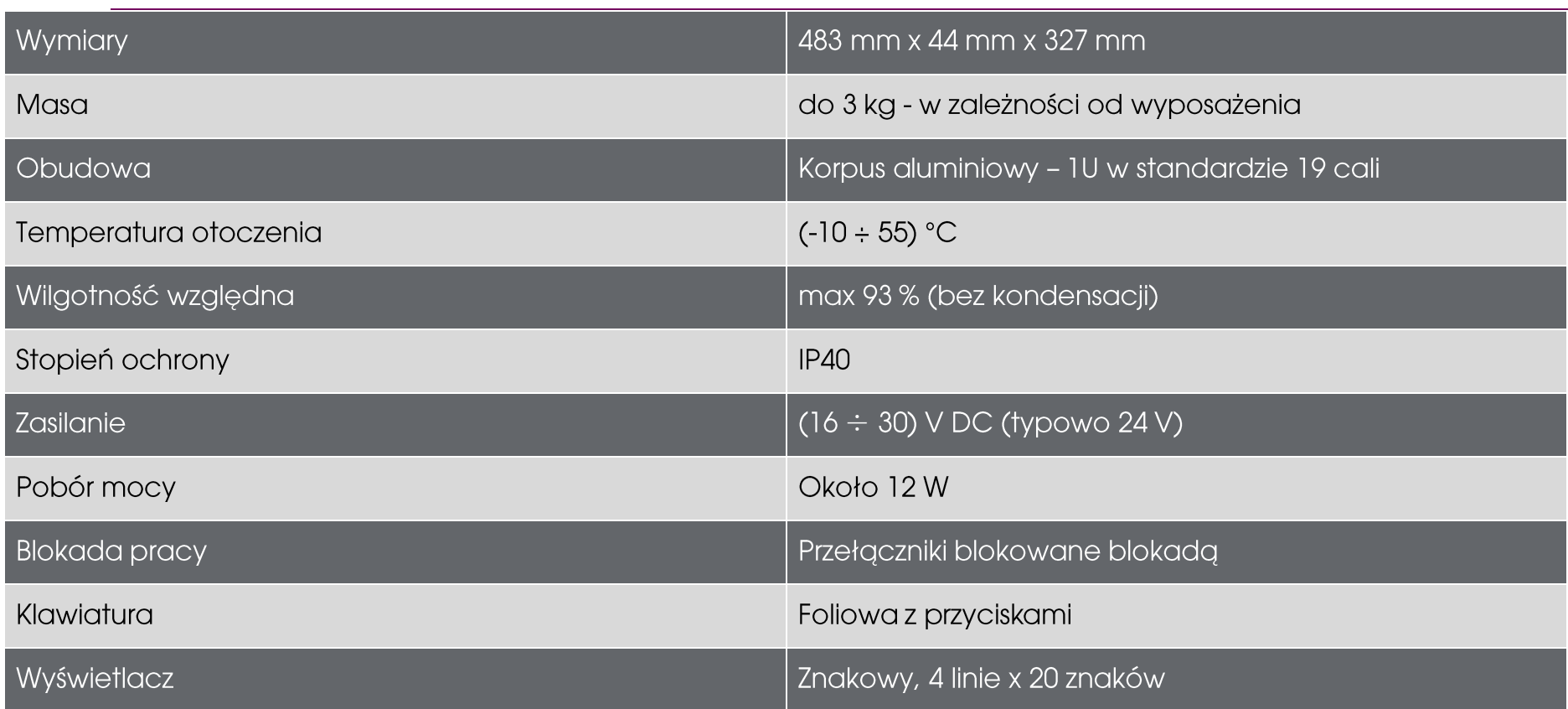

B-3 MacMAT IVE - INSTRUKCJA OBSŁUGI I MONTAŻU, Wyd. 5.4.e

# **DANE TECHNICZNE**

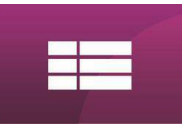

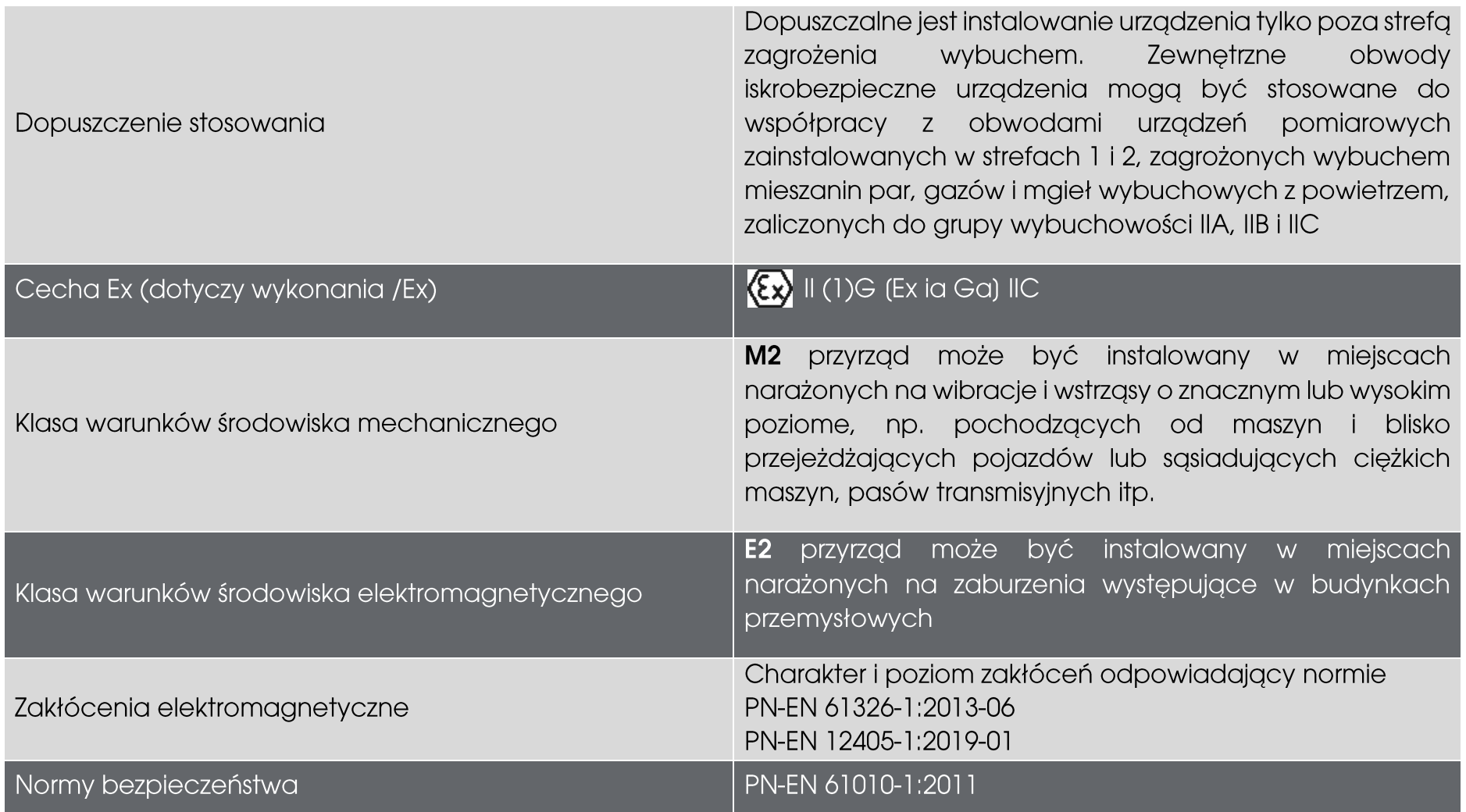

#### B-4 MacMAT IVE - INSTRUKCJA OBSŁUGI I MONTAŻU, Wyd. 5.4.e

# **DANE TECHNICZNE DANE METROLOGICZNE**

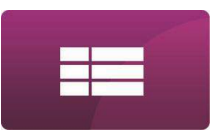

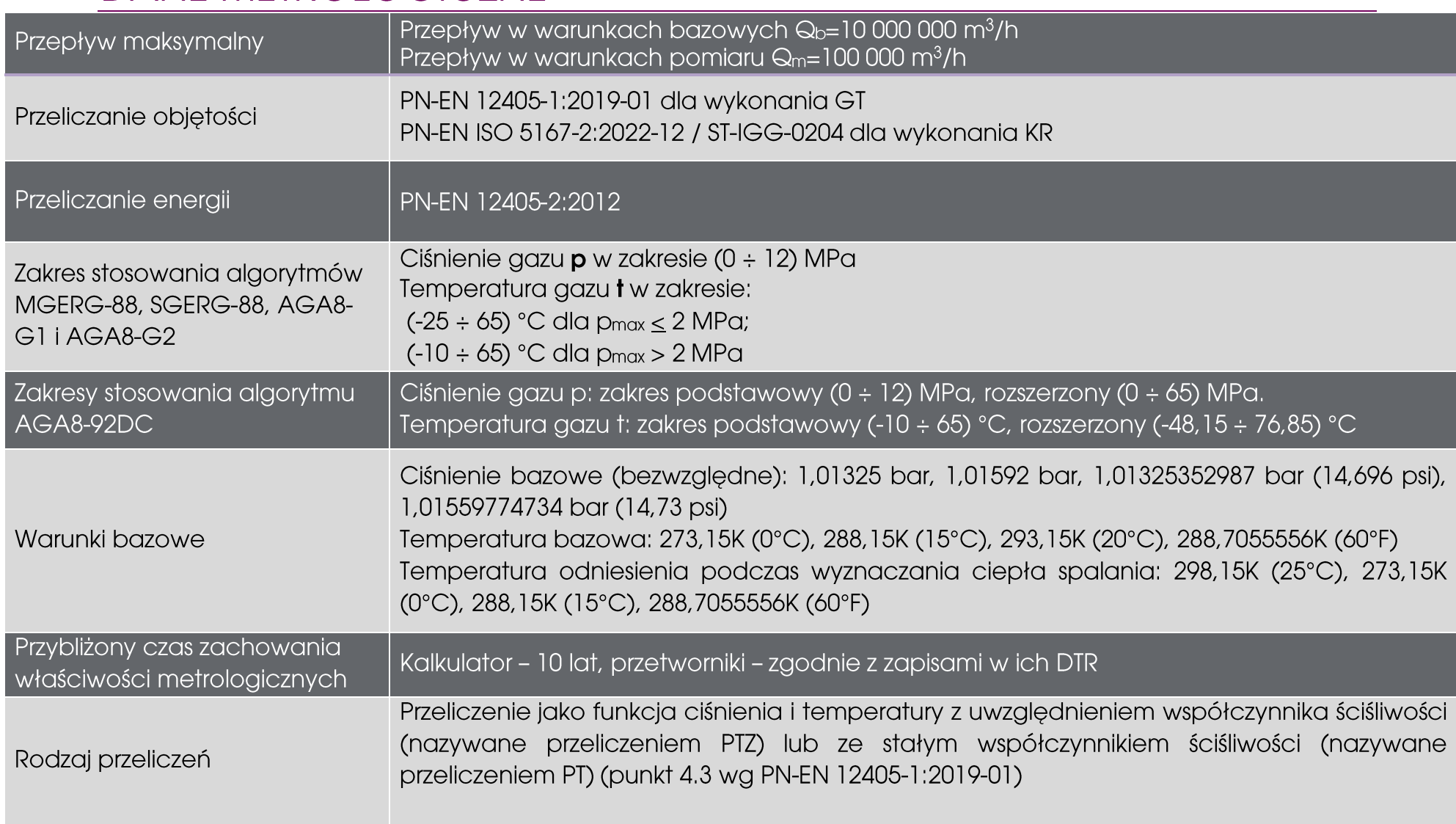

#### **DANE TECHNICZNE MPE**

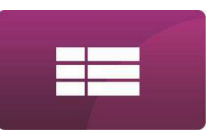

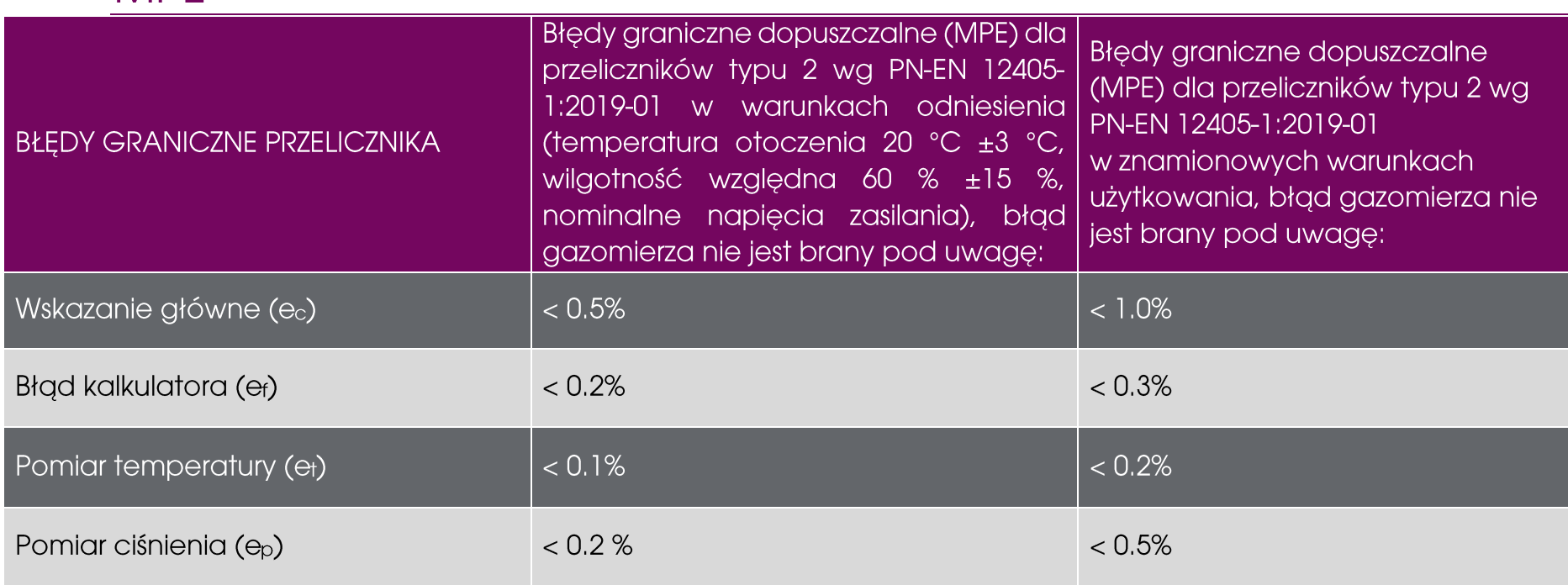

## **DANE TECHNICZNE**

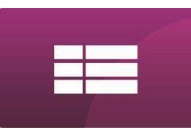

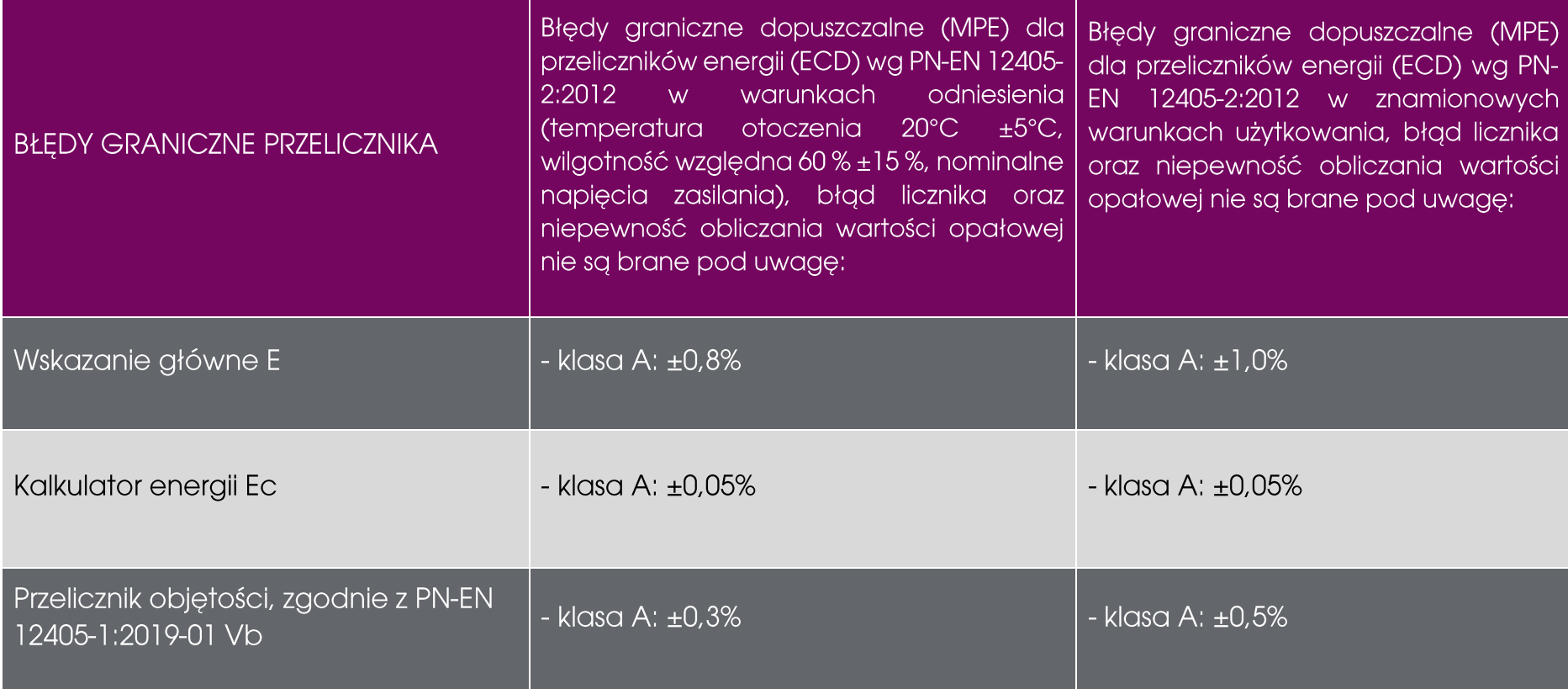

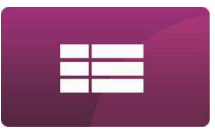

#### **DANE TECHNICZNE** CHARAKTERYSTYKA PRZETWORNIKÓW POMIAROWYCH WSPÓŁPRACUJĄCYCH Z PRZELICZNIKIEM TYPU GT

Przetwornik strumienia składa się z gazomierza turbinowego, masowego lub ultradźwiękowego z wyjściami impulsowymi - proporcjonalnymi do przepływu gazu.

Przetwornik ciśnienia jest przetwornikiem ciśnienia absolutnego.

Przetwornik temperatury powinien być wyposażony w rezystancyjny czujnik temperatury typu Pt100.

Dla zachowania zgodności z MID, należy używać tylko przetworników z listy umieszczonej w certyfikacie badania typu WE przelicznika.

Sygnały wyjściowe z przetworników: prądowy 4-20 mA lub HART lub prądowy 4-20 mA + HART.

B-8 MacMAT IVE - INSTRUKCJA OBSŁUGI I MONTAŻU, Wyd. 5.4.e

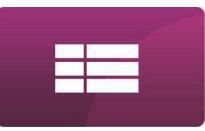

#### **DANE TECHNICZNE** CHARAKTERYSTYKA PRZETWORNIKÓW POMIAROWYCH WSPÓŁPRACUJĄCYCH Z PRZELICZNIKIEM TYPU KR

Przetwornik strumienia składa się ze znormalizowanej zwężki pomiarowej i 2 przetworników różnicy ciśnień.

Przelicznik dostosowany jest do współpracy ze zwężką z kołnierzowym, przytarczowym oraz D-D/2 odbiorem ciśnienia oraz współpracuje z przetwornikami różnicy ciśnień o charakterystyce liniowej i pierwiastkowej.

Przetwornik ciśnienia statycznego przed zwężką pomiarową jest przetwornikiem ciśnienia absolutnego.

Przetwornik temperatury powinien być wyposażony w rezystancyjny czujnik temperatury typu Pt100.

Svanały wyjściowe z przetworników; pradowy 4-20 mA lub HART lub pradowy 4-20 mA + HART.

# **DANE TECHNICZNE WEJŚCIA POMIAROWE**

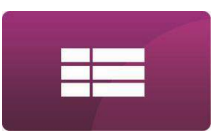

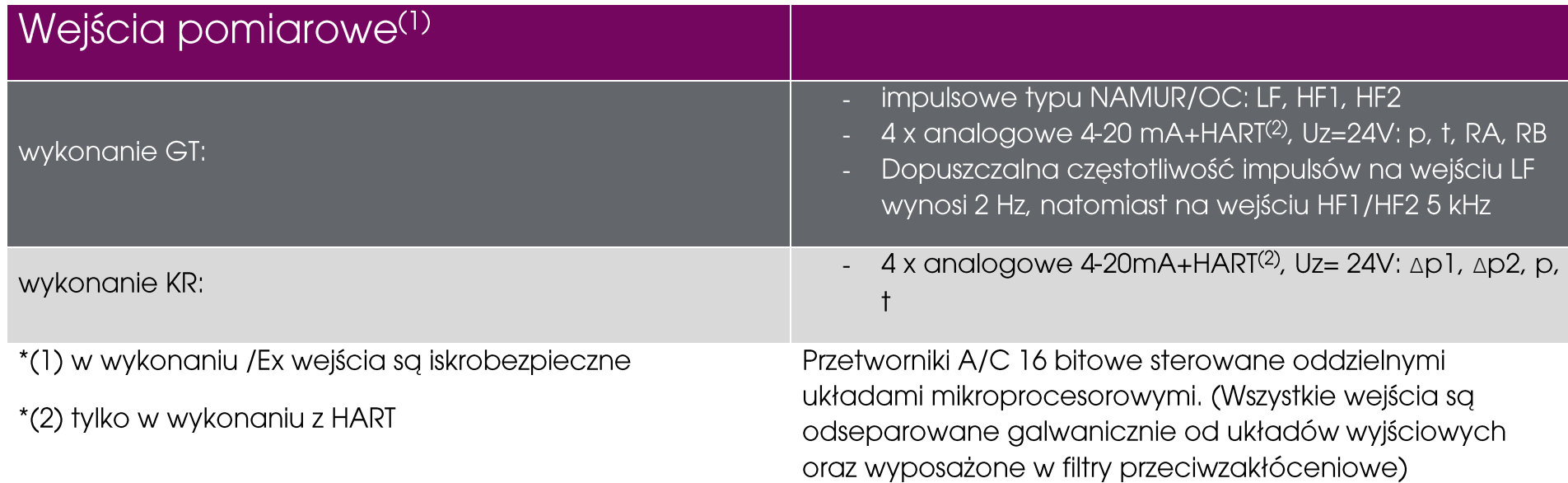

# **DANE TECHNICZNE WEJŚCIA PRZELICZNIKA**

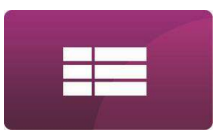

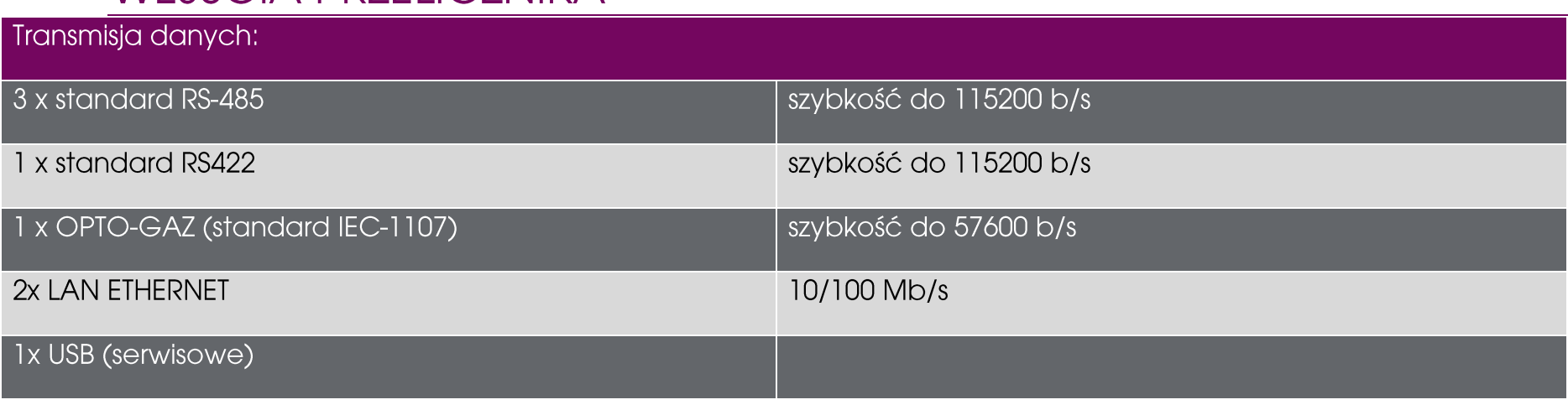

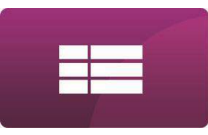

# **DANE TECHNICZNE** PRZETWORNIKI CIŚNIENIA

Przetworniki pomiarowe ciśnienia przeznaczone do współpracy z kalkulatorem:

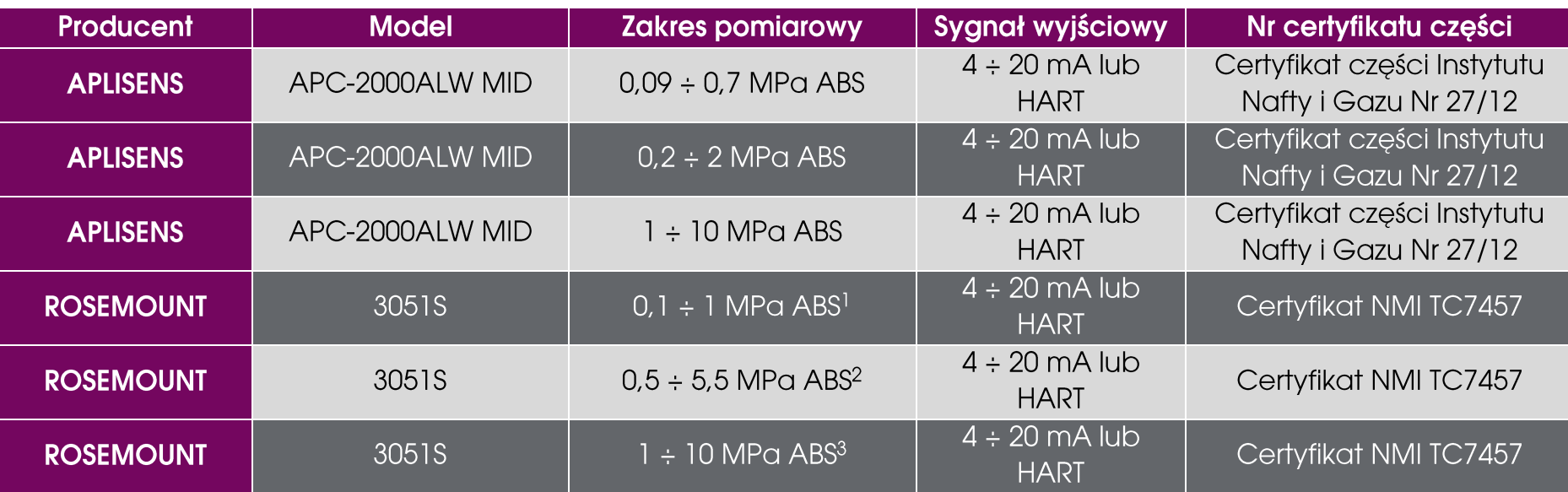

Zgodnie z dokumentacją producenta, minimalna rozpiętość zakresu przetworników: 1) 0,01034 MPa; 2) 0,055 MPa; 3) 0,276 MPa

\*Tylko wersje nie podlegające MID

Podział przetworników ze względu na rodzaj budowy przeciwwybuchowej:

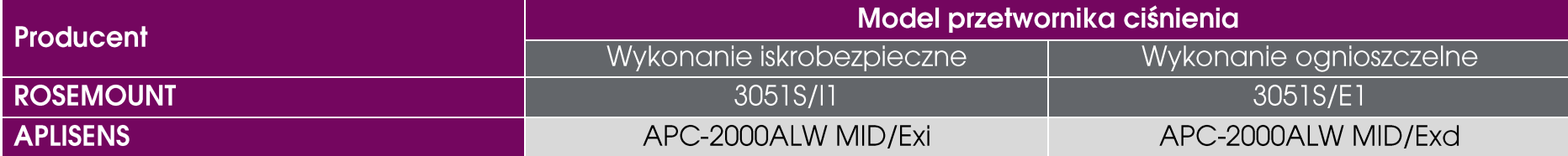

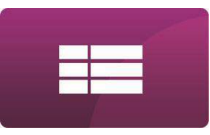

# **DANE TECHNICZNE** PRZETWORNIKI TEMPERATURY

Przetworniki pomiarowe temperatury przeznaczone do współpracy z kalkulatorem:

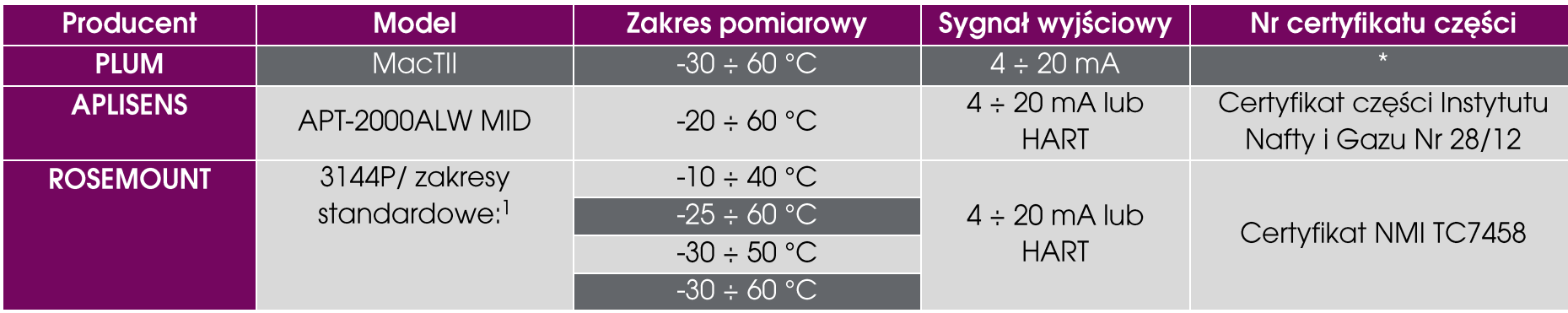

<sup>1</sup> dozwolone są też inne zakresy o maksymalnej rozpiętości w przedziale (-48 ÷ 76) °C, zgodnie z normą PN-EN 12405-1 - minimalna rozpiętość zakresu temperatury to 40 °C

\*Tylko wersje nie podlegające MID

Podział przetworników ze względu na rodzaj budowy przeciwwybuchowej:

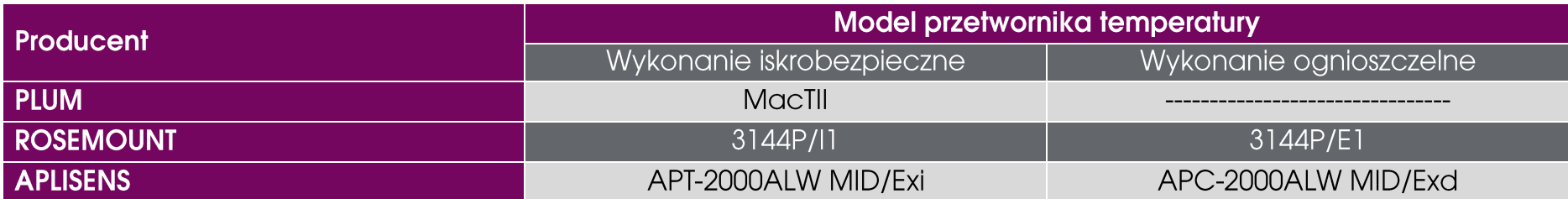

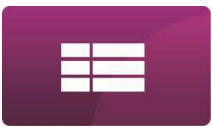

# **DANE TECHNICZNE** PODSTAWOWE DZIAŁANIE PRZELICZNIKA

✓ Przelicznik działa w zmiennym cyklu pomiarowo – obliczeniowym. W każdym cyklu, w pierwszym etapie przelicznik dokonuje pomiarów wartości na wszystkich wejściach pomiarowych oraz oblicza przyrost liczby impulsów LF, HF1 i HF2. Równocześnie sprawdza, czy wystąpiły nowe lub ustąpiły wcześniejsze sytuacje alarmowe. Na podstawie tych danych wejściowych oblicza wartość przyrostu objętości w warunkach pomiaru **dVm** (DP: 20) i sumuje go do licznika **Vm** (DP: 1) oraz wartość strumienia w warunkach pomiaru **Qm** (DP: 13).

✓ W dalszym etapie, na podstawie bieżących wartości ciśnienia **<sup>p</sup>** (DP: 29), temperatury **<sup>t</sup>** (DP: 30) i właściwości zaprogramowanego składu gazu, przelicznik oblicza wartość współczynnika przeliczeniowego **C** (DP: 55), a następnie przyrost objętości w warunkach bazowych **dVb** (DP: 19) i strumień **Qb** (DP: 12). Równocześnie obliczane są też wartości pozostałych przyrostów i strumieni: **dVk** (DP: 22), **dE** (DP: 23), **dM** (DP: 24), **Qk** (DP: 14), **QE** (DP: 15), **QM** (DP: 16). Opis algorytmów przeliczeniowych zamieszczono w dokumencie "*MacMAT IVE Algorytmy obliczeniowe*", a opis wszystkich parametrów przelicznika w dokumencie "*MacMAT IVE Struktura danych*".

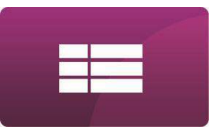

# **DANE TECHNICZNE** CYKLE POMIAROWO - OBLICZENIOWE PRZELICZNIKA

✓ Przelicznik umożliwia współpracę z przetwornikami na podstawie wartości prądów 4-20 mA, na podstawie wartości odczytanych cyfrowo przez protokół HART lub w trybie łączonym - transmisji cyfrowej HART i wartości prądów 4-20 mA. W związku z tym, w zależności od wybranej konfiguracji, cykle pomiarowo – obliczeniowe mogą mieć zmienną długość.

✓ Wybór trybu "4-20mA" (parametry **i1\_i2 mode** (DP: 545) i/lub **i3\_i4 mode** (DP: 546) ustawione na **0**) pozwala na pomiary na wejściach co 250ms.

✓ Wybór trybu "4-20mA+HART" (ustawienie **<sup>1</sup>** na parametrach **i1\_i2 mode** (DP: 545) i/lub **i3\_i4 mode** (DP: 546)), niezależnie od wybranej wielkości głównej, pozwala na pomiary na danym wejściu co 500ms.

Wybór trybu "HART" (parametry **i1 i2 mode** (DP: 545) i/lub **i3 i4 mode** (DP: 546) ustawione na **2**) pozwala na pomiary na wejściach co 500ms.

Bez względu na częstotliwość pomiarów, algorytm obliczeniowy przelicza dostarczane dane co 250ms.

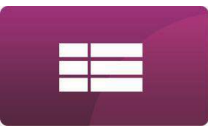

#### **DANE TECHNICZNE TRYB AWARYJNY PRZELICZNIKA**

Podczas typowego użytkowania, w zależności od występowania sytuacji alarmowych, przelicznik może działać albo w trybie poprawnej pracy albo w trybie awaryjnym. Wszystkie wymienione wyżej parametry są aktywne w obu trybach działania przelicznika, tzn. obliczane są wartości chwilowe poszczególnych strumieni oraz wartości przyrostów.

Jeżeli w danej chwili przelicznik działa w trybie poprawnej pracy, to wartości wszystkich w/w przyrostów są dosumowane do liczników głównych: **Vb<sup>n</sup>** (DP: 0) = Vbp+dVb, **Vk<sup>n</sup>** (DP: 3) = Vkp+dVk, **E<sup>n</sup>** (DP: 4) = Ep+dE, **M<sup>n</sup>** (DP: 5) = M<sub>p</sub>+dM gdzie przyrostek "n" oznacza nową wartość parametru, a "p" z poprzedniego cyklu obliczeniowego. W tym trybie liczniki awaryjne są zatrzymane.

Jeżeli w danej chwili przelicznik działa w trybie pracy awaryjnej to wartości wszystkich w/w przyrostów są dosumowane do liczników awaryjnych **Vbe**<sub>n</sub> (DP: 6) = Vbe<sub>p</sub>+dVb, **Vke**<sub>n</sub> (DP: 7) = Vke<sub>p</sub>+dVk, Ee<sub>n</sub> (DP: 8) = Eep+dE, **Me<sup>n</sup>** (DP: 9) = Mep+dM. W tym trybie liczniki główne są zatrzymane.

Tryb awaryjny trwa w przeliczniku w czasie aktywności co najmniej jednego z grupy alarmów systemowych – patrz opis alarmów w tablicy ZD w dokumencie "*MacMAT IVE Struktura danych*".

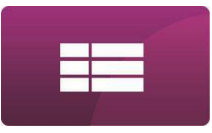

#### **DANE TECHNICZNE TRYB KALIBRACJI PRZELICZNIKA**

W przeliczniku istnieje też trzeci tryb działania, ale nie występuje on podczas normalnego użytkowania, lecz musi zostać wywołany przez uprawionego operatora – tryb kalibracji torów pomiarowych. Ten tryb posiada własne liczniki niezależne od liczników głównych i awaryjnych.

#### **ZLICZANIE 2-KIERUNKOWE**

W przypadku wybrania konfiguracji wejść impulsowych do pracy z gazomierzem dwukierunkowym (patrz str.D-22), przelicznik na podstawie sygnałów wejściowych z dostosowanego gazomierza, automatycznie przestawia kierunek zliczania impulsów i podczas pracy rewersyjnej zatrzymuje liczniki podstawowe i podstawowe awaryjne, natomiast rozpoczyna zliczanie w licznikach rewersyjnych i rewersyjnych alarmowych:

VmR, VbR, VkR, ER, MR, VbRe, V2R, VkRe, ERe, MRe.

W przypadku gazomierzy z liczydłem mechanicznym, w zależności od konfiguracji układu pomiarowego, stan liczydła gazomierza jest porównywalny z:

- sumą liczników Vm + VmR - w przypadku gazomierza jednokierunkowego z przełączaniem kierunku na zaworach

- różnicą liczników Vm - VmR - w przypadku gazomierza dwukierunkowego

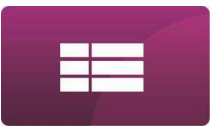

### **DANE TECHNICZNE** OPIS ZACISKÓW PRZELICZNIKA

Przelicznik jest przystosowany do obsługi złącz z zaciskami śrubowymi, rozłącznymi. Odpowiednie złącza stanowią standardowe wyposażenie przelicznika. Opisy wejść i typy zastosowanych złącz są wymienione w dalszej części instrukcji.

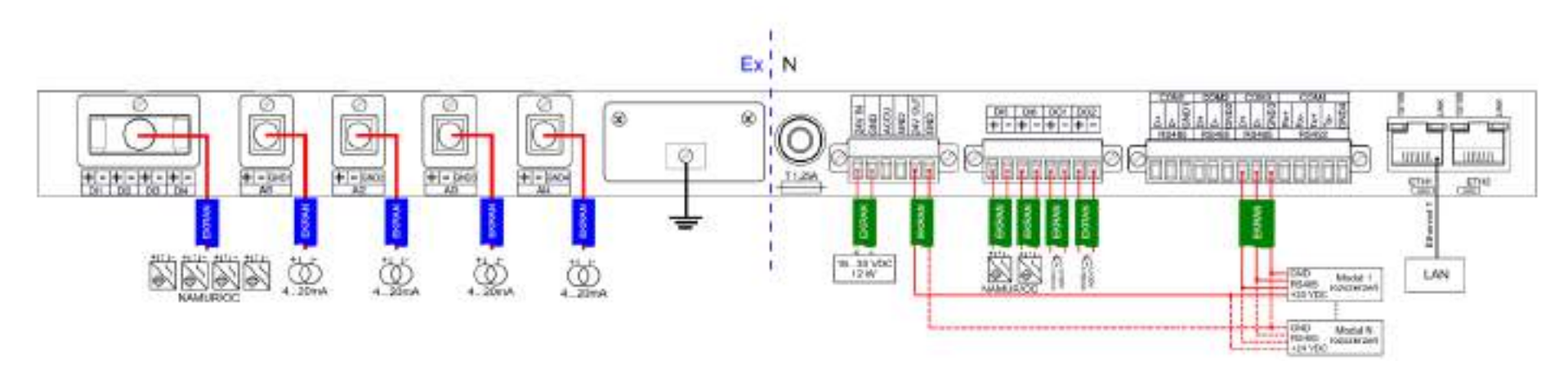

*Wyprowadzenia złącz i opis zacisków iskrobezpiecznych i nieiskrobezpiecznych przelicznika.*

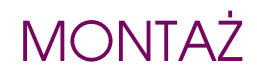

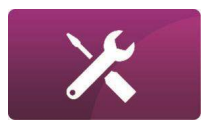

<span id="page-33-0"></span>MENU GŁÓWNE

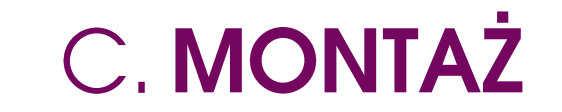

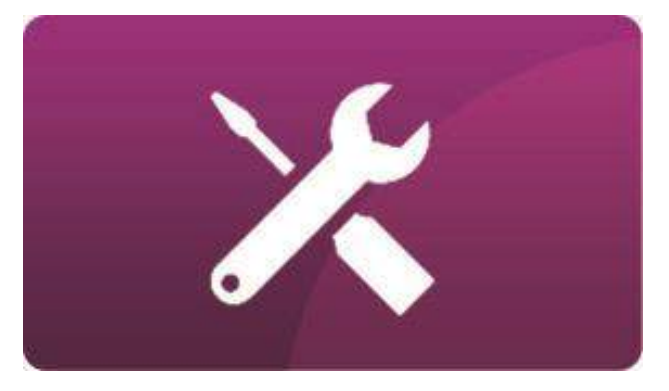

# **MONTAŻ MONTAŻ MECHANICZNY**

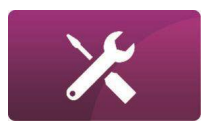

Przelicznik przystosowany jest do montażu w szafie sterowniczej standardu 19". Montuje się go za pomocą czterech śrub M6 mocujących uchwyty kasety do odpowiedniego profilu w szafie sterowniczej. Po zamontowaniu przelicznika należy dołączyć przewody przetworników pomiarowych oraz przewód zasilający. W przypadku montażu kilku przeliczników w jednej szafie sterowniczej, należy im zapewnić właściwe chłodzenie. Dla zapewnienia właściwej temperatury pracy urządzeń, szafa sterownicza powinna być wyposażona w wentylację mechaniczną. W przypadku montażu przeliczników jeden nad drugim, powinien być pomiędzy nimi zapewniony odstęp. W przypadku, gdy nie można zastosować odstępu pomiędzy przelicznikami, należy im zapewnić temperaturę otoczenia mniejszą niż 40°C.

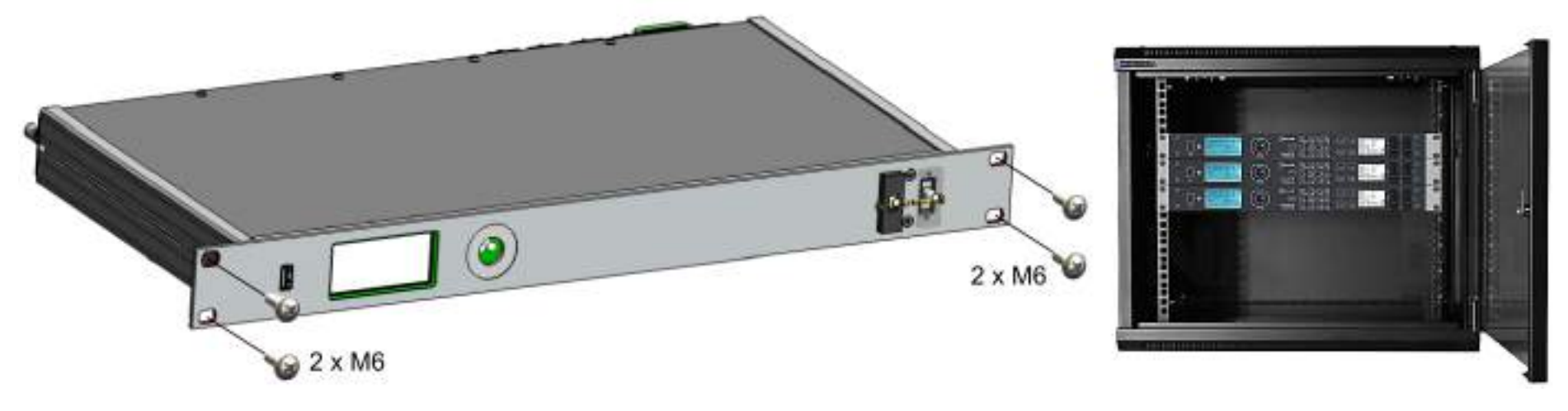

*Sposób montażu przelicznika w szafie sterowniczej z przykładowym widokiem szafy.*

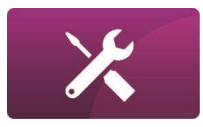

# **MONTAŻ WYMIARY**

Na rysunku przedstawiono podstawowe wymiary obudowy przelicznika (obudowa 1U - pełnej szerokości Eurokasety 19'). Metalowy wspornik dla przewodów stanowi standardowe wyposażenie przelicznika.

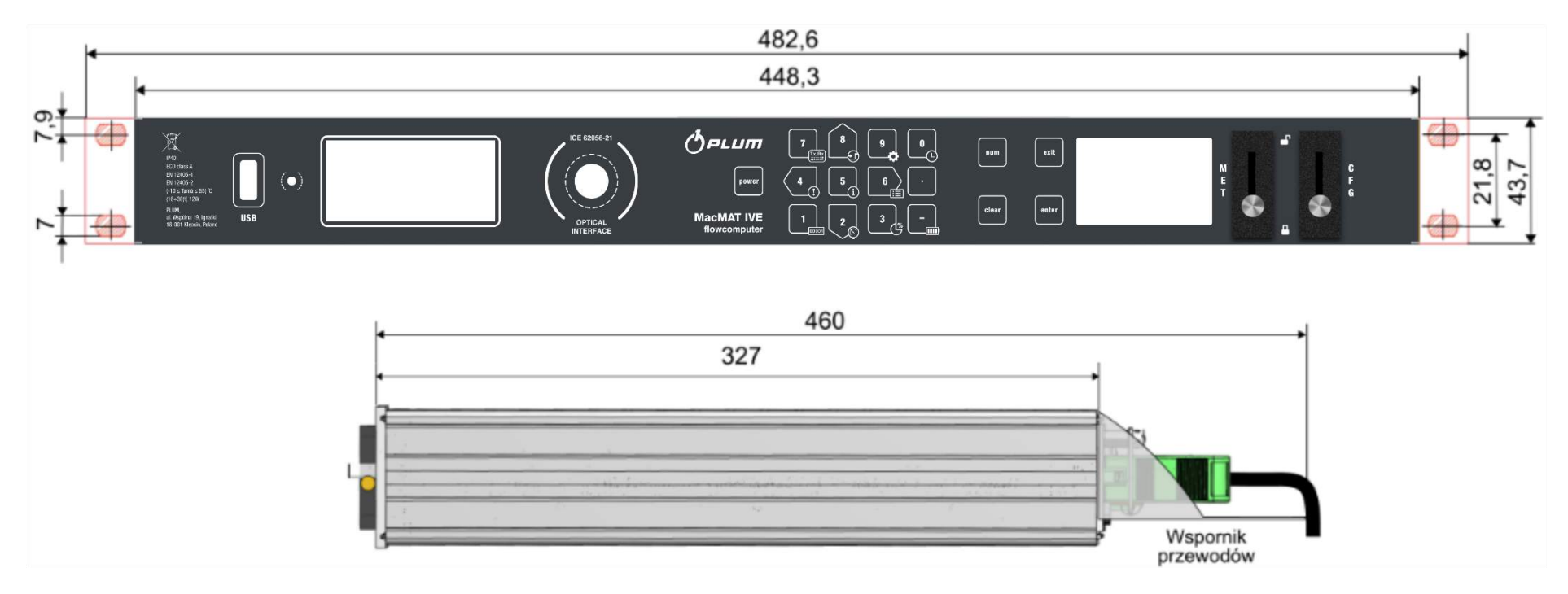

*Wymiary i rzut techniczny obudowy przelicznika.*
# **MONTAŻ** PLOMBOWANIE URZĄDZENIA

Przelicznik jako urządzenie służące do rozliczeń, powinien być zabezpieczony przed dostępem osób nieuprawnionych. Zabezpieczenie metrologiczne urządzenia obejmuje tabliczkę znamionową, przełącznik blokady metrologicznej (MET) (zabezpieczony plombą drutowo – zaciskaną) oraz pokrywy dolna i górną obudowy (zabezpieczone naklejkami). Dostęp do menu przelicznika jest zabezpieczony systemem haseł.

Oznaczenia:

Plomba z fracegoria<br>Skiffy nr kut : 152 0200 002 26

*Wzory cech zabezpieczających: linkowej i naklejki.*

Cecha zabezpieczająca naklejka

 $\overline{z}$ 

Cecha zabezpieczająca linkowa

Plomba instalatora linkowa

C-4 MacMAT IVE - INSTRUKCJA OBSŁUGI I MONTAŻU, Wyd. 5.4.e

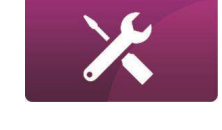

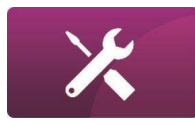

# **MONTAŻ**

Po instalacji przelicznika należy założyć plomby (I) na listwy zaciskowe wejść pomiarowych oraz na przełącznik blokady konfiguracji (CFG).

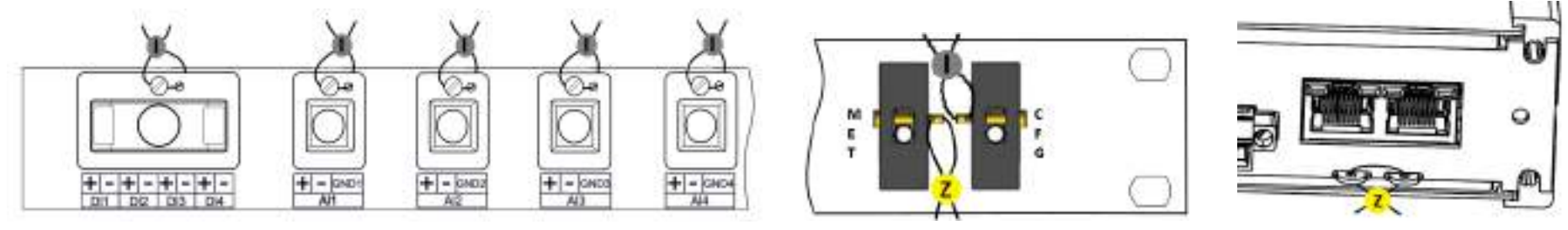

Górna i dolna pokrywa obudowy przelicznika musi być zabezpieczona cechą zabezpieczającą naklejką (Z).

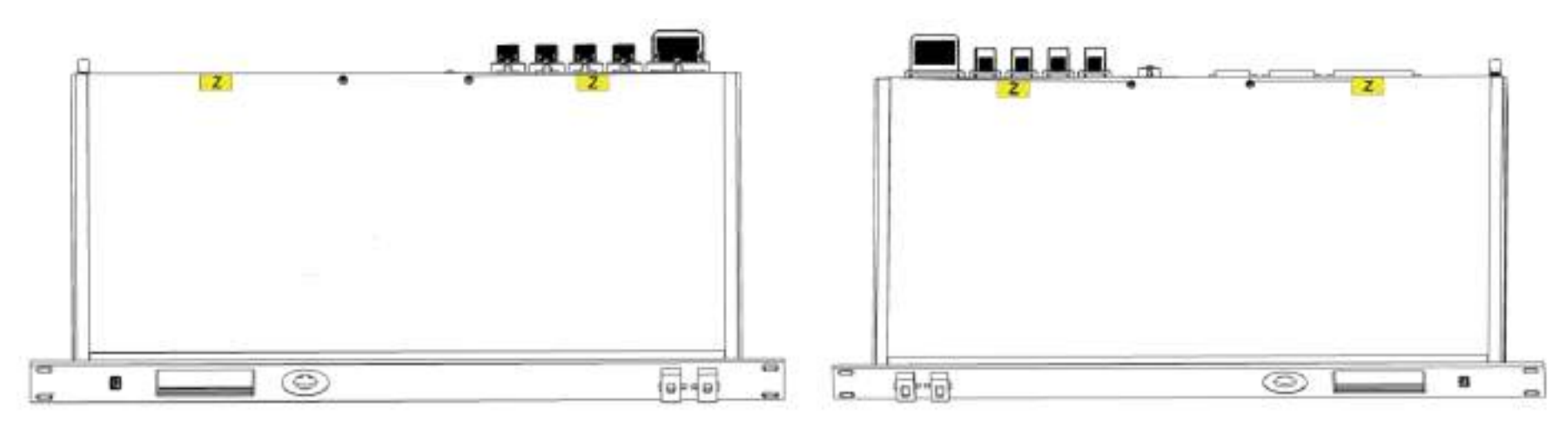

# **MONTAŻ**

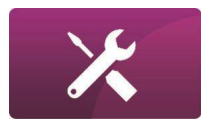

Alternatywne plombowanie tabliczki znamionowej urządzenia cechą zabezpieczającą naklejką (Z).

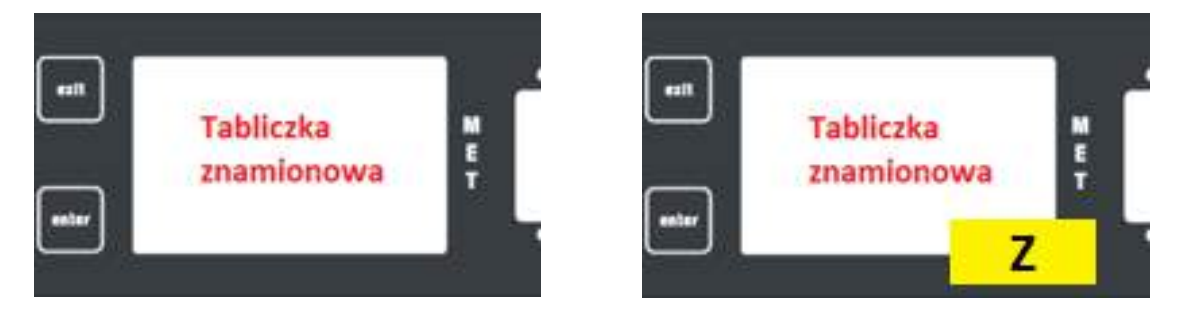

Alternatywne sposoby zabezpieczania tabliczki znamionowej:

**Po lewej:** tabliczka jest umieszczona pod transparentnym oknem frontu klawiaturowego, który stanowi wystarczającą ochronę (brak naklejki (Z);

**Po prawej:** tabliczka jest umieszczona (naklejona) na froncie klawiaturowym. Tu zabezpieczeniem jest cecha zabezpieczająca -naklejka  $(Z)$ ;

Uszkodzenie którejkolwiek cechy zabezpieczającej (Z) powoduje utratę gwarancji serwisowej oraz utratę właściwości metrologicznych urządzenia.

# **MONTAŻ** ZŁĄCZA PRZELICZNIKA I PRZYGOTOWANIE PRZEWODÓW

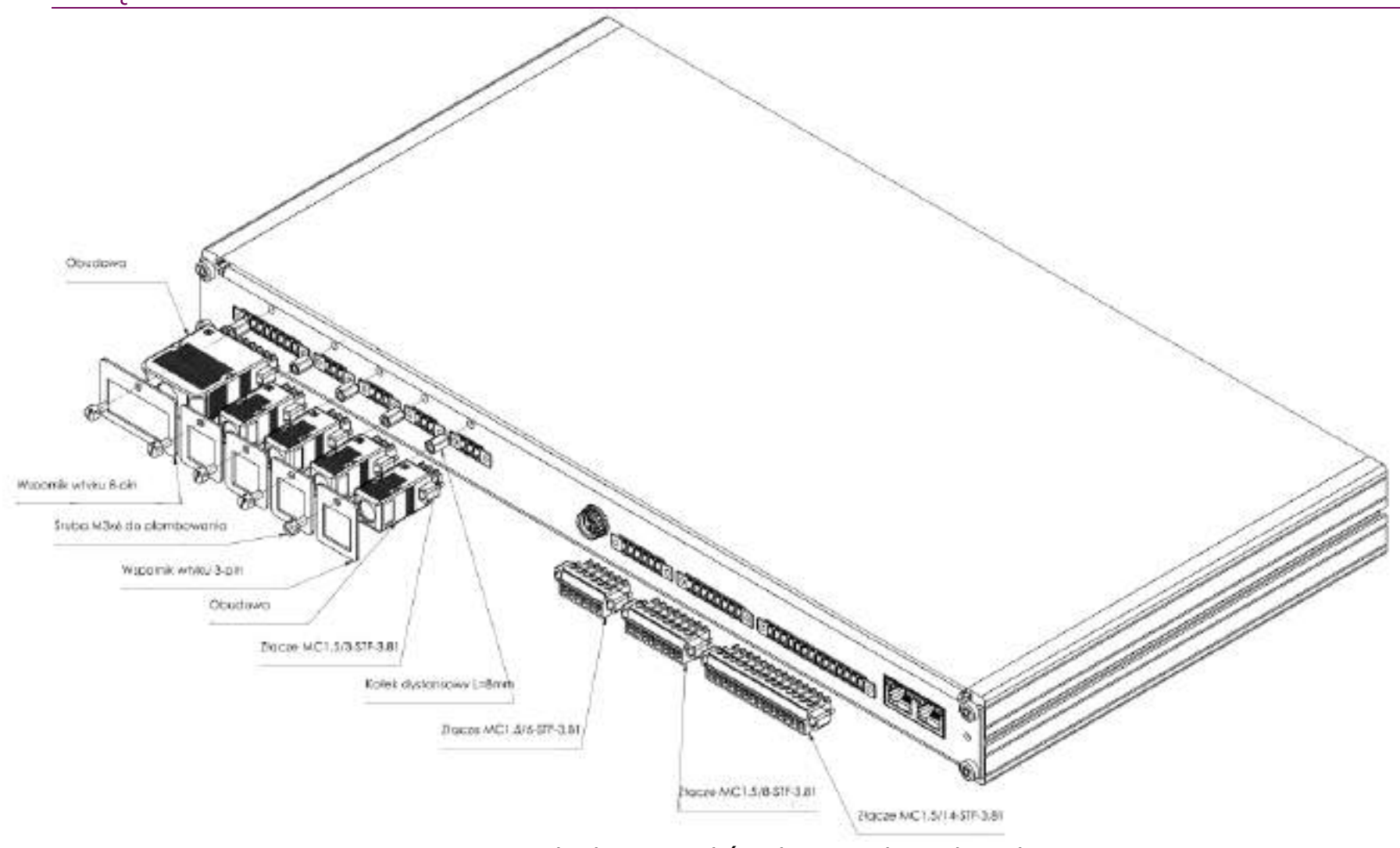

*Typy zastosowanych złącz i wtyków do gniazd przelicznika.*

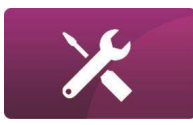

### **MONTAŻ**

Do podłączenia obwodów zewnętrznych, wymagane jest stosowanie kabli o przekroju okrągłym i średnicy zewnętrznej  $\emptyset$  od 5,5 do 9 mm. Deklarowany stopień ochrony bedzie zachowany tylko w przypadku zastosowania właściwego kabla i prawidłowego jego montażu.

- Do łączenia obwodów iskrobezpiecznych zaleca się stosowanie przewodów drutowych, ekranowanych o przekroju żyły 0,5 ÷1,5 mm<sup>2</sup> lub linkowych o przekroju żyły 0,75÷1,5 mm<sup>2</sup>.
- W trakcie odizolowywania kabla należy zwrócić szczególną uwagę na to, aby nie uszkodzić izolacji żył kabla i nie doprowadzić do zwarcia iskrobezpiecznych obwodów pomiarowych z uziemionym ekranem kabla lub obudową przelicznika.
- W przypadku stosowanie przewodów linkowych, żyły przewodów powinny być zabezpieczone przed rozwarstwieniem poprzez założenie izolowanych końcówek tulejkowych – część izolowana końcówki powinna w całości zakrywać odizolowane żyły przewodów. Nie dopuszcza się luźno wystających żył z końcówki tulejkowej. e zvły przew Złącze - wtyk

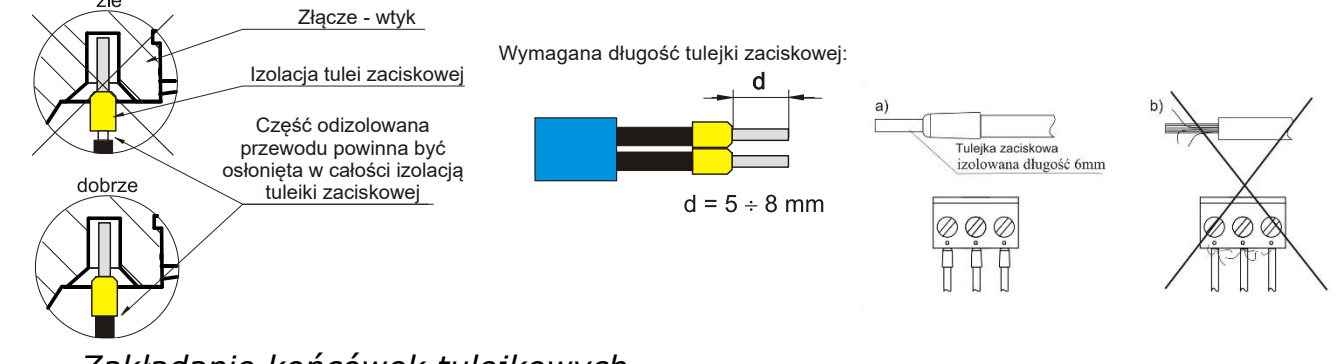

*Zakładanie końcówek tulejkowych.*

# **MONTAŻ** PODŁĄCZENIE ZASILANIA

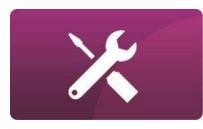

Do zasilania przelicznika należy stosować zasilacze dostarczające napięcia wyjściowego z zakresu 16..30 VDC i mocy wyjściowej nie mniejszej niż 12W. W przypadku zasilania napięciem 24V należy stosować zasilacz o maksymalnym dopuszczalnym prądzie wyjściowym nie mniejszym niż 0,5A. Przykładowo można zastosować niżej wymienione zasilacze buforowe: ADELSYSTEM, typ: CBI243A lub MERAWEX, typ: EL25-D. Plum jest w stanie sprawdzić i polecić technicznie właściwy typ zasilacza. Niewłaściwie dobrany zasilacz może spowodować wyzwolenie zabezpieczenia nadnapięciowego w przeliczniku.

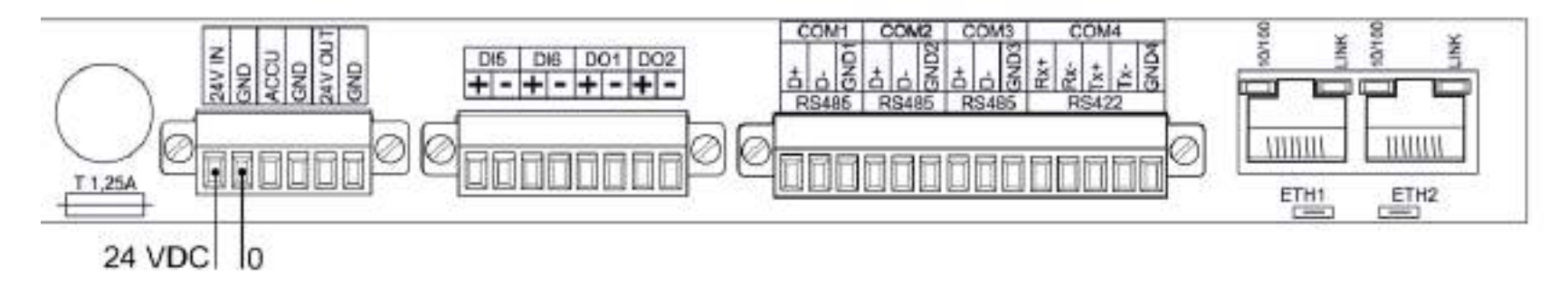

*Podłączenie zasilania do zacisków nieiskrobezpiecznych.*

Sygnalizacja rozładowanego akumulatora w zasilaczu zewnętrznym powoduje jego odłączenie i pracę na wewnętrznych akumulatorach przelicznika. Obwody wewnętrzne przelicznika zabezpieczone są bezpiecznikiem.

# **MONTAŻ** PODŁĄCZENIE OBWODÓW POMIAROWYCH

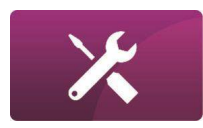

Do zacisków obwodów pomiarowych AI1…AI4 zaleca się stosowanie przewodów ekranowanych drutowych o przekroju żyły 0,5..1,5 mm<sup>2</sup> Cu lub linkowych o przekroju żyły 0,75..1,5 mm<sup>2</sup> . Przykładem kabla do pomiarowych obwodów iskrobezpiecznych jest YnKSYekfa 0,6/1kV (niebieski, prod. DrutPlast) lub TECHNOKONTROL IB-YSLCY (prod. Technokabel) natomiast do nieiskrobezpiecznych obwodów pomiarowych jest YnKSYekfa 0,6/1kV (szary, prod. DrutPlast) lub TECHNOFLEKS LiYCY 300/500V (prod. Technokabel).

Przewody do obwodów Ex nie powinny przekraczać długości dopuszczalnej ze względu na dopasowanie Ex dla pojemności i indukcyjności, ale nie powinny być jednocześnie dłuższe niż 300m. Obwody iskrobezpieczne powinny spełniać warunki dla obwodów iskrobezpiecznych określone w normie PN-EN 60079-14.

# **MONTAŻ** EKRANOWANIE OBWODÓW POMIAROWYCH

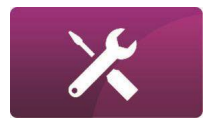

Ekrany kabli należy podłączyć do uziemienia przelicznika.

- Ekrany kabli można dodatkowo łączyć z uziemieniem od strony przetworników tylko w przypadku, gdy zapewniona jest ekwipotencjalność uziomów (przelicznika i przetworników)\*.
- W innym przypadku do uziemienia ekranów kabli od strony przetworników (ze względu na zabezpieczenie od skutków wyładowań atmosferycznych) zaleca się instalować i stosować zgodnie z obowiązującymi przepisami, atestowane ochronniki, które zapewniają izolację dla prądów błądzących a jednocześnie eliminują skutki przepięć udarowych.

\**Takie warunki spełnia np. prawidłowo wykonane uziemienie otokowe stacji gazowej w przypadku instalowania przelicznika w szafce AKP na terenie tej stacji.*

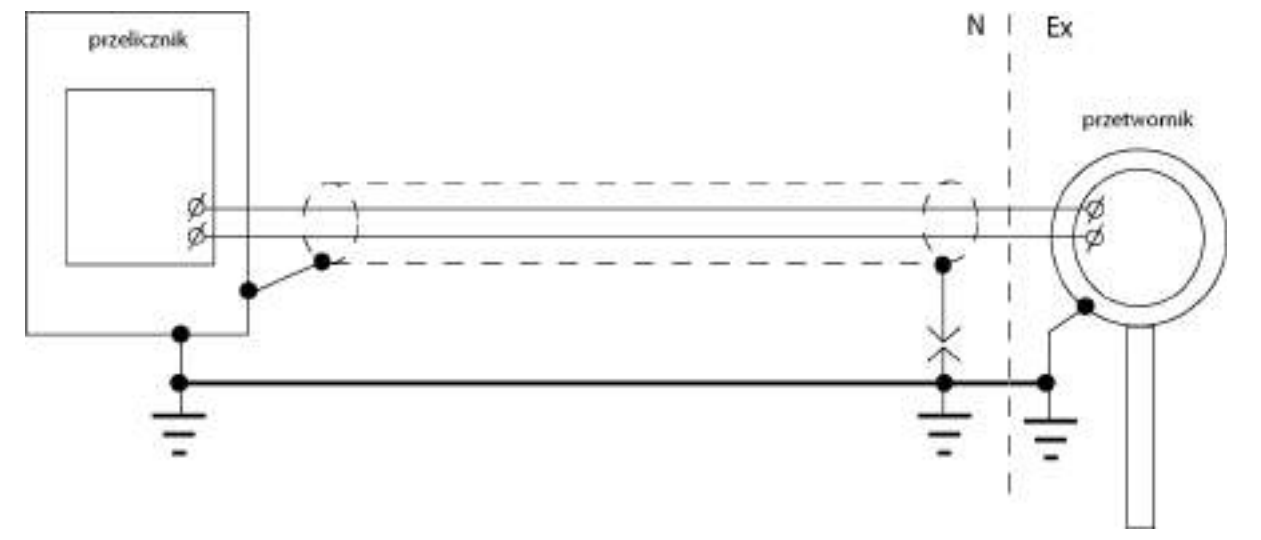

# **MONTAŻ** PODŁĄCZENIE OBWODÓW SYGNALIZACYJNYCH

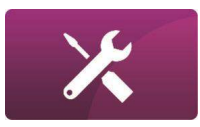

Do zacisków obwodów sygnalizacyjnych przelicznika należy podłączać przewody zgodnie z zaleceniami w instrukcji. Przewody podłączone do nieiskrobezpiecznych wejść/wyjść cyfrowych (sygnalizacyjnych, DI5, DI6, DO1, DO2) i transmisji RS422/485 nie powinny przekraczać długości 300m. Zaleca się stosowanie przewodów ekranowanych.

# **MONTAŻ** PORTY TRANSMISJI SZEREGOWEJ, ETHERNET I OPTOGAZ

Na listwie zacisków nieiskrobezpiecznych (tył obudowy) znajdują się wyprowadzenia trzech portów transmisji szeregowej: COM 1, COM 2, COM 3 – w standardzie RS485 oraz portu COM 4 – w standardzie RS422. Umieszczone są również porty Ethernet 1 i Ethernet 2 (jeden rozdzielony port). Łącze transmisji OptoGAZ (przy wyświetlaczu, od strony czołowej obudowy) umożliwia odczyt danych z prędkością 57600 bodów bez złącz i połączeń galwanicznych.

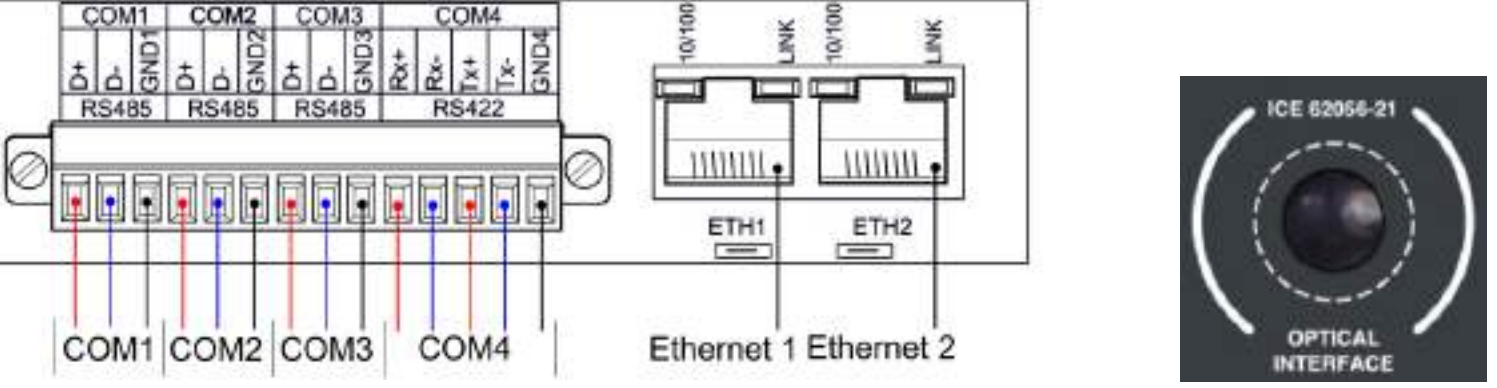

*Zaciski obwodów transmisji, portów Ethernet oraz OptoGaz.*

Do zacisków przelicznika należy podłączać przewody transmisji zgodnie z oznaczeniem na tabliczce znamionowej oraz zgodnie z zaleceniami w instrukcji.

Podłączenie portu Ethernet 1 i Ethernet 2 należy wykonać standardowym kablem LAN RJ-45.

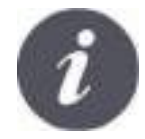

Ze względu na bezpieczeństwo transmisji danych w przeliczniku zastosowano połączenie programowe portów Ethernet 1 i Ethernet 2 z portami COM1…COM4.

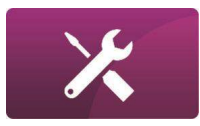

### **MONTAŻ WEJŚCIA I WYJŚCIA CYFROWE**

Wejścia cyfrowe DI5, DI6 przeznaczone są do działania jako wejścia sygnalizacji dwustanowej (monitorowanie stanów alarmowych np. detekcja zwarcia i rozwarcia obwodów) lub wejścia impulsowe (np. wejście kaskadowe do sumowania impulsów z innych przeliczników - proporcjonalnych do przepływu, które są wykorzystywane do sterowania nawanialnią impulsową).

Wyjścia cyfrowe DO1, DO2 przeznaczone są do działania jako wyjścia dwustanowe lub wyjście impulsowe do sterownika nawanialni lub wyjście częstotliwościowe. Do zacisków przelicznika należy podłączać przewody zgodnie z zaleceniami w niniejszej instrukcji.

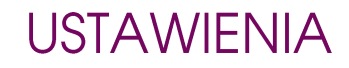

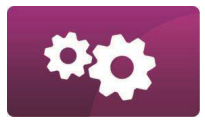

# D. USTAWIENIA

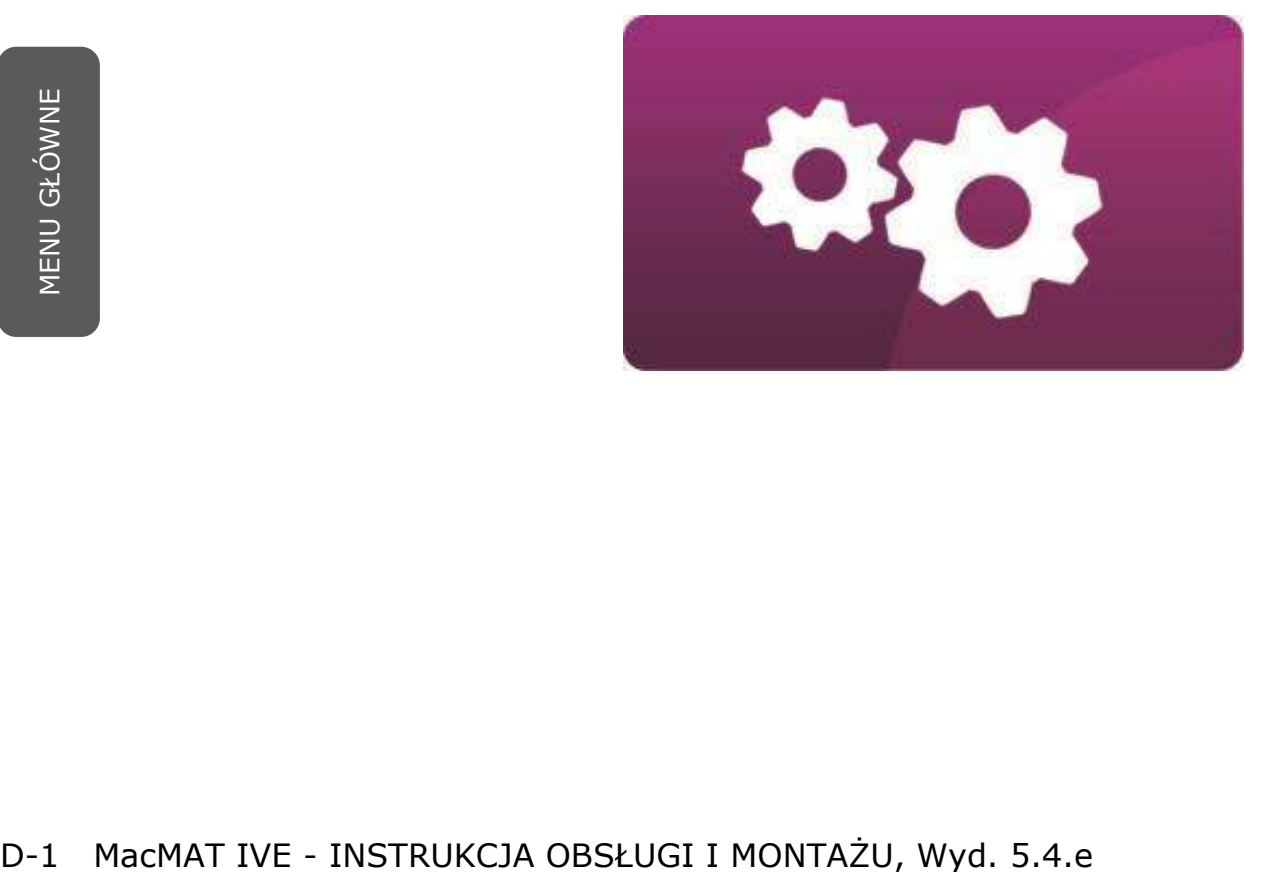

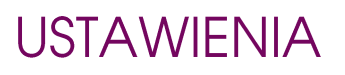

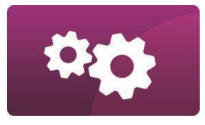

#### PROGRAMOWANIE PRZELICZNIKA

Po uruchomieniu przelicznika należy go dostosować do parametrów układu pomiarowego. W tym celu należy wykonać następujące czynności:

- **E** Sprawdzić ustawienia zegara ustawić czas w przeliczniku na czas bieżący pomiarowy;
- **E** Zaprogramować stałe algorytmu: odpowiednie wagi impulsów wejść LF, HF1 i HF2 przeliczników w wykonaniu GT lub parametry kryzy przeliczników w wykonaniu KR;
- **E** Zaprogramować zakresy przetworników pomiarowych;

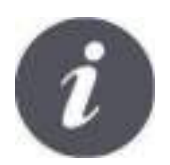

Zgodnie z PN-EN 12405-1:2019-01 przelicznik typu 2, dostarczany jako zestaw kalkulatora z przetwornikami, posiada fabrycznie ustawione zakresy przetworników ciśnienia i temperatury. Te dane mogą być zmieniane wyłącznie po otwarciu blokady metrologicznej (**MET**).

Ustawić wartość licznika objętości niekorygowanej zgodnie z liczydłem mechanicznym w gazomierzu – tylko przy współpracy przelicznika z gazomierzem turbinowym;

- **■** Zaprogramować skład gazu;
- Zaprogramować parametry transmisji danych dla portów COM1÷4;
- Zaprogramować adresy przelicznika w protokole GAZMODEM2 dla portów COM1÷4;
- **Ustawić okres rejestracji.**

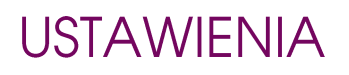

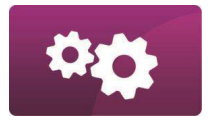

### JAK WPROWADZAĆ DANE DO PRZELICZNIKA

Dane konfiguracyjne do przelicznika można wprowadzać za pomocą klawiatury lub transmisji danych.

W przypadku wprowadzania danych za pomocą transmisji danych przez porty szeregowe COM1÷4, polega to na modyfikacji parametrów w tablicy DP (dostępnych parametrów) za pomocą protokołu GAZMODEM2. Do tej modyfikacji można zastosować oprogramowanie *ConfIT!,* dostępne u Producenta.

Do konfiguracji można również wykorzystać klawiaturę przelicznika. Modyfikację parametrów dokonuje się w odpowiedniej zakładce menu przelicznika. Do modyfikacji konieczne jest zalogowanie się jako Użytkownik o odpowiednich uprawnieniach.

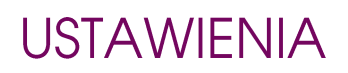

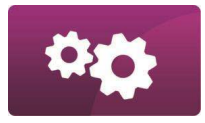

#### **FUNKCJE KLAWIATURY I BLOKADA**

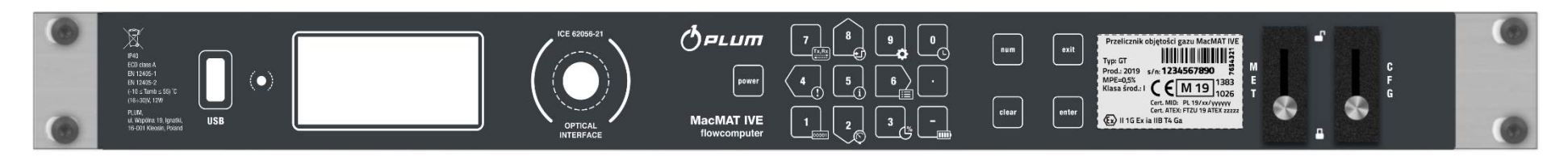

- Klawisze w kształcie strzałek (2, 4, 8, 6) umożliwiają poruszanie się po poszczególnych zakładkach menu przelicznika;
- Klawisze numeryczne służa do nawigacji po menu (patrz: skróty klawiaturowe), w trybie NUM umożliwiają wprowadzanie wartości liczbowych;
- Klawisz **enter** służy do wchodzenia w poszczególne zakładki menu oraz do zatwierdzania wprowadzonych danych;
- Klawisz **exit** służy do wychodzenia z poszczególnych zakładek menu, zmiany poziomu menu do wyższego oraz porzucenia wprowadzanych zmian;
- Klawisz **num** zmienia funkcję nawigacyjną klawiszy numerycznych i umożliwia wprowadzanie danych liczbowych;
- Klawisz **clear** anuluje ostatnią wprowadzoną daną;
- Klawisz **power** włącz<sup>a</sup> zasilanie przelicznika z wewnętrznego akumulatora przy braku zasilania zewnętrznego;
- Przełącznik hebelkowy: **MET** służy do blokady metrologicznej, **CFG** służy do blokad<sup>y</sup> programowania;

D-4 MacMAT IVE - INSTRUKCJA OBSŁUGI I MONTAŻU, Wyd. 5.4.e

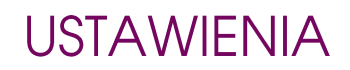

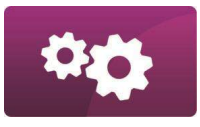

**E** Port USB – aktualizowanie oprogramowania z pamięci zewnętrznej oraz zapis logów systemowych. Uwaga: aby skorzystać z funkcjonalności portu, należy upewnić się, że jest on aktywny (parametr **USBOn**, DP: 1086).

W przeliczniku zastosowano mechaniczną blokadę programowania i metrologiczną przelicznika przez zastosowanie przełączników blokowanych obudową z kołkiem blokującym. Przed przełączeniem przełączników należy zdjąć blokadę przez wyjęcie kołka blokady. Należy pamiętać o ponownym założeniu blokady po zakończonych czynnościach.

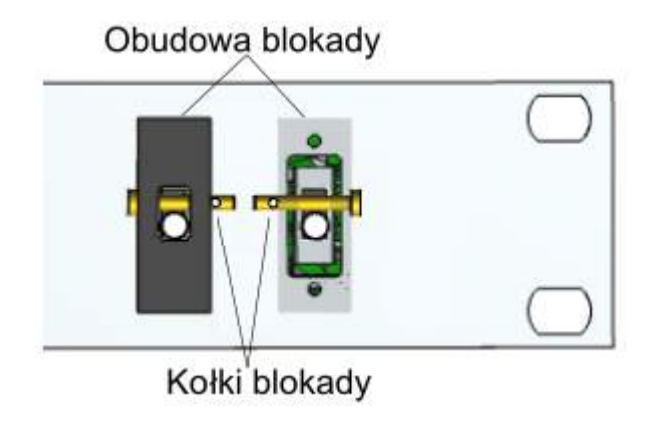

*Mechaniczna blokada programowania i metrologiczna przelicznika.*

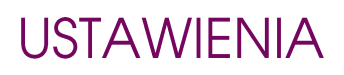

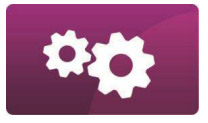

### UŻYTKOWNICY I HASŁA

- Modyfikacja parametrów w przeliczniku wymaga autoryzacji użytkownika dokonującego zmian. Każdy operator przelicznika powinien posiadać numer konta użytkownika, do którego przypisany jest poziom uprawnień do modyfikacji parametrów, oraz stałe hasło, zaprogramowane w przeliczniku.
- Fabrycznie przelicznik ma możliwość użycia domyślnego hasła z uprawnieniami "USER-0" i "USER-1" przy modyfikacji parametrów należy podać numer konta użytkownika "100000" (dla USER-0) lub "100001" (USER-1) oraz domyślne hasło "4096" (użytkownicy "USER-3" oraz "USER-4" - konta "100003" i "100004" – domyślnie nie mają ustawionego hasła). Zalecana jest zmiana domyślnego hasła (do 12 cyfr) - parametry DP 796 i 797.
- Przy każdej modyfikacji sprawdzany jest poziom uprawnień użytkownika, w przypadku zbyt niskich uprawnień, modyfikacje są odrzucane.
- Po zalogowaniu się do urządzenia, kolejne modyfikacje nie wymagają powtórnego wprowadzania parametrów logowania – o ile nie jest wymagane podniesienie uprawnień. W przypadku braku aktywności, użytkownik jest automatycznie wylogowany po 255 sekundach.

*Przykładowe okno logowania użytkownika.*

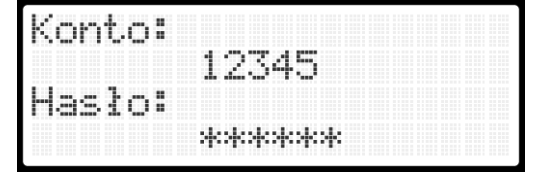

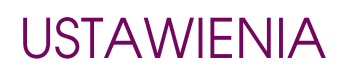

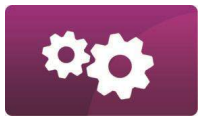

#### **OKRES REJESTRACJI**

Przelicznik zapamiętuje z okresem rejestracji zestaw wybranych parametrów (danych rejestrowanych). Wszystkie te parametry oznaczone w tablicy DP literą **R** (kolumna informacje dodatkowe) są zapisywane w pamięci rejestracji co okres "**dtau**" (DP: 378). W przypadku wartości mierzonych są to wartości średnie z okresu rejestracji. Okres rejestracji można zaprogramować w zakresie od jednej minuty do jednej godziny. Zaprogramowany okres rejestracji wyznacza horyzont czasowy rejestracji, czyli czas, jaki obejmują wszystkie próbki przechowywane w pamięci:

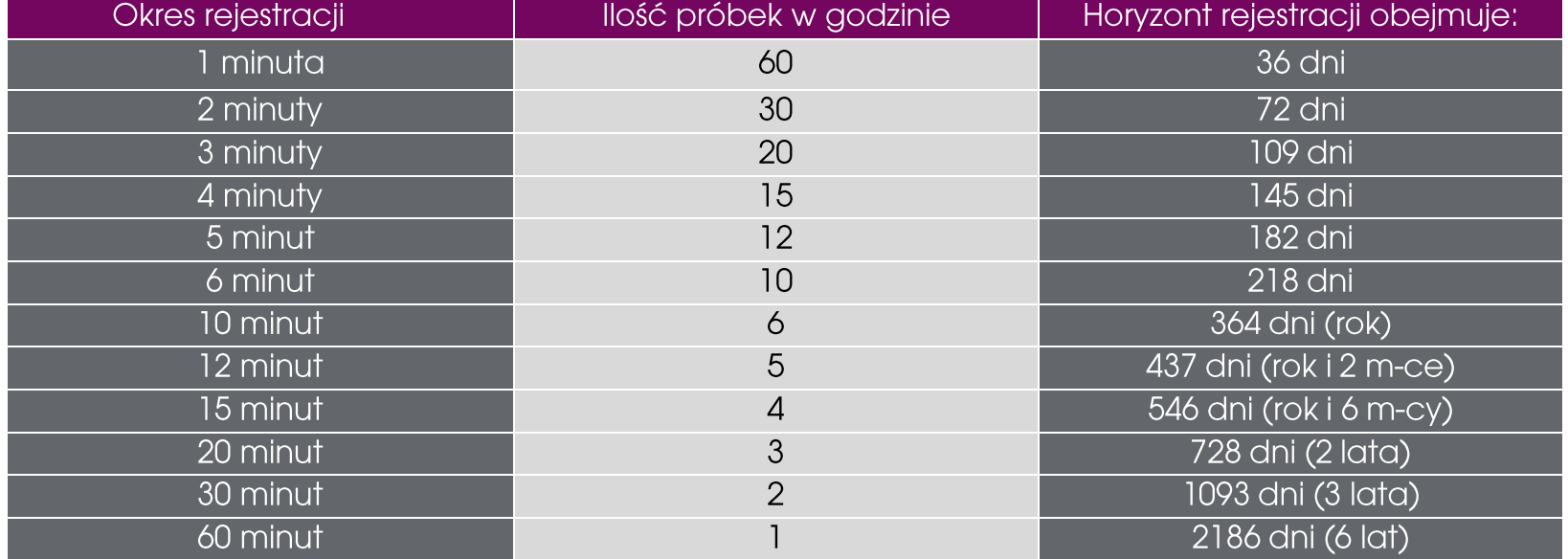

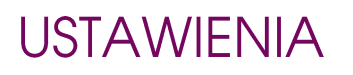

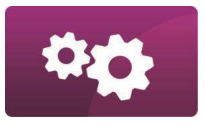

# WYBÓR ALGORYTMU WSPÓŁCZYNNIKA ŚCIŚLIWOŚCI

Przelicznik umożliwia wybór algorytmu obliczania współczynnika ściśliwości spośród: AGA8-92DC, MGERG-88 (skład pełny), SGERG-88 oraz AGA8-G1, AGA8-G2 lub stały współczynnik.

Konfiguracja zdalna: modyfikacja parametru DP: 62 (**conf\_algZ**), szczegóły patrz *MacMAT IVE Struktura danych*;

Konfiguracja lokalna: wybór opcji w menu: SKŁAD GAZU/ALGORYTM > ALGORYTM.

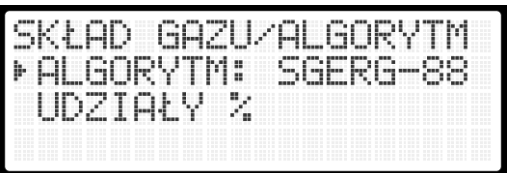

*Wygląd menu ustawień składu gazu i algorytmu obliczeniowego.*

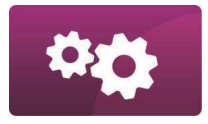

#### METODA AKTUALIZACJI SKŁADU GAZU

W zależności od potrzeb, możliwe są dwa podejścia do metody aktualizacji składu gazu:

- w pierwszym przelicznik pracuje jako urządzenie nadrzędne (master), pobierając aktualny skład gazu z podłączonego chromatografu (*UWAGA! Opcja master jest jeszcze niedostępna – w przygotowaniu*);
- w drugim przelicznik jest urządzeniem podrzędnym (slave), otrzymującym bieżący skład gazu bezpośrednio z chromatografu lub poprzez ręczne programowanie składników przez uprawnionego użytkownika.

Tryb uzyskiwania składu gazu należy skonfigurować podczas instalacji przelicznika – przez ustawienie opcji w menu KONFIGURACJA > PARAMETRY PRACY > PROG. SKŁADU GAZU lub zdalnie protokołem GAZMODEM2 przez ustawienie parametru DP: 99 (G mode) na 0 dla trybu "slave" i 1 dla trybu "master".

Przelicznik wykonuje obliczenia na podstawie molowych udziałów składników gazu.

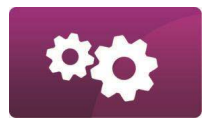

#### METODA AKTUALIZACJI SKŁADU GAZU - TRYB SLAVE

- W tym trybie składniki gazu są programowane "z zewnątrz" przez chromatograf (protokołem MODBUS) lub przez uprawnionego użytkownika – zdalnie (MODBUS, GAZMODEM2) lub bezpośrednio za pomocą klawiatury przelicznika.
- W przypadku programowania składników przez chromatograf, należy podać rejestry MODBUS przelicznika dla każdego ze składników składu gazu. Po wysłaniu składników, sprawdzana jest ich poprawność co do dozwolonych przedziałów wartości dla wybranego algorytmu wyznaczania współczynnika ściśliwości oraz ich całkowitej sumy (powinna wynosić 100% z dopuszczalną odchyłką podaną w parametrze DP: 96 (**G n**)).
- Jeżeli wszystkie składniki są prawidłowe oraz ich suma jest równa 100%, modyfikacja jest zapisywana. W przeciwnym przypadku – jeżeli któryś ze składników jest nieprawidłowy, na liście zdarzeń pojawi się informacja o nieprawidłowym składzie gazu.

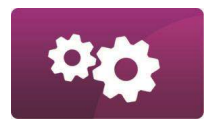

#### METODA AKTUALIZACJI SKŁADU GAZU – TRYB MANUALNY

Programowanie składu gazu bezpośrednio przez uprawnionego użytkownika jest możliwe z klawiatury i menu przelicznika oraz zdalnie za pomocą protokołów GAZMODEM2 i MODBUS. Modyfikacja z menu przelicznika jest możliwa poprzez podawanie kolejno udziału każdego ze składników w menu SKŁAD GAZU/ALGORYTM > UDZIAŁY %. Podczas tych modyfikacji na bieżąco widoczna jest całkowita suma składników. Zaprogramowanie wartości poza dozwolonymi zakresami nie jest możliwe. Wyjście z tego menu – jeżeli przy pełnym składzie suma wynosi 100% - powoduje wyświetlenie propozycji zapisania nowych wartości, potwierdzenie spowoduje zapisanie nowego składu gazu. Jeżeli suma jest różna od 100%, zostanie wyświetlona informacja o możliwości poprawienia wpisanych udziałów lub odrzuceniu wprowadzonych zmian.

Programowanie zdalne umożliwia modyfikację parametrów pojedynczo jak i grupowo. Przy grupowej zmianie sprawdzana jest poprawność wartości poszczególnych składników oraz ich całkowita suma (przy pełnym składzie). Próba wpisania nieprawidłowych wartości spowoduje odrzucenie modyfikacji. Jeżeli suma składników będzie różna od 100% (z dopuszczalną odchyłką podaną w parametrze DP: 96 (**G n**)), przelicznik przez 2 minuty będzie oczekiwał na dokończenie programowania pozostałych składników lub poprawę już wpisanych. Aktualna suma widoczna jest w parametrze DP: 97 (**G s**). Wartości oczekujące na zatwierdzenie mogą być sprawdzone na stronie konfiguracyjnej przelicznika. Wpisanie prawidłowego składu (suma 100%) spowoduje wyzerowanie parametru DP: 97 i zapamiętanie składników gazu.

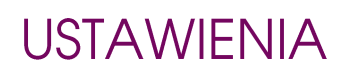

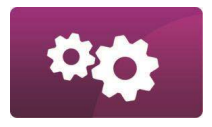

### ZAKRESY STOSOWANIA PARAMETRÓW SKŁADU GAZU

<span id="page-58-0"></span>Skład gazu (udziały molowe) musi spełniać następujące warunki (MGERG-88 i AGA8-92DC):

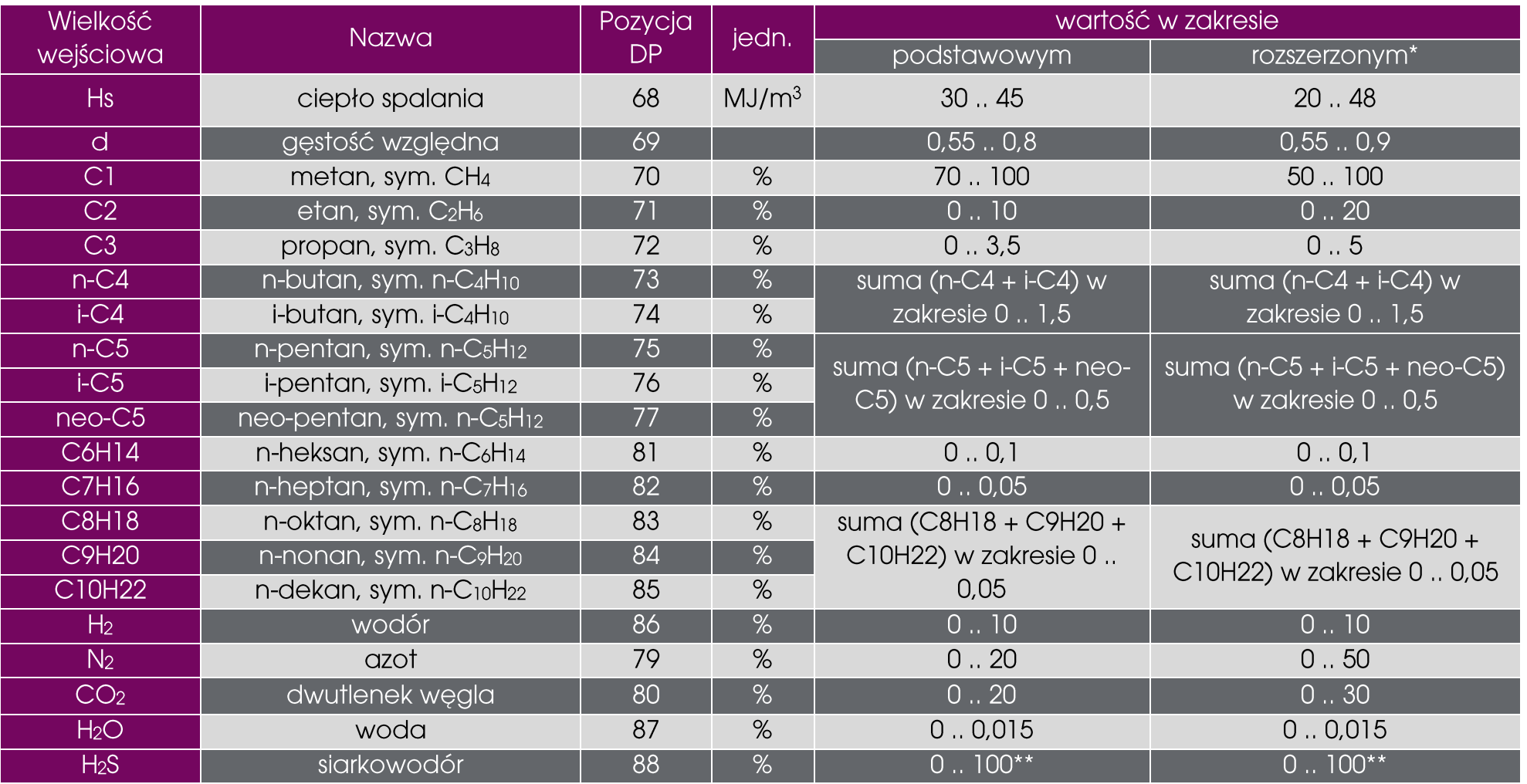

D-12 MacMAT IVE - INSTRUKCJA OBSŁUGI I MONTAŻU, Wyd. 5.4.e

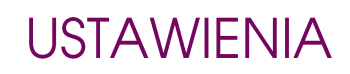

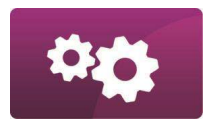

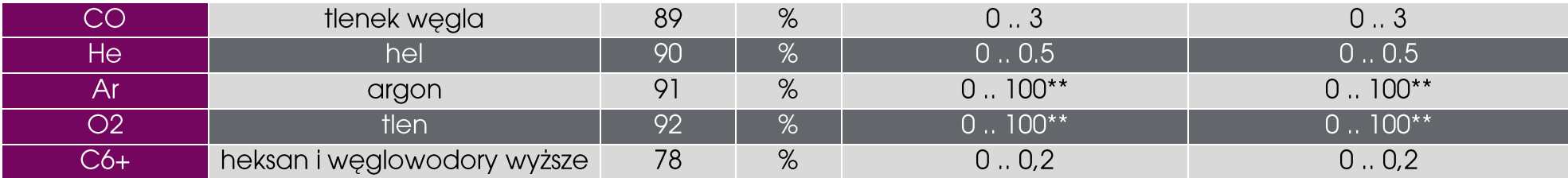

\* używając zakresu rozszerzonego, norma PN-EN 12213 przewiduje zwiększoną niepewność przy obliczaniu współczynnika ściśliwości

\*\* w składach gazu o jakości gazociągowej wyróżnione składniki występują w ilościach mniejszych lub śladowych (rzędu do 0,02%). Przyrząd dopuszcza programowanie wyższych udziałów tych składników do celów ewentualnych mieszanin gazów sztucznych. Na programowaną mieszaninę działają jednak ograniczenia ogólne – jak minimalny wymagany udział metanu 50% oraz dopuszczalne parametry mieszaniny gazu - wartości ciepła spalania i gęstości względnej.

\*\*\* numery parametrów podane w tabeli umożliwiają programowanie składników gazu na liczbach tzw. podwójnej precyzji. Alternatywnie składniki gazu można programować na liczbach tzw. pojedynczej precyzji – służą do tego parametry z zakresu DP:883..DP:905.

Podczas programowania składu gazu z klawiatury wymagana jest suma składników gazu równa 100.00000%. Możliwe jest również zdalne programowanie składu gazu przy użyciu protokołów transmisji GAZMODEM2, MODBUS. W przypadku modyfikacji zdalnej, dopuszczalna odchyłka sumy składników od 100% zdefiniowana jest przez parametr z tablicy DP **G n** (DP: 96).

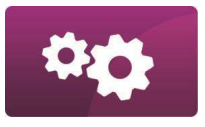

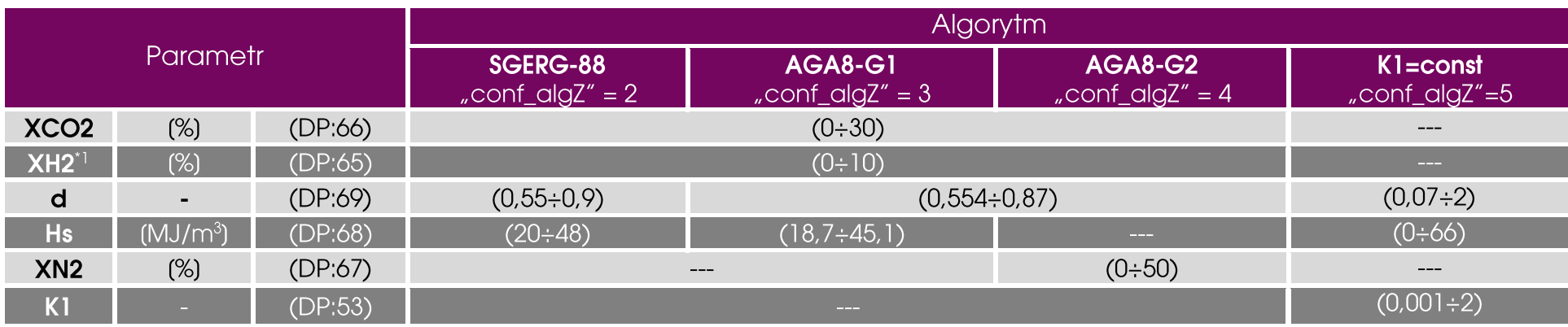

Parametry gazu muszą spełniać następujące warunki (SGERG-88, AGA8-G1, AGA8-G2, K1=const):

\*1 Gazy o jakości gazociągowej typowo nie zawierają wodoru.

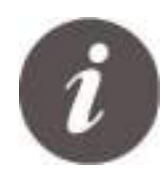

Podczas programowania ciepła spalania **Hs** i gęstości względnej **d** (dotyczy algorytmów SGERG-88, AGA8-G1 i AGA8-G2) należy podawać je dla warunków bazowych ustawionych w MacMAT IVE (z uwzględnieniem temperatury **T1**). Jeżeli posiadane wartości **Hs** i **d** są dostępne w innych warunkach bazowych niż ustawione w MacMAT IVE, należy je przeliczyć.

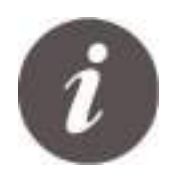

Przy stosowaniu algorytmów SGERG-88, AGA8-G1, AGA8-G2 nie każda kombinacja parametrów gazu pozwala na prawidłowe obliczenie współczynników ściśliwości. W przypadku niedozwolonych kombinacji zgłoszony zostanie błąd obliczeniowy lub błąd algorytmu. W typowym użytkowaniu kombinacje parametrów gazu odpowiadają właściwościom standardowych mieszanin gazu jak podano w tabeli składu gazu dla AGA8-92DC i MGERG-88 (patrz str. [D-12\)](#page-58-0).

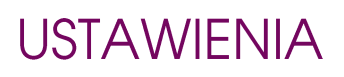

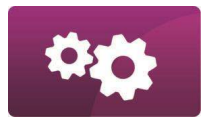

#### SKŁAD GAZU ZE ZWIĘKSZONĄ ILOŚCIĄ WODORU

<span id="page-61-0"></span>Metoda AGA8-92DC w wykonaniu standardowym pozwala na obliczenie współczynników ściśliwości mieszanin z wodorem w ilości do 10% - wszystkie właściwości w zakresach wymienionych w punkcie [ZAKRESY STOSOWANIA](#page-58-0)  [PARAMETRÓW SKŁADU GAZU](#page-58-0). Parametr **XH2ExtOn** pozwala włączyć / wyłączyć stosowanie metody w rozszerzonym zakresie wodoru (do 100%). Domyślnie rozszerzony zakres wodoru jest wyłączony. W rozszerzonym zakresie kilka właściwości mieszaniny gazu jest poszerzonych:

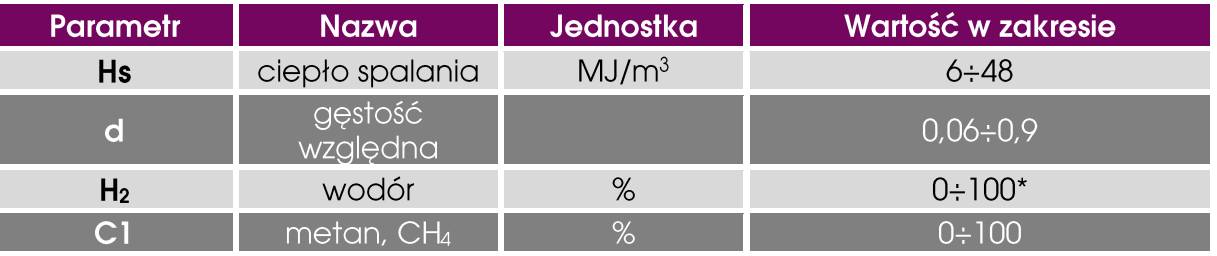

\* Dopuszczalna wartość maksymalna jest ograniczona przez parametr **XH2ExtMax**, domyślnie 30%.

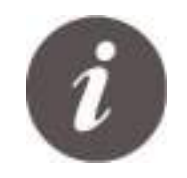

Włączenie rozszerzonego zakresu programowania wodoru oraz zmiana maksymalnej dopuszczalnej wartości wodoru wymaga otwarcia sprzętowej blokady metrologicznej (**MET**).

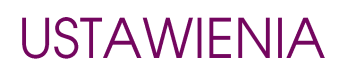

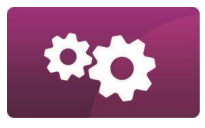

### SKŁAD GAZU ZE ZWIĘKSZONĄ ILOŚCIĄ TLENKU WĘGLA

Metoda AGA8-92DC w wykonaniu standardowym pozwala na obliczenie współczynników ściśliwości mieszanin z tlenkiem węgla do 3% - wszystkie właściwości w zakresach wymienionych w punkcie [ZAKRESY STOSOWANIA](#page-58-0)  [PARAMETRÓW SKŁADU GAZU.](#page-58-0) W przypadku gazów koksowniczych, typowo zawierających większe ilości tlenku węgla i wodoru, oprócz możliwości poszerzenia zakresu wodoru jak opisano w punkcie [SKŁAD GAZU ZE ZWIĘKSZONĄ](#page-61-0)  [ILOŚCIĄ WODORU,](#page-61-0) istnieje możliwość poszerzenia zakresu stosowania tlenku węgla do 20%, używając parametru **XCOExtOn**. Domyślnie rozszerzony zakres tlenku węgla jest wyłączony.

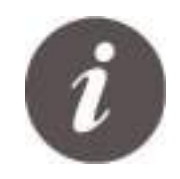

Włączenie rozszerzonego zakresu programowania tlenku węgla wymaga otwarcia sprzętowej blokady metrologicznej (**MET**).

**Alarm zbiorczy** jest aktywowany poprzez wystąpienie jednego z określonej grupy alarmów. Jest on przeznaczony do łatwiejszej obserwacji wystąpienia jednego z grupy wybranych alarmów.

W przeliczniku dostępne są 4 niezależnie konfigurowalne alarmy zbiorcze. Każdy z tych alarmów zapisany jest w tablicy DP za pomocą parametrów:

- **al\_GA1**÷**al\_GA6** (DP: 403÷408) (wektory alarmów aktywujących "**Alarm zbiorczy A**" (ZD: 121))

- **al\_GB1**÷**al\_GB6** (DP: 409÷414) (wektory alarmów aktywujących "**Alarm zbiorczy B**" (ZD: 122))

- **al\_GC1**÷**al\_GC6** (DP: 415÷420) (wektory alarmów aktywujących "**Alarm zbiorczy C**" (ZD: 123))

- **al\_GD1**÷**al\_GD6** (DP: 421÷426) (wektory alarmów aktywujących "Alarm zbiorczy D" (ZD: 124))
- **al\_G time** (DP: 427) (czas trwania alarmu zbiorczego)

Konfiguracia alarmów zbiorczych polega na modyfikacii parametrów: (dla alarmu **Alarm zbiorczy A**) od "al GA1" do "**al\_GA6**".

Numery konfigurowanych alarmów z **tablicy ZD** przelicznika odpowiadają kolejnym bitom 32 bitowej liczby. Ustawienie bitu na odpowiedniej pozycji powoduje aktywację alarmu zbiorczego przy wystąpieniu alarmu o takim kodzie. Dla przykładu modyfikacja wartości parametru **al\_GA1** na 8 spowoduje wystąpienie alarmu **Alarm zbiorczy A** podczas wystąpienia alarmu **Limit Re** (jest to alarm o kodzie **3**). Jeżeli dodatkowo **Alarm zbiorczy A** ma być aktywowany przy wystąpienia alarmu **Zanik zasilania** (alarm o kodzie **114**) to należy zmodyfikować wartość parametru **al\_GA4** na wartość 262144. Analogicznie należy postępować podczas konfiguracji pozostałych alarmów zbiorczych.

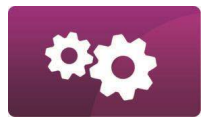

#### KONFIGURACJA WARTOŚCI ZASTEPCZYCH

Konfiguracja wartości zastępczych pełni funkcję zabezpieczającą przelicznik przed niepoprawnymi wynikami pomiarów np. wskutek uszkodzenia któregoś z przetworników: temperatury bądź ciśnienia. Podczas trwania alarmów systemowych wejść **p** lub **t**, do wszystkich obliczeń przelicznika brane będą – w zależności od ustawionej konfiguracji zastępczej w parametrze **conf\_subst** (DP: 383) - odpowiednio ciśnienie i temperatura zaprogramowane w parametrach **p subst** (DP: 384) i **t subst** (DP: 385) lub ostatnie poprawne zmierzone wartości. Wartości ciśnienia i temperatury programowane jako wartości zastępcze muszą zawierać się w zaprogramowanym zakresie pomiarowym danego wejścia.

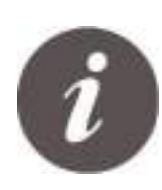

W konfiguracjach pomiarowych, gdzie używane są wartości odczytane protokołem HART, przekroczenie zakresu ciśnienia lub temperatury nie powoduje natychmiastowego przełączenia na wartości zastępcze lub ostatnio zmierzone. Dopóki działa transmisja, do obliczeń używane są wartości odczytane z przetworników. Uszkodzenie transmisji spowoduje natychmiastowe przełączenie na wartości zastępcze lub ostatnio zmierzone.

Wartości objętości, energii i masy gazu obliczone na podstawie wartości zastępczych, zapisywane są w licznikach awaryjnych **Vbe** (DP: 6), **Ee** (DP: 8) i **Me** (DP: 9).

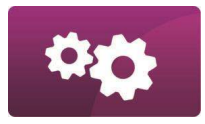

### KONFIGURACJA WEJŚĆ CYFROWYCH DI1÷DI4

Przelicznik jest wyposażony w cztery wejścia cyfrowe, które mogą być wykorzystane jako:

- $\blacksquare$  Wejścia zliczające impulsy proporcjonalne do objętości gazu
- $\blacksquare$  Wejścia kontrolne zliczające impulsy proporcjonalne do objętości gazu
- **E** Dwustanowe wejścia sygnalizacyjne.

Domyślne ustawienie funkcji wejść w przeliczniki w wersji GT:

- $\blacksquare$  DI1 niewykorzystane
- $\Box$  DI2 wejście niskiej częstotliwości LF (0÷2) Hz
- $\Box$  DI3 wejście wysokiej częstotliwości HF1 (0÷5000) Hz
- DI4 wejście wysokiej częstotliwości HF2 (0÷5000) Hz

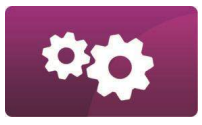

### DOSTEPNE KONFIGURACJE WEJŚĆ IMPULSOWYCH

Oprogramowanie urządzenia pozwala na wybór 1 z 8 następujących konfiguracji wejść zliczających:

#### **ZLICZANIE 1-KIERUNKOWE**

- o **LF** konfiguracja wykorzystująca wejście LF (DI2);
- o **LF/HF1** konfiguracja wykorzystująca wejście LF (DI2, główne) + HF1 (DI3, kontrolne);
- o **HF1/HF2** konfiguracja wykorzystująca wejście HF1 (DI3, główne) + HF2 (DI4, kontrolne);
- o **HF1/LF** konfiguracja wykorzystująca wejście HF1 (DI3, główne) + LF (DI2, kontrolne);

#### **ZLICZANIE 2-KIERUNKOWE**

- o **HF1(Fv) / HF2(Rv)**, gdzie
	- **•** DI2 (LF, wejście pomocnicze **Err**, stan awarii gazomierza: "zwarcie" OK, "rozwarcie" awaria)
	- DI3 (HF1, wejście główne, napęd liczników w kierunku "do przodu")
	- DI4 (HF2, wejście główne, napęd liczników w kierunku "do tyłu")

#### o **HF1(Fv+Rv), HF2(Dir)**, gdzie

- **•** DI2 (LF, wejście pomocnicze **Err**, stan awarii gazomierza: "zwarcie" OK, "rozwarcie" awaria)
- **DI3 (HF1, wejście główne, naped liczników w kierunkach "do przodu" i "do tyłu")**
- DI4 (HF2, wejście pomocnicze **Dir**, określenie kierunku przepływu gazu)

#### o **HF1/HF2 Sync**, gdzie

- **•** DI2 (LF, wejście pomocnicze **Err**, stan awarii gazomierza: "zwarcie" OK, "rozwarcie" awaria)
- · DI3+ DI4 (HF1+HF2 wejścia główne, napęd liczników w kierunkach "do przodu" i "do tyłu")

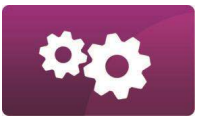

▪ kierunek przepływu gazu **Dir** ustalany jest automatycznie na podstawie przesunięcia fazowego pomiędzy sygnałami impulsowymi HF1/HF2 pracującymi z tą samą częstotliwością;

#### o **HF1/HF2, LF(Dir)**, gdzie

- DI2 (LF, wejście pomocnicze **Dir**, określenie kierunku przepływu gazu)
- · DI3 (HF1, wejście główne, napęd liczników w kierunkach "do przodu" i "do tyłu")
- DI4 (HF2, wejście pomocnicze, naped liczników kontrolnych w kierunkach "do przodu" i "do tyłu")

Zmianę konfiguracji można wykonać z wykorzystaniem klawiatury:

Menu: Enter> Konfiguracja>Konfiguracja wejść > Impulsowych

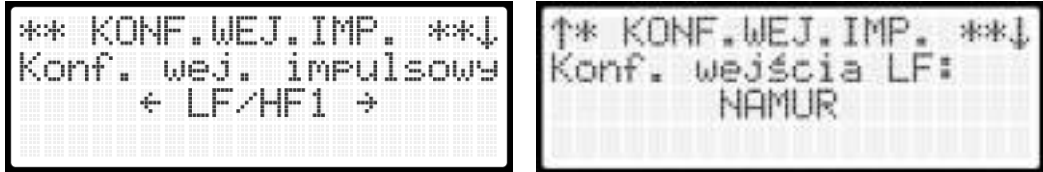

*Menu konfiguracji trybu pracy wejść impulsowych (po lewej tryb pracy, po prawej typ wejścia OC/NAMUR)*

Zmianę konfiguracji można wykonać również zdalnie z wykorzystaniem parametru DP:498 **conf\_imp**

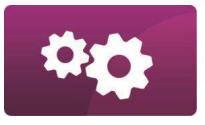

#### WEJŚCIA IMPULSOWE - ZLICZANIE 1-KIERUNKOWE

- Zliczanie 1-kierunkowe jest realizowane w <sup>4</sup> konfiguracjach: **LF**(1), **LF/HF1**(2), **HF1/HF2**(3), **HF1/LF**(4)
- Liczniki urządzenia: w warunkach pomiaru: **Vm** i w warunkach bazowych: **Vb** są napędzane standardowo z wejścia głównego: **LF**(DI2) w konfiguracjach (1) i (2) oraz **HF1**(DI3) w konfiguracjach (3) i (4).
- Licznik kontrolny urządzenia: **V2** jest napędzany z wejścia kontrolnego: **HF1**(DI3) w konfiguracji (2), **HF2**(DI4) w konfiguracji (3), LF(DI2) w konfiguracji (4).
- <sup>S</sup>trumienie objętości gazu: w warunkach pomiaru: **Qm** i w warunkach bazowych: **Qb** pochodzą z wejścia **HF1**(DI3) w konfiguracjach (2),(3),(4) oraz **LF**(DI2) w konfiguracji (1). UWAGA! im niższa częstotliwość impulsów wejścia tym obliczone wartości strumieni są bardziej przybliżone. Takie strumienie mają wartość orientacyjną, która może nie odzwierciedlać rzeczywistego przepływu gazu.

Działanie przy uszkodzeniu wejścia głównego - przelicznik przechodzi w tryb działania awaryjnego: zatrzymuje zliczanie w liczniku **Vb** i z wejścia kontrolnego rozpoczyna zliczanie w liczniku awaryjnym **Vbe**. W ten sam sposób obsługiwane są inne liczniki. Przy dłuższym utrzymywaniu się tego stanu przelicznik wygeneruje też alarm ZD: 149 (**Awaria zliczania**). Opóźnienie generowania alarmu reguluje parametr DP: 583 (**dly PULSE**).

Alarmy powiązane z kontrolą poprawności oraz współbieżności przepływu na wejściach głównym i kontrolnym:

- **Awaria zliczania** ZD: 149
- **Limit HF1-HF2** ZD: 69 (tylko dla konfiguracji (3))
- **Limit Vm-V2** ZD: 174

# **USTAWIENIA** WEJŚCIA IMPULSOWE - ZLICZANIE 2-KIERUNKOWE

W zależności od typu gazomierza przelicznik umożliwia zliczanie w jednym z 4 trybów:

▪ Tryb z oddzielnymi impulsowaniem na poszczególnych kierunków przepływu **HF1(Fv) / HF2(Rv)**,

Tryb (**conf\_imp**=5), gdzie:

- o DI2 (LF, wejście pomocnicze **Err**, stan awarii gazomierza: "zwarcie" OK, "rozwarcie" awaria)
- o DI3 (HF1, wejście główne, napęd liczników w kierunku "do przodu")
- o DI4 (HF2, wejście główne, napęd liczników w kierunku "do tyłu")

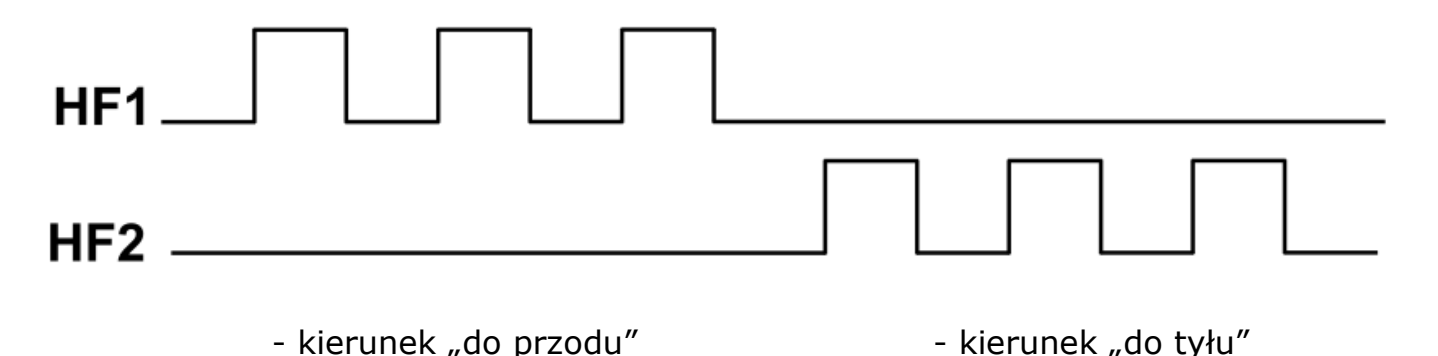

▪ Tryb z bezwzględnym impulsowaniem oraz linią sterującą kierunkiem przepływu **HF1(Fv+Rv), HF2(Dir)**

#### Tryb (**conf\_imp**=6), gdzie:

- o DI2 (LF, wejście pomocnicze **Err**, stan awarii gazomierza: "zwarcie" OK, "rozwarcie" awaria)
- o DI3 (HF1, wejście główne, naped liczników w kierunkach "do przodu" i "do tyłu")
- o DI4 (HF2, wejście pomocnicze **Dir**, określenie kierunku przepływu gazu)

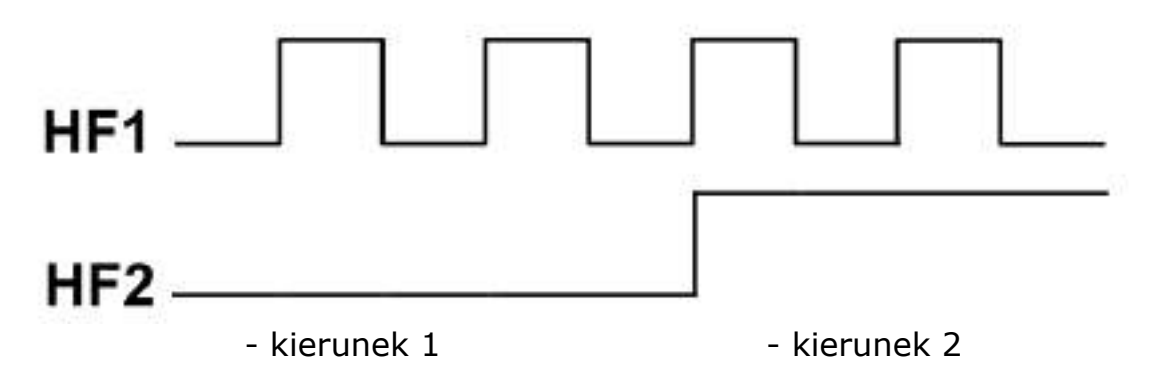

Kierunek przepływu określany jest na podstawie trwałego stanu wejścia HF2 (wymagana konf. wejścia: NAMUR):

- o kierunek 1, rozwarcie lub wartość prądu wejścia <1,2 mA
- o kierunek 2, zwarcie lub wartość prądu wejścia >2,1 mA

Parametr DP:917 FlowDirPol umożliwia zmianę polaryzacji sygnału sterującego kierunkiem. Gdy FlowDirPol=0 to przepływ "do przodu" zachodzi przy rozwarciu HF2 (prąd wejścia <1,2mA).

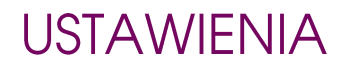

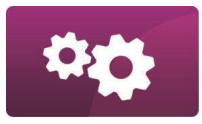

▪ Tryb z rozpoznaniem kierunków na podstawie różnicy faz **HF1/HF2 Sync**

#### Tryb (**conf\_imp**=7), gdzie:

- o DI2 (LF, wejście pomocnicze **Err**, stan awarii gazomierza: "zwarcie" OK, "rozwarcie" awaria)
- o DI3+DI4 (HF1+HF2, wejścia główne, napęd liczników w kierunkach "do przodu" i "do tyłu")
- o kierunek przepływu gazu **Dir** ustalany jest automatycznie na podstawie przesunięcia fazowego pomiędzy sygnałami impulsowymi HF1/HF2.
- o UWAGA! sygnały HF1 i HF2 muszą mieć taką samą częstotliwość;

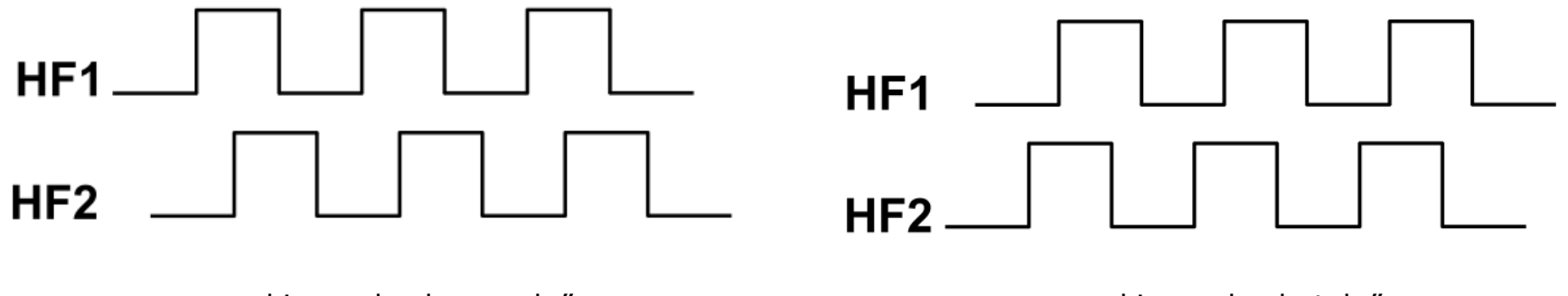

- kierunek "do przodu" - kierunek "do tyłu"
Trvb z bezwzględnym impulsowaniem i kontrolą poprawności zliczania oraz linią sterującą kierunkiem przepływu **HF1/HF2, LF(Dir)**

Tryb (**conf\_imp**=8), gdzie:

- o DI2 (LF, wejście pomocnicze **Dir**, określenie kierunku przepływu gazu)
- o DI3 (HF1, wejście główne, napęd liczników w kierunkach "do przodu" i "do tyłu")
- o DI4 (HF2, wejście pomocnicze, napęd liczników kontrolnych w kierunkach "do przodu" i "do tyłu")

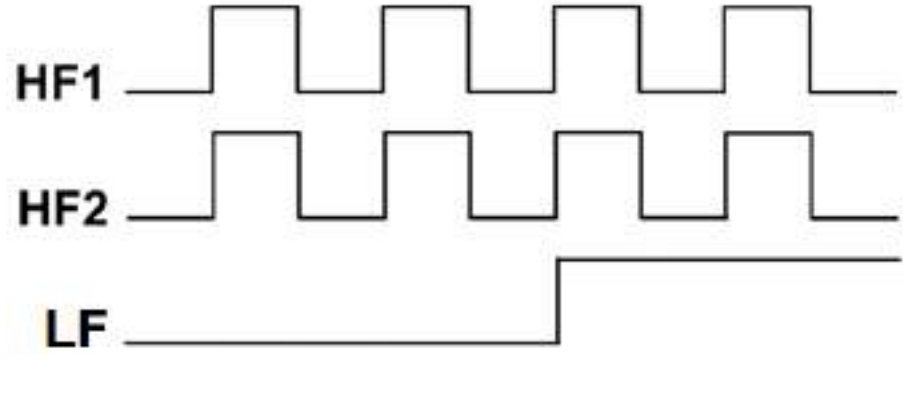

- kierunek 1 - kierunek 2

Kierunek przepływu określany jest na podstawie trwałego stanu wejścia LF (wymagana konf. wejścia: NAMUR):

- o kierunek 1, rozwarcie lub wartość prądu wejścia <1,2 mA
- o kierunek 2, zwarcie lub wartość prądu wejścia >2,1 mA

Parametr DP:917 FlowDirPol umożliwia zmianę polaryzacji sygnału sterującego kierunkiem. Gdy FlowDirPol=0 to przepływ "do przodu" zachodzi przy rozwarciu LF (prąd wejścia <1,2mA).

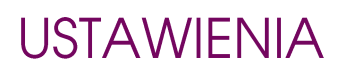

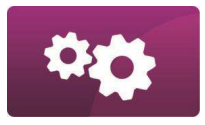

### KONFIGURACJA WEJŚĆ ANALOGOWYCH - AI1/AI4

Wartości pomiarowe z przetworników do kalkulatora przelicznika mogą być odczytywane jako wartość prądu w zakresie 4-20 mA (proporcjonalna do wielkości mierzonej) lub/oraz jako bezpośrednia wartość przesyłana cyfrowo za pomocą protokołu HART.

Zmiana trybu pracy wejść prądowych jest możliwa parami, dla wejść: AI1/AI2 oraz AI3/AI4. Konfiguracja ta jest możliwa manualnie z menu przelicznika, jak również przez tablicę DP, przez modyfikację parametrów odpowiednio DP: 545 (**i1\_i2 mode** ) i DP: 546 (**i3\_i4 mode** ) na:

- $-$  **0** dla trybu  $(4 20)$ mA",
- $-$  **1** dla trybu "4-20mA + HART"
- 2 dla trybu "HART".

Domyślne ustawienia wejść przelicznika według typu:

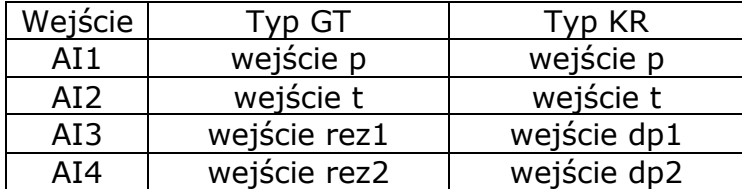

Wybór źródła wartości używanej do rozliczeń dostępny jest w menu konfiguracyjnym każdego wejścia prądowego.

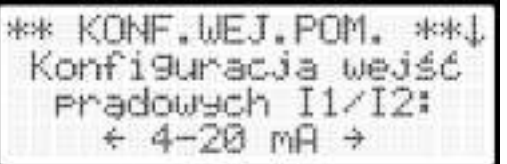

*Menu konfiguracji trybu pracy wejść prądowych.*

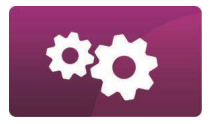

### KONFIGURACJA WEJŚĆ/WYJŚĆ STERUJĄCYCH

Menu (klawisz skrótu **8**) umożliwia podgląd stanu i konfigurację dostępnych w podstawowym module wejść i wyjść.

Umożliwia ustawienie trybu pracy wejść cyfrowych DI5, DI6 – czy mają działać jako wejścia sygnalizacji, czy też jako wejścia impulsowe nawanialni.

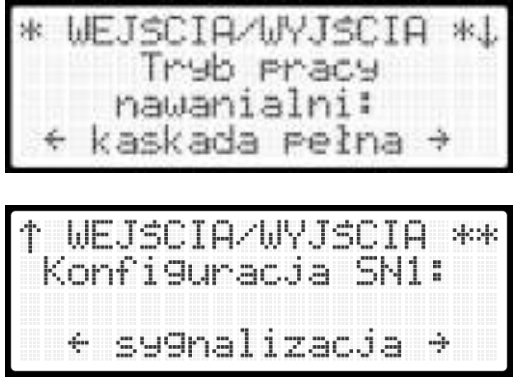

*Wygląd menu konfiguracji nawanialni/sygnalizacji.*

Ustawienia polaryzacji wewnętrznych sygnalizacji z wejść DI5 i DI6 możliwe są na parametrze DP:1087 (**S\_G0 pol**). Poszczególne bity parametru odpowiadają za kolejne sygnalizacje – bit0 – sygnalizacja DI5 (SN1), bit1 – sygnalizacja DI6 (SN2). Odpowiedni bit = **1** – polaryzacja "aktywny – zwarty", bit = **0** – polaryzacja "aktywny – rozwarty".

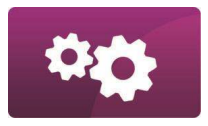

### KONFIGURACJA MODUŁÓW ROZSZERZEŃ EM-1 i EM-2

Przelicznik może być wyposażony w 4 moduły rozszerzeń typu EM1 i 3 moduły typu EM-2.

Funkcjonalności w/w modułów opisano w rozdziale MODUŁY [ROZSZERZEŃ](#page-151-0) str. [I-2](#page-151-0)

Aby uruchomić sterowanie modułem (modułami) należy:

- 1. Wykonać konfigurację podstawową modułu ustawić unikalny adres transmisji (w zakresie 1..247, inny niż ma przelicznik na COM3 i pozostałe moduły zestawu);
- 2. Podłączyć moduł (moduły) do portu COM3 przelicznika;
- 3. Ustawić w parametrach konfiguracyjnych przelicznika adresy transmisji poszczególnych modułów.
- 4. Parametry konfiguracyjne przelicznika to DP:863 EM1.1Adr…DP:869 EM2.1Adr.
- 5. Aktywacja obsługi modułów następuje poprzez ustawienie parametru DP:948 COM3Mode na wartość 1 a dezaktywacja – poprzez ustawienie wartości 0.

Lokalnie konfigurację można wykonać w menu Enter>KONFIGURACJA>MODUŁY ROZSZERZEŃ.

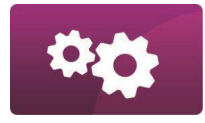

#### Parametry MacMAT IVE wykorzystywane do sterowania modułami typu EM-1:

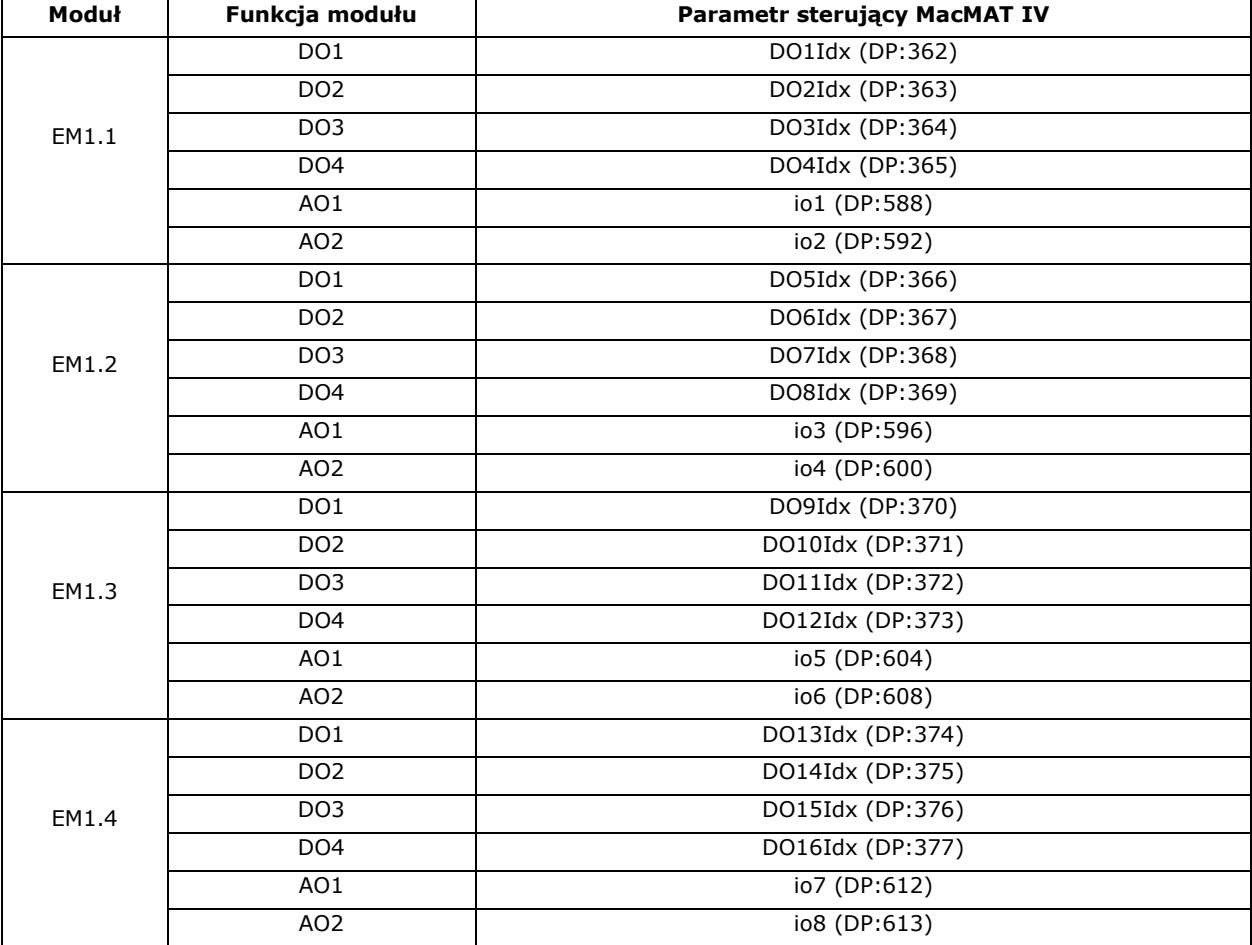

Parametr wspólny: DO pol (DP:359) służy do ustalania polaryzacji wyjść cyfrowych DO.

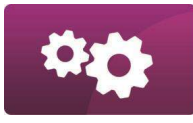

#### Parametry MacMAT IVE wykorzystywane do sterowania modułami typu EM-2:

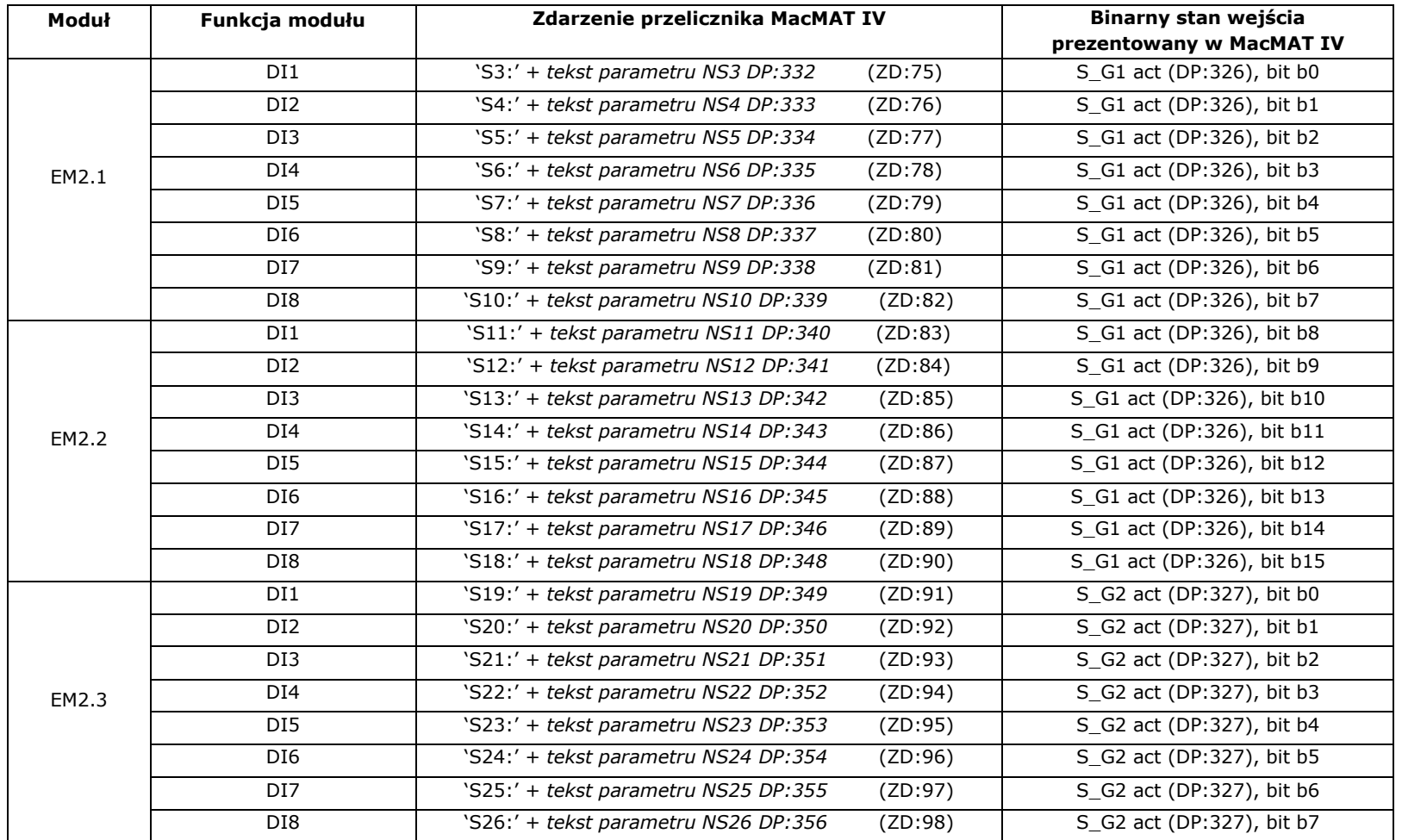

Parametry wspólne wejść sygnalizacyjnych: S\_G1 pol (DP:328) i S\_G2 pol (DP:329) do ustalania polaryzacji.

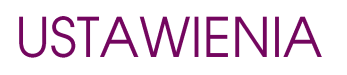

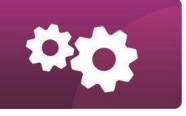

#### WYJŚCIA CYFROWE - DO1/DO2

Przelicznik standardowo posiada dwa dwustanowe wyjścia sterujące typu OC (DO1, DO2).

Wyjścia te mogą współpracować wyłącznie z urządzeniami umieszczonymi poza strefą zagrożenia wybuchem. Każde wyjście jest niezależnie konfigurowalne jako:

- wyjście DO1 (OC1) aktywowane przez alarm sterujący lub jako wyjście częstotliwościowe,
- wyjście DO2 (OC2) aktywowane przez alarm sterujący lub jako wyjście impulsów do sterownika nawanialni.

Po wejściu do tego menu, na ekranie wyświetlony zostanie stan wszystkich wyjść (0 – wyjście nieaktywne; 1 – wyjście aktywne). Wyjście aktywne oznacza, że alarm sterujący wyjściem aktualnie jest otwarty.

Do skonfigurowania wyjść dwustanowych należy: wybrać alarm sterujący danym wyjściem (kod dowolnego alarmu z tablicy ZD) – ekran edycji pojawia się po wciśnięciu przycisku ↓ na ekranie podglądu stanu wyjść OC, lub przez transmisję poprzez zmianę wartości parametrów DP: 360 (**OC1 idx**) i DP: 361 (**OC2 idx**).

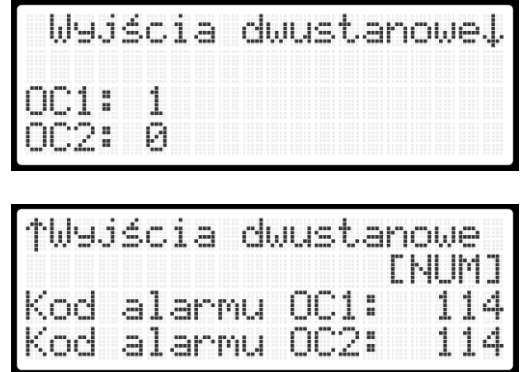

*Wygląd menu wyjść dwustanowych.*

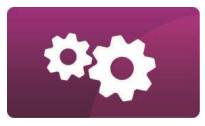

#### KONFIGURACJA WYJŚCIA STERUJĄCEGO NAWANIALNIĄ

Wybór trybu pracy nawanialni:

✓ Wyłączona: Procesor główny realizuje transmisję z modułem SN, ale moduł nie przetwarza otrzymywanych informacji o wartościach bieżących przyrostów i strumieni. Zwalnia też zasoby sprzętowe przypisane do nawanialni (DI6 i DO2) do innych zastosowań tj.:

a) wejście DI6 jest wejściem sygnalizacji nieiskrobezpiecznej; b) wyjście DO2 jest wyjściem dwustanowym.

✓ Wyjście: Nawanialnia działa w trybie uproszczonym otrzymując informacje o przepływach gazu do nawonienia tylko z 2 źródeł tj. strumień własny przelicznika i strumień z transmisji cyfrowej i odpowiednio do tego sterując wyjściem impulsowym DO2. Brak wykorzystania w pracy nawanialni wejścia impulsowego. Zasoby sprzętowe przypisane do nawanialni (DI6 i DO2) wykorzystywane są tak:

a) wejście DI6 jest wejściem sygnalizacji nieiskrobezpiecznej;

b) wyjście DO2 jest wyjściem impulsowym nawanialni – wystawiającym impulsy do sterownika nawanialni;

Kaskada pełna: Nawanialnia działa w trybie pełnym otrzymując informacje o przepływach gazu do nawonienia ze wszystkich 3 źródeł. Zasoby sprzętowe przypisane do nawanialni (DI6, DO2) wykorzystywane są tak:

- a) wejście DI6 jest wejściem impulsowym nawanialni dostarczającym informacji o przepływie zmierzonym na poprzednich stopniach kaskady;
- b) wyjście DO2 jest wyjściem impulsowym nawanialni wystawiającym impulsy do sterownika nawanialni;

✓ Tryb specjalny – przejście impulsowe: Nawanialnia działa w trybie przenoszenia impulsów z wejścia DI6 na wyjście DO2 bez opóźnień i innych ingerencji. Realizowane jest jedynie zliczanie impulsów wejściowych i wyjściowych – do celów diagnostycznych, bez dosumowania objętości do licznika uchybu. Zasoby sprzętowe przypisane do nawanialni (DI6, DO2) wykorzystywane są tak:

- a) wejście DI6 (SN2-IN) jest wejściem impulsowym nawanialni impulsy są zliczane w liczniku i bez dodatkowej obróbki programowej przenoszone na wyjście nawanialni;
- b) wyjście DO2 (SN2-OUT) jest wyjściem impulsowym nawanialni wystawiającym impulsy do sterownika nawanialni (w tym trybie nie ma ingerencji w przenoszone impulsy z wejścia, typu czas czy częstotliwość – tylko rejestracja w liczniku DO2)

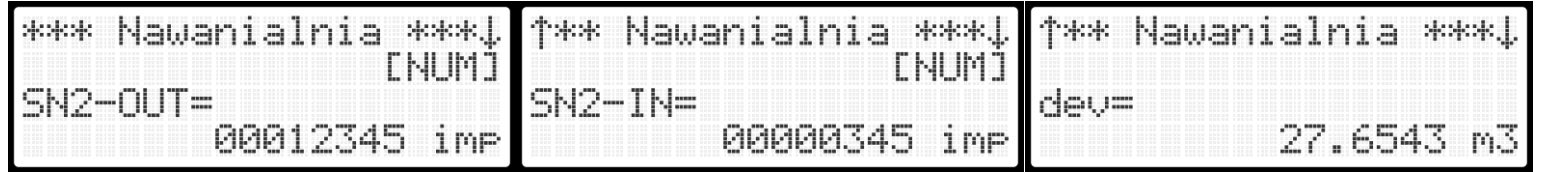

*Przykładowy wygląd menu nawanialni skonfigurowanej w trybie kaskady pełnej.*

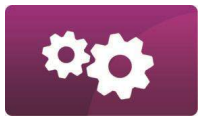

#### POTWIERDZANIE ALARMÓW

Ta opcja umożliwia włączenie/wyłączenie funkcji potwierdzania nowych alarmów na ekranie głównym przelicznika (parametr **alarm ack** DP: 386), domyślnie nowe alarmy wymagają potwierdzenia. Potwierdzanie alarmów działa niezależnie od funkcji kwitowania, dostępnej w menu REJESTRACJA->KWITOWANIE ALARMÓW.

Dostępne są trzy tryby informowania o alarmach:

- tryb 0 brak potwierdzania alarmów na ekranie głównym, w przypadku pojawienia się nowych alarmów miga dioda na przednim panelu.
- tryb 1 potwierdzanie nowych alarmów na ekranie głównym, dioda miga naprzemiennie różnymi kolorami w zależności od typu nowego zdarzenia
- tryb 2- brak potwierdzania alarmów na ekranie głównym, w przypadku pojawienia się nowych alarmów dioda świeci ciągłym światłem

Możliwe kolory diody:

- Zielony brak nowych zdarzeń, w trybach 0 i 1 migająca na zielono dioda oznacza wystąpienie zdarzeń nie podlegających kwitowaniu, nie należących do kategorii ostrzeżeń.
- Pomarańczowy alarmy "ostrzeżenia" alarmy niesystemowe, z listy niepodlegających kwitowaniu.
- Czerwony alarmy podlegające kwitowaniu.

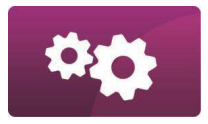

#### **ZEGAR**

Aktualna data i czas przelicznika widoczny jest w menu Data i Czas (klawisz skrótu **0**). Dodatkowo odczyt i modyfikacja czasu możliwe są za pośrednictwem łącza transmisji szeregowej.

Przelicznik umożliwia automatyczną zmianę czasu z letniego na zimowy i odwrotnie. Domyślnie automatyczna zmiana czasu jest wyłączona. Zarówno bieżąco wymuszona zmiana czasu jak i konfiguracja automatycznej zmiany czasu letni/zimowy chronione są hasłem. Modyfikacja czasu przelicznika oraz ustawienie automatycznej zmiany czasu dostępne są po wciśnięciu klawisza **num**.

Fakt modyfikacji zegara jest zapamiętany w pamięci zdarzeń przelicznika (czas przed i po modyfikacji).

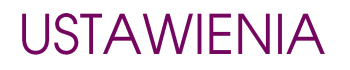

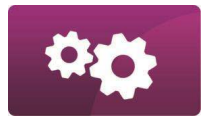

#### **GODZINA POCZĄTKU DOBY**

Ta opcja umożliwia ustawienie początku doby rozliczeniowej w przeliczniku: parametr DP: 379 (**Billing hour**). O tej godzinie rejestrowane są wartości dobowe. Fabrycznie początek doby rozliczeniowej ustawiony jest na godzinę 06:00.

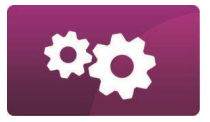

#### **STAŁE ALGORYTMU**

Funkcja umożliwiająca przegląd podstawowych stałych algorytmu – warunków bazowych ciśnienia i temperatury oraz temperatury spalania podczas wyznaczania ciepła spalania Hs (T1). Edycja ciśnienia i temperatury bazowej oraz temperatury T1 jest zabezpieczana blokadą metrologiczną.

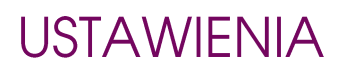

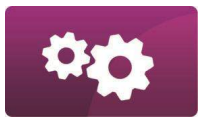

#### KONFIGURACJA DODATKOWA - GAZOMIERZ IMPULSOWY

Menu zawiera dodatkowe opcje konfiguracyjne dla przeliczników impulsowych. Dostępne parametry do modyfikacji:

- współczynnik temperaturowy korpusu gazomierza impulsowego, parametr **alfatkG** (DP: 439), domyślnie korekcja jest wyłączona

- korekcja temperaturowa gazomierza impulsowego, parametr **body corr** (DP: 440), domyślnie korekcja jest wyłączona

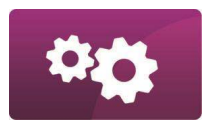

### KOREKCJA BŁĘDÓW GAZOMIERZA – GAZOMIERZ IMPULSOWY

Zgodnie ze standardem EN 12405-1 korekcja może być stosowana gdy gazomierz wytwarza minimum 10 impulsów przy strumieniu Qmin. Aby funkcja korekcji mogła działać poprawnie, należy ustawić prawidłowy zakres pomiarowy gazomierza oraz konfigurację wejść zliczających różną od "LF" i "LF/HF1" (patrz konfiguracje parametru **conf\_imp** (DP:498)). **UWAGA! przy wyzerowanym dolnym zakresie gazomierza (Qm min) korekcja nie działa!**

Celem funkcji korekcji jest kompensacja błędu gazomierza, który określono w świadectwie wzorcowania.

Bieżąca wartość funkcji korekcyjnej jest wyznaczana na podstawie zaprogramowanej tabeli błędów gazomierza określonej podczas wzorcowania i zastosowania interpolacji liniowej w obszarach pomiędzy zmierzonymi punktami. Korekcja błędów gazomierza jest wykonywana zgodnie z zapisem:

 $dVc = dVm \times F(Q)$ 

gdzie:

*dVc* – przyrost skorygowanego licznika objętości gazu w warunkach pomiaru,

*dVm* – przyrost licznika objętości gazu w warunkach pomiaru,

*F(Q)* – funkcja korekcyjna

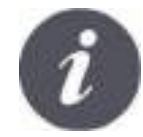

W przypadku, gdy w przeliczniku załączona jest też funkcja korekcji temperaturowej korpusu gazomierza, wartość objętości w warunkach pomiaru jest dodatkowo skorygowana wg współczynnika **alfatkG** (DP: 439).

Przelicznik umożliwia wpisanie do dziesięciu punktów z charakterystyki błędów gazomierza. Wartości strumienia przy których wyznaczono błędy gazomierza należy wpisywać w kolejności rosnącej w parametrach **QP 1÷10** (DP:

452÷461), natomiast odpowiadające im wartości błędów w parametrach **fP 1÷10** (DP: 442÷451). Jeżeli producent gazomierza w karcie kalibracji zamieścił mniej niż 10 punktów charakterystyki, to w przeliczniku na wolnych pozycjach konfiguracyjnych należy wpisać wartości zerowe. Włączenie lub wyłączenie korekcji, a także zmiana wartości punktów kalibracji w przeliczniku są traktowane jako zdarzenia i pojawią się na liście zdarzeń i alarmów.

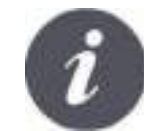

Załączaniem/wyłączaniem korekcji charakterystyki gazomierza steruje parametr z tablicy DP **error curve corr** (DP: 441) (wartość 1 - korekcja wyłączona, 2 - korekcja załączona). Załączenie lub wyłaczenie korekcji generuje alarm "Zmiana konfiguracji" (ZD: 106).

#### **Korekcja rozszerzalności temperaturowej korpusu gazomierza:**

Przyrost objętości w warunkach pomiaru, skorygowanej według współczynnika korekcji temperaturowej korpusu gazomierza jest obliczana zgodnie z zależnością:

 $dVc = dVm \times (1 + alfatkG \times (T_1 - 293,15))$ 

gdzie:

dVc – przyrost skorygowanego licznika objętości gazu w warunkach pomiaru,

dVm – przyrost licznika objętości gazu w warunkach pomiaru,

alfatkG – współczynnik temperaturowy korpusu gazomierza (DP: 439),

 $T_1$  – temperatura gazu w [K].

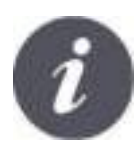

Załączaniem/wyłączaniem korekcji temperaturowej korpusu gazomierza steruje parametr z tablicy DP **body corr** (DP: 440) (wartość 1 - korekcja wyłączona, 2 - korekcja załączona). Załączenie lub wyłaczenie korekcji generuje alarm "Zmiana konfiguracji" (ZD: 106).

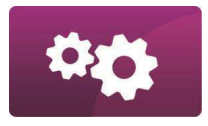

#### KONFIGURACJA DODATKOWA – KRYZA

Menu zawiera dodatkowe opcje konfiguracyjne dla przeliczników kryzowych. Dostępne parametry do modyfikacji:

- średnica kryzy, parametr **d20** (DP: 281), średnica otworu kryzy w 20°C
- średnica rurociągu, parametr **D20** (DP: 282), średnica rurociągu w 20°C
- współczynnik rozszerzalności cieplnej materiału kryzy, parametr **alfatk** (DP: 283)
- współczynnik rozszerzalności cieplnej materiału rurociągu, parametr **alfatr** (DP: 284)

- konfiguracja sposobu wyznaczania temperatury w płaszczyźnie kryzy, parametr **confTor** (DP: 296); domyślnie **t or** = **t** (Opcja 1), Opcja 2: **t or = t + ΔT**, gdzie ΔT = µJT\*Δω (wykorzystanie stałego współczynnika Joula-Thomsona **µJT**)

- skok wartości p, parametr **dyn p** (DP: 177), służący do kontroli skokowej zmiany wartości ciśnienia

- skok wartości t, parametr **dyn t** (DP: 178), służący do kontroli skokowej zmiany temperatury
- skok wartości Qm, parametr **dyn Qm** (DP: 179), służący do kontroli skokowej zmiany strumienia
- skok wartości dp1, parametr **dyn dP1** (DP: 303), służący do kontroli skokowej zmiany wartości dP1
- skok wartości dp2, parametr **dyn dP2** (DP: 304), służący do kontroli skokowej zmiany wartości dP2

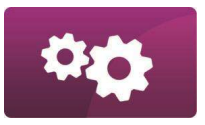

### POŁĄCZENIE CYFROWE Z GAZOMIERZEM ULTRADŹWIĘKOWYM

Istnieje możliwość odczytu danych bezpośrednio z gazomierzy ultradźwiękowych. Wspierane modele (w nawiasach podane wartości parametru FlowMeter odpowiadające gazomierzowi):

- RMG USZ-08/USE-09 (1)
- Emerson Daniel (6)
- FlowSic600 (2)
- FlowSic600-XT (7)
- Qsonic Series 4 (5)
- Qsonic Series 6 (3)
- TUS BTW (8)
- Tancy  $(4)$

Do odczytu używany jest protokół ModBUS. Pozwala to na generowanie alarmów w urządzeniu poprzez odczyt bieżącego stanu gazomierza. Możliwe jest także porównanie zliczonej objętości (z impulsów) z objętością zliczoną przez gazomierz.

Podłączenie gazomierza należy wykonać do portu COM1 przelicznika. Następnie skonfigurować:

- prędkość transmisji portu komunikacyjnego, **COM1Bps** (DP: 765),
- parzystość transmisji, **COM1Parity** (DP: 937),
- bity stopu, **COM1StopB** (DP: 939),
- kolejność przesyłanych bajtów, **COM1MBOrd** (DP: 940),
- adres gazomierza, **FlowMetAdr** (DP: 965),
- typ gazomierza, **FlowMeter** (DP: 967),
- tryb pracy portu COM1 do współpracy z gazomierzem, **COM1Mode** (DP: 936) na wartość 1, co uruchomi odczyt danych z gazomierza.

Parametry odczytywane z gazomierza beda podstawiane w DP przelicznika na parametrach DP:968 ÷ DP:997 (w zależności od modelu, nie wszystkie parametry będą używane). W przypadku napotkania niekompatybilności odczytywanych rejestrów z oczekiwanymi dla danego typu gazomierza, jest możliwość przesunięcia adresowania o +/- 1 rejestr, używając parametru **FlowMetMBOffset** (DP: 1080).

Zdarzenia powiązane z odczytem gazomierzy ultradźwiękowych:

- **Brak gazom.ULTRA** (ZD: 150) w przypadku wykrycia braku transmisji z gazomierzem, uwzględnia opóźnienie ustawione w parametrze **dly NONE\_U** (DP: 670)
- **Blad gazomierza** (ZD: 151) przy odczycie stanu awarii z gazomierza, równoznaczne z wartością FaultSt=1; uwzględnia opóźnienie **dly ERR gas meter** (DP: 671). Aktywowanie alarmu powoduje rozpoczęcie zliczania do liczników awaryjnych.
- **Wezw. obsługi ULTRA** (ZD: 152) przy odczycie stanu ostrzeżenia z gazomierza, równoznaczne z wartością WarnSt=1; uwzględnia opóźnienie **dly ATT\_U** (DP: 672)
- **Limit Vm-Vm3 ULTRA** (ZD: 153) w przypadku wykrycia rozbieżności większej niż ustawiona w parametrze **t Vm-V3** (DP: 677) w horyzoncie porównania **l Vm-V3** (DP: 676); używane do funkcji porównania licznika Vm obliczanego z impulsów z licznikiem V3 (Fv) pochodzącym z odczytu gazomierza

**Limit QmI-QmU** (ZD: 154) – w przypadku wykrycia rozbieżności między strumieniami **QmI** (pochodzącym z impulsów) i **QmU** (pochodzącym z odczytu gazomierza) większej niż **t QmI-QmU** (DP: 678); uwzględnia opóźnienie **dly r.Qm** (DP: 673)

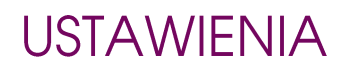

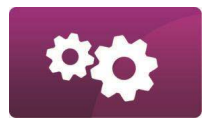

### **FUNKCJE SERWISOWE**

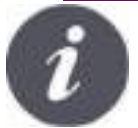

Menu dostępne jedynie producentowi i autoryzowanemu serwisowi.

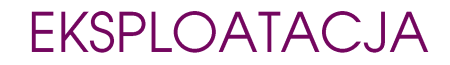

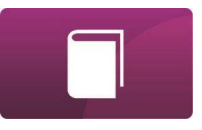

# E. EKSPLOATACJA

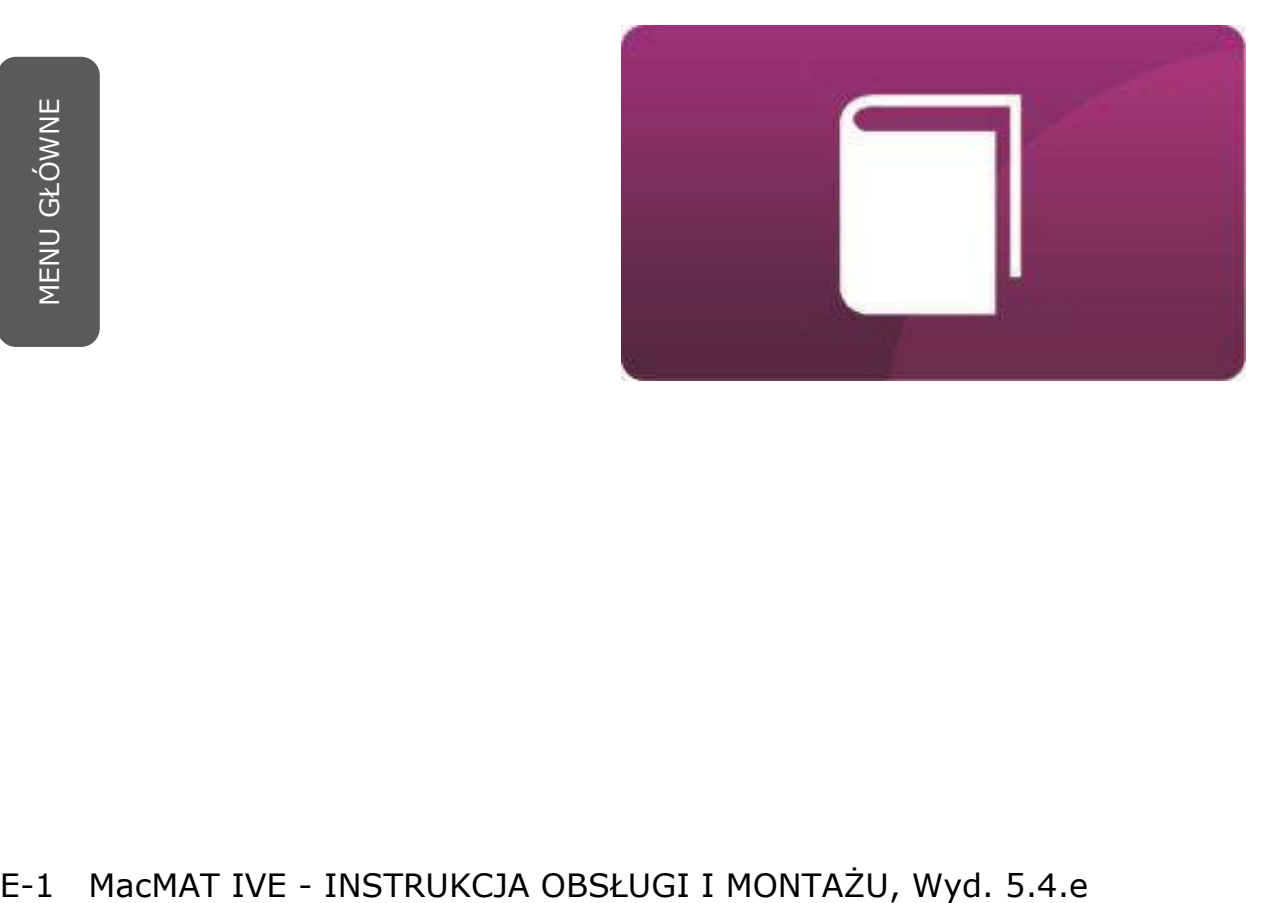

### EKSPLOATACJA URUCHOMIENIE PRZELICZNIKA

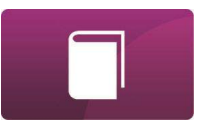

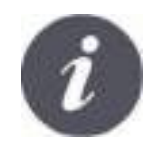

Po podłączeniu zasilania przelicznik załączy się automatycznie.

E-2 MacMAT IVE - INSTRUKCJA OBSŁUGI I MONTAŻU, Wyd. 5.4.e

## EKSPLOATACJA WYBÓR JĘZYKA INTERFEJSU

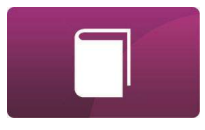

Aby zmienić język w jakim prezentowane jest menu przelicznika oraz nazwy zdarzeń i opisy parametrów w tablicy DP, należy wejść do menu KONFIGURACJA (CONFIGURATION) (klawisz skrótu **9**), następnie wybrać pierwszą pozycję menu JĘZYK (LANGUAGE), następnie za pomocą strzałek wybrać żądany język, wybór zatwierdzić przyciskiem **enter** oraz **num** do zapisania zmian.

## EKSPLOATACJA **OBSŁUGA PRZELICZNIKA**

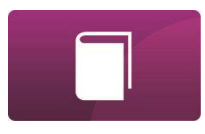

▪ Klawiatura składa się z części numerycznej oraz klawiszy funkcyjnych **power**, **enter**, **exit, num** <sup>i</sup> **clear**. Klawisz **enter** zatwierdza daną operację, np. powoduje zapamiętanie wprowadzonej wartości lub wybór określonej pozycji menu. Na ekranie głównym powoduje wejście do głównego menu przelicznika. Klawisz **exit** powoduje wyjście z danej pozycji i powrót do wyświetlania poprzedniego poziomu menu. Po upływie 255 sekund od ostatniego naciśnięcia klawisza następuje automatyczny powrót do ekranu głównego. Klawisz **num** włącza tryb edycji parametrów w menu. Klawisz **clear** czyści znaki przed kursorem podczas edycji wartości.

Poruszanie się po menu przelicznika realizowane jest za pomocą klawiatury w kształcie strzałek oraz klawiszy skrótów (cyfry **0÷9** przyporządkowane są do pozycji aktualnie wyświetlanego menu).

## **EKSPLOATACJA** SKRÓTY KLAWIATUROWE

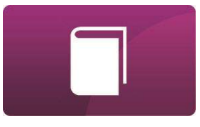

Każdemu klawiszowi numerycznemu przelicznika przyporządkowana jest pozycja menu. Tworzy to system skrótów klawiaturowych.

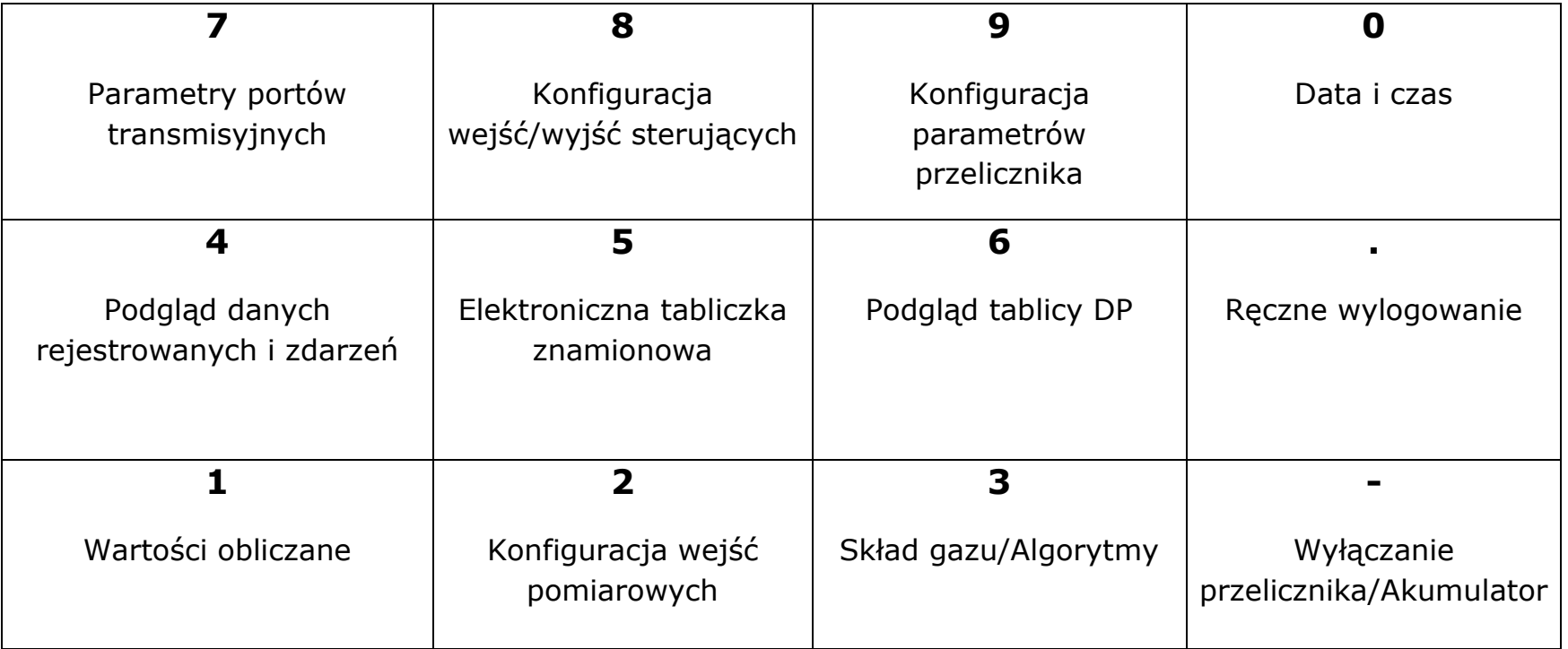

### EKSPLOATACJA SYGNALIZACJA STANU PRACY

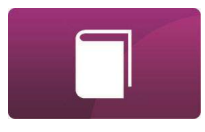

Przelicznik posiada diodę LED sygnalizującą stan pracy, gdzie kolor świecenia oznacza:

- kolor zielony ciągły przelicznik pracuje poprawnie, brak aktywnych alarmów wymagających kwitowania;
- zielony migający pojawiły się nowe zdarzenia nie wymagające kwitowania;
- pomarańczowy ostrzeżenie aktywne zdarzenia wymagające uwagi, ale nie mające wpływu na zliczanie;
- kolor czerwony aktywne alarmy wymagające kwitowania;
- naprzemienna zmiana koloru czerwonego lub pomarańczowego i zielonego istnieją niepotwierdzone alarmy.

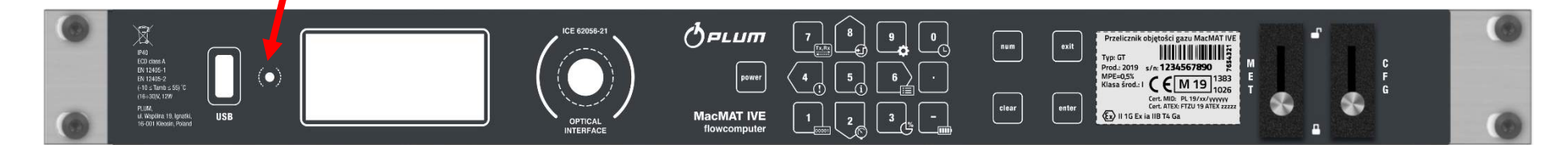

*Widok panelu czołowego przelicznika.*

## EKSPLOATACJA PRZELICZNIK - WERSJA GT

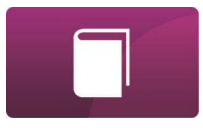

Przelicznik może współpracować z każdym gazomierzem wyposażonym w wyjścia impulsowe – proporcjonalne do przepływu:

- Gazomierz turbinowy:
- Gazomierz rotorowy:
- Gazomierz masowy lub ultradźwiękowy:
- Wejścia przelicznika są przystosowane do współpracy z indukcyjnymi nadajnikami impulsów (typu NAMUR). Wszystkie wejścia standardu NAMUR mogą być obsługiwane przez wyjścia typu OC, należy jednak w menu przelicznika wyłączyć funkcjonalność informowania o kontroli ciągłości połączenia z gazomierzem;
- Przelicznik wykonuje również pomiar częstotliwości impulsów na wejściach. Bieżąca wartość częstotliwości impulsów tych wejść przedstawiona jest w tablicy DP przelicznika: parametry **fHF1** (DP: 556) i **fHF2** (DP: 557);
- Na podstawie parametru **fHF1** wyznaczana jest bieżąca wartość strumienia przepływu w warunkach pomiaru **Om** (DP: 13). Do wyznaczania czestotliwości fHF1 i fHF2 zastosowano metode pomiaru czasu pomiedzy impulsami, dzięki czemu błąd pomiaru tej częstotliwości nie przekracza 0,05 % wartości mierzonej.

### EKSPLOATACJA **WEJŚCIA IMPULSOWE**

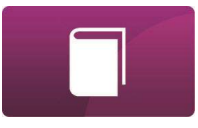

Parametry, które można odczytać z wyświetlacza przelicznika w menu wejść impulsowych (klawisz skrótu 2):

- $\blacksquare$  LF: stan licznika LF (modulo 65535) (DP: 551);
- $\blacksquare$  HF1: stan licznika HF1 (modulo 65535) (DP: 552);
- $\blacksquare$  HF2: stan licznika HF2 (modulo 65535) (DP: 553);
- $\blacksquare$  dLF: chwilowy przyrost impulsów na wejściu LF (DP: 25);
- $\blacksquare$  dHF1:chwilowy przyrost impulsów na wejściu HF1 (DP: 26);
- dHF2:chwilowy przyrost impulsów na wejściu HF2 (DP: 27);

A po wciśnięciu klawisza ENTER – dodatkowo:

- min: zakres gazomierza Qm minimum (DP: 139);
- max: zakres gazomierza Om maksimum (DP: 140):
- $\blacksquare$  LF : waga impulsów LF gazomierza (DP: 136);
- **E** HF1: waga impulsów HF1 gazomierza (DP: 137);
- **E** HF2: waga impulsów HF2 gazomierza (DP: 138);
- numer fabryczny gazomierza (DP: 244).

#### EKSPLOATACJA

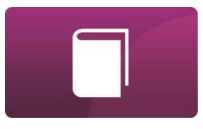

■ I Vm-V2: horyzont porównania przyrostu objętości z wejść głównego i kontrolnego (DP: 873);

■ t Vm-V2: dopuszczalna rozbieżność przyrostu objętości z wejść głównego i kontrolnego (przekroczenie tej wartości spowoduje zapisanie alarmu "Limit Vm-V2" (ZD: 174)) (DP: 874);

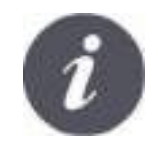

Jeżeli skonfigurowano zakres gazomierza, jest możliwość opóźniania lub całkowitego wyłączenia generowania alarmów od przekroczeń wartości Qm min/max. W tym celu dostępne są parametry **th Qm min** (DP: 925, domyślnie 25%) oraz **th Qm max** (DP: 926, domyślnie 0%) określające, jaka objętość (wyrażona w procentach danej granicy zakresu) powinna zostać naliczona, zanim zostanie zgłoszony alarm. Ustawienie wartości "-1" spowoduje całkowite wyłączenie odpowiedniego alarmu.

### EKSPLOATACJA MENU WEJŚĆ IMPULSOWYCH

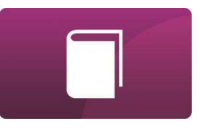

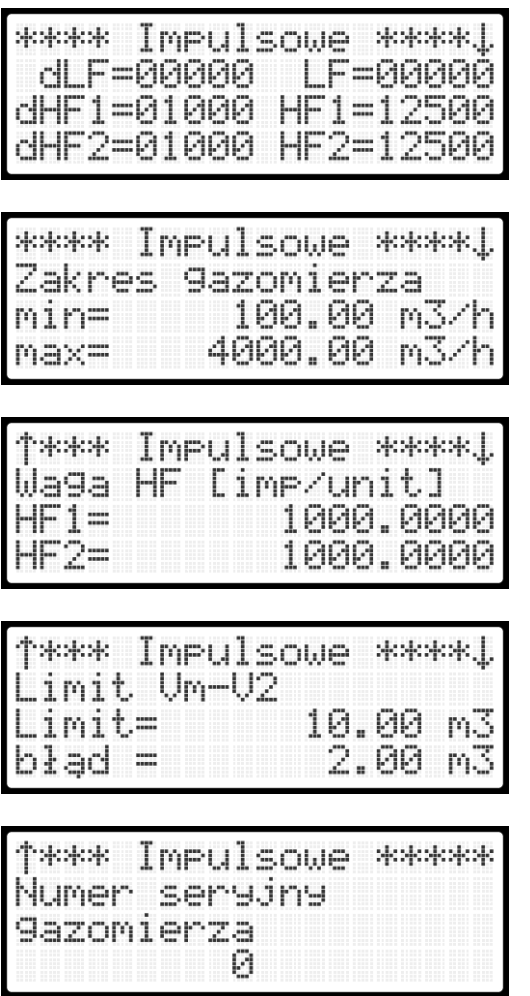

*Wygląd menu wejść impulsowych.*

## EKSPLOATACJA **PRZELICZNIK - WERSJA KR**

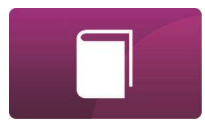

Przelicznik MacMAT IVE może współpracować ze zwężką pomiarową. Do pracy tego typu przelicznika używane są przetworniki różnicy ciśnień. Konfiguracja dotycząca przetwornika/przetworników wykonywana jest w menu WEJŚCIA POMIAROWE -> Różnica ciś. Dostępne opcje:

▪ Typ obliczania dp (**confDp**, DP: 1068) – konfiguracja pracy z jednym (tylko dp1) lub dwoma przetwornikami (zmiana zakresów, 2x dp) różnicy ciśnień. W trybie dwóch przetworników, wartość dp wyznaczana jest z pomiarów z 2 przetworników dołączonych do wejść dp1 i dp2 – przetwornik podłączony do wejścia dp2 obsługuje mały zakres, przetwornik dp1 – duży zakres. W tym trybie wartość dp uzyskiwana jest z zależności:

 $dp = dp$ 2 jeżeli  $dp$ 1 < (hyst)% zakresu  $dp$ 2

lub  $dp = dp1$  jeżeli  $dp1 > 100\%$  zakresu  $dp2$ 

gdzie **hyst**, to histereza zmiany aktywnego zakresu przetworników różnicy ciśnień.

▪ Typ odbioru ciśnienia (**confPTap**, DP: 1071) – konfiguracja rodzaju zwężki pomiarowej, do wyboru:

- o Z kołnierzowym odbiorem ciśnienia
- o Z przytarczowym odbiorem ciśnienia

o Kryza D i D1/2

#### EKSPLOATACJA

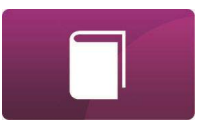

- Wartość zastępcza dp (dpSubst, DP: 1069) konfiguracja wartości zastępczej po przekroczeniu maksimum zakresu pomiarowego. Możliwe wartości to dp=0 lub dp=dp1 max
- Strefa nieczułości dp (n dp, DP: 305) Aby wyeliminować błędy działania przetworników różnicy ciśnień przy braku przepływu gazu przez zwężkę pomiarową, przelicznik umożliwia zdefiniowanie strefy nieczułości. Szerokość strefy nieczułości jest konfigurowalna za pomocą parametru **n dp** (domyślnie 0,2%). Podczas pracy w strefie nieczułości wartość dp=0.
- Histereza dp (hyst, DP: 306) histereza zmiany aktywnego zakresu przetworników różnicy ciśnień.
- Zakres strumienia min i max: Qm minimum (DP: 139) i Qm maksimum (DP: 140).

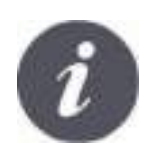

Jeżeli skonfigurowano zakres gazomierza, jest możliwość opóźniania lub całkowitego wyłączenia generowania alarmów od przekroczeń wartości Qm min/max. W tym celu dostępne są parametry **th Qm min** (DP: 925, domyślnie 25%) oraz **th Qm max** (DP: 926, domyślnie 0%) określające, jaka objętość (wyrażona w procentach danej granicy zakresu) powinna zostać naliczona, zanim zostanie zgłoszony alarm. Ustawienie wartości "-1" spowoduje całkowite wyłączenie odpowiedniego alarmu.

### EKSPLOATACJA **WEJŚCIA ANALOGOWE**

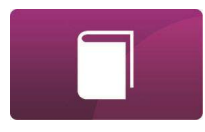

Menu umożliwia przegląd stanu wejść pomiarowych AI1…AI4 (prądowych) przelicznika. Dodatkowo po wejściu w tryb edycji możliwe jest skonfigurowanie poszczególnych wejść w zakresie:

- skalowania (definiuje zakres zmienności wartości parametru dla prądów 4÷20 mA i musi być zgodne ze skalowaniem podłączonego przetwornika),
- limitów (kryterium wystapienia alarmów "Limit XX", Limit min=Limit max=0 wyłącza kontrolę limitu danego wejścia),
- konfigurację źródła wielkości mierzonej, używanej do rozliczeń (prąd 4-20mA lub sygnał cyfrowy HART wybór dostepny jedynie dla wejść z właczonym trybem łączonym 4-20mA+HART),
- numerów servinych przetworników,
- charakterystyki wejścia (liniowa lub pierwiastkowa).
- Zgłoszenie alarmu "Zakres p min" (ZD: 15) następuje, gdy wartość prądu zmierzonego na wejściu **p** spadnie poniżej 3,95 mA, a "Zakres p max" (ZD: 16) następuje, gdy wartość prądu zmierzonego na wejściu **p** wzrośnie powyżej 20,2 mA. Przy użyciu danych odczytanych protokołem HART, przekroczenia zakresów są oparte bezpośrednio na podstawie zmierzonej wartości ciśnienia.
- Wejścia pomiarowe prądowe (p, t, RA/dp1 i RB/dp2) zgłaszają alarmy przekroczenia zakresu w sposób analogiczny do opisanego powyżej, **Zakres min=Zakres max=0** wyłącza działanie danego wejścia,

#### EKSPLOATACJA

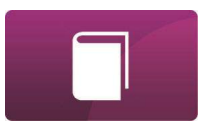

- Zgłoszenie alarmu "Limit <sup>p</sup> min" następuje, gdy wartość ciśnienia zmierzonego na wejściu **<sup>p</sup>** spadnie poniżej zaprogramowanego kryterium **l p** (DP: 186), a "Limit p max" występuje, gdy wartość ciśnienia zmierzonego na wejściu **p** wzrośnie powyżej zaprogramowanego kryterium **u p** (DP: 187).
- W analogiczny sposób zgłaszane są też alarmy o przekroczeniu limitów wartości innych wielkości (dp, p, t, RA, RB).

W sposób analogiczny działają też alarmy od przekroczenia limitu gazomierza "Limit Qm min" i "Limit Qm max".

▪ Konfiguracja źródła wartości mierzonej jest dostępna, jeżeli dla danego wejścia jest wybrany tryb łączony 4- 20mA+HART. Określa ona, która wielkość z danego wejścia ma być traktowana jako główna i używana do rozliczeń (dotyczy to przede wszystkim wejść p i t, z których pomiary są używane do obliczeń wielkości w warunkach bazowych). Konfiguracja ta jest również dostępna przez tablicę DP, w parametrach dla kolejnych wejść: **src i1** (DP: 547), **src i2** (DP: 548), **src i3** (DP: 549) i **src i4** (DP: 550). Ustawienie **0** oznacza wartość mierzonego prądu 4-20mA jako główną, **1** – odczyt przez transmisję HART jako główna wartość.

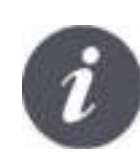

Jeżeli używany przetwornik obsługuje transmisję HART, zalecane jest używanie odczytanej w ten sposób wartości jako głównej, ponieważ umożliwia to uzyskanie lepszej dokładności pomiaru (poprzez pominięcie konwersji wielkości mierzonej na prąd przez przetwornik oraz powtórnego przeliczania zmierzonego prądu na wielkość mierzoną przez przelicznik).

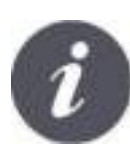

W konfiguracji wejścia pomiarowego z wykorzystaniem transmisji HART w prawym dolnym rogu okna numeru seryjnego przetwornika prezentowany jest komunikat prawidłowości podłączonego przetwornika OK/ERR. Jeżeli numer seryjny przetwornika odczytany w transmisji HART jest zgodny z numerem seryjnym zaprogramowanym do przelicznika to wyświetlany jest komunikat "OK".

#### EKSPLOATACJA

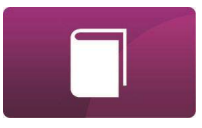

### MENU WEJŚĆ ANALOGOWYCH

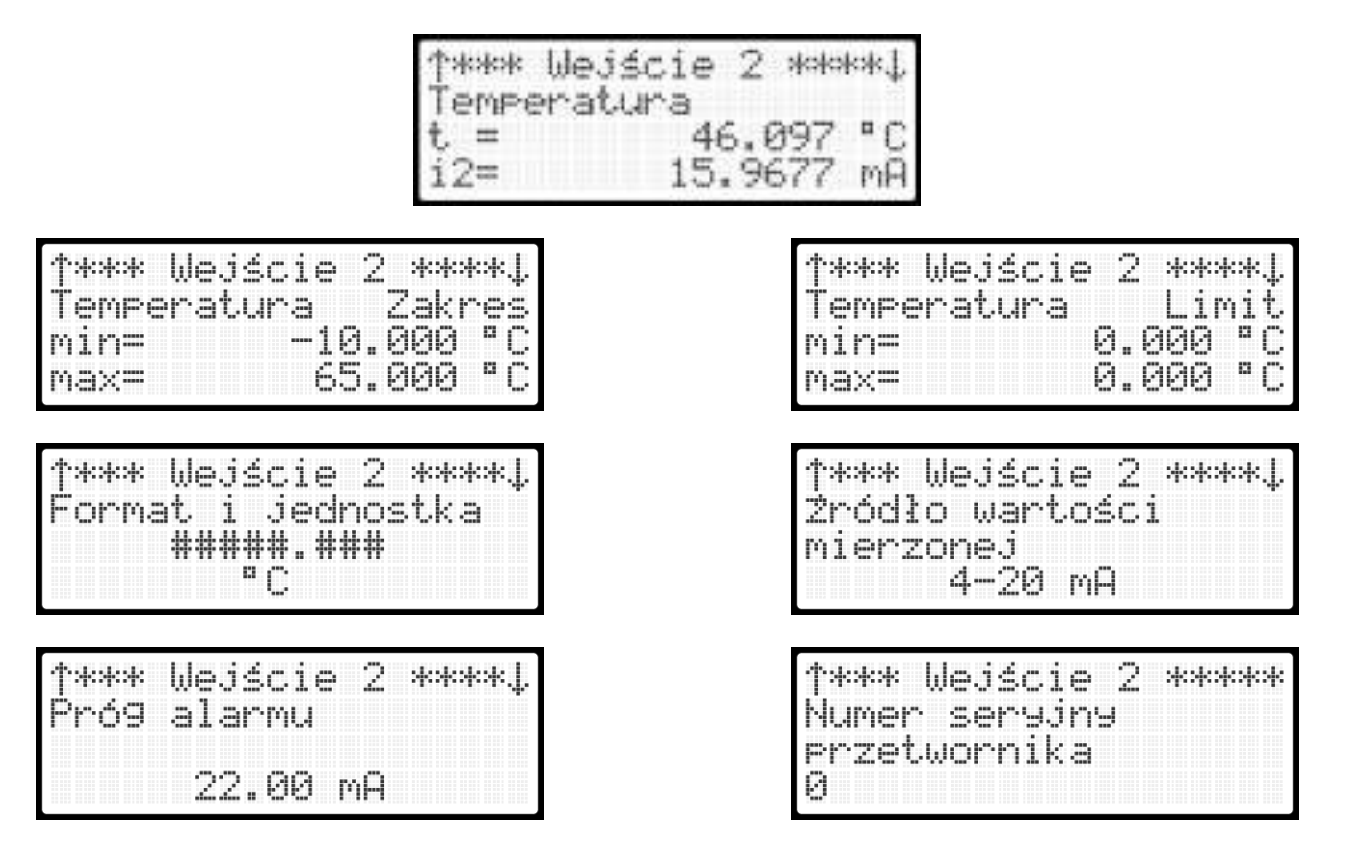

*Wygląd menu wejść analogowych.*

## EKSPLOATACJA PODGLAD TABLICY DP

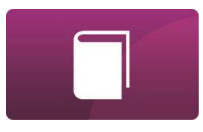

Tablica dostępnych parametrów DP zawiera wszystkie dane mierzone, wyliczane lub ustawiane w przeliczniku. Wyświetlane dane są aktualizowane co 1 sekundę.

Menu PRZEGLĄD TABLICY DP (klawisz skrótu **6**) umożliwia odczyt wartości bieżących wszystkich parametrów przelicznika, bezpośrednio na wyświetlaczu. Możliwa jest również edycja parametrów modyfikowalnych.

- Nawigacja po menu odbywa się w następujący sposób:
- klawisze **8, 2** (strzałki) : zmiana po 1 indeksie parametru (góra, dół);
- klawisze **7**, **1** : zmiana po 10 indeksów parametrów (góra, dół);
- klawisze **9**, **3** : zmiana po 100 indeksów parametrów (góra, dół);
- Klawisz **num** : umożliwia wpisanie numeru indeksu z klawiatury /**enter** zatwierdza wartość
- klawisz 6 (strzałka) : wyświetlenie opisu parametru
- Aby przejść w tryb edycji: po jednokrotnym wciśnięciu klawisza **NUM**, za pomocą klawisza → przenieść kursor z pola indeksu na pole wartości. Jeżeli użytkownik jest wylogowany lub posiada zbyt niskie uprawnienia do edycji danego parametru, pojawi się okno logowania, po czym można zmodyfikować wartość potwierdzając klawiszem **ENTER**.
#### EKSPLOATACJA **WEJŚCIA SYGNALIACJI**

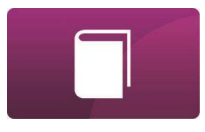

Menu umożliwiające podgląd stanu sygnalizacji. Przelicznik standardowo posiada dwa wejścia DO1, DO2, które mogą być skonfigurowane jako wejścia sygnalizacji, przystosowane do współpracy ze stykami kontaktronów lub nadajnikami standardu NAMUR. Wejścia sygnalizacyjne mogą przyjmować i prezentować sygnalizacje, np. zwarć/rozwarć obwodów impulsowych z separatorów Ex.

Do wejść sygnalizacyjnych NAMUR mogą być podłączone wyjścia typu OC, ale traci się wówczas funkcjonalność informowania o stanie ciągłości takiego połączenia.

W trybie wejścia nawanialni, wejście DI6 zlicza impulsy wejściowe, które przychodzą z wyjścia sterowania nawanialnią w innym przeliczniku.

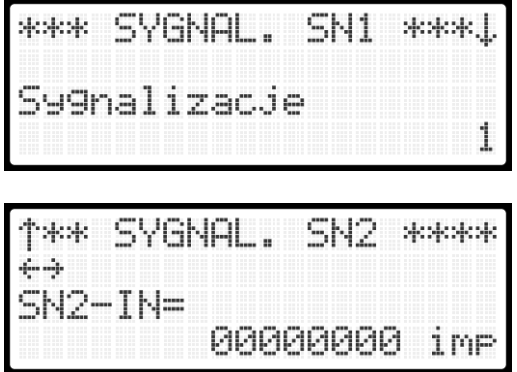

*Wygląd menu z podglądem stanu wejść.*

# EKSPLOATACJA **WYJŚCIA DWUSTANOWE**

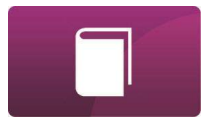

Przelicznik standardowo posiada dwa dwustanowe wyjścia sterujące typu OC.

Wyjścia te mogą współpracować wyłącznie z urządzeniami umieszczonymi poza strefą zagrożenia wybuchem. Każde wyjście jest niezależnie konfigurowalne:

- wyjście DO1 (OUT) przez alarm sterujący lub jako wyjście częstotliwościowe
- wyjście DO2 (OUT) przez alarm sterujący lub jako wyjście sterujące nawanialni.

Parametry wyjść:

- wyjście typu OC;
- maksymalne napięcie wejściowe: 30V AC/DC;
- maksymalny prąd: 100mA.

Po wejściu do tego menu, na ekranie wyświetlony zostanie stan wszystkich wyjść (0 – wyjście nieaktywne; 1 – wyjście aktywne). Wyjście aktywne oznacza, że alarm sterujący wyjściem aktualnie jest otwarty.

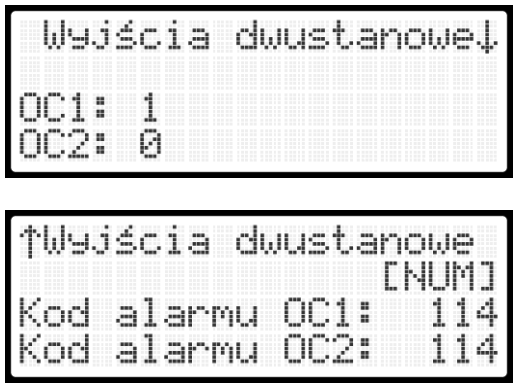

*Wygląd menu wyjść dwustanowych.*

#### **EKSPLOATACJA TABLICZKA ZNAMIONOWA**

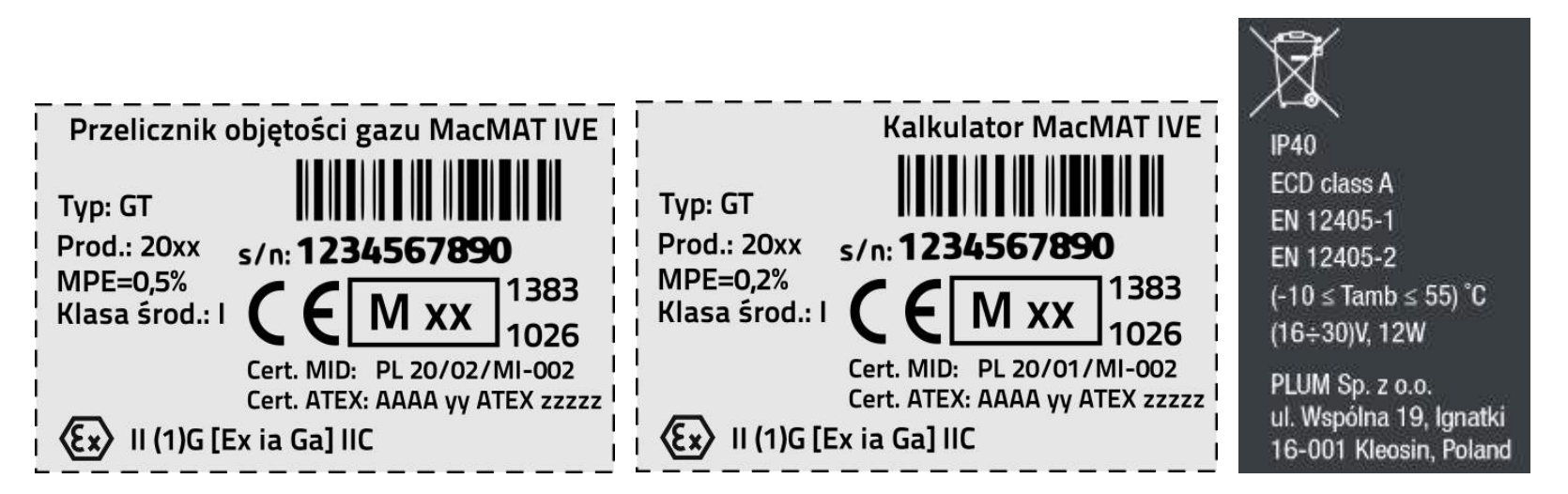

*Tabliczki znamionowe na obudowie urządzenia – widok poglądowy.*

Przelicznik posiada również elektroniczną tabliczkę znamionową. Menu *Tabliczka znamionowa* – klawisz skrótu **5** – umożliwia obejrzenie elektronicznej tabliczki znamionowej przelicznika.

#### EKSPLOATACJA AKUMULATOR WEWNETRZNY

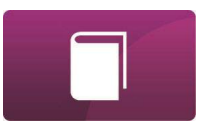

Przelicznik wyposażony jest w baterię akumulatorów NiMH (niklowo-wodorkowych) umożliwiającą bezpieczne zamknięcie systemu wraz z zapisem danych archiwalnych w przypadku zaniku zasilania zewnętrznego. Aby czas podtrzymania zasilania był jak najdłuższy, należy dbać o stan naładowania akumulatorów. Akumulatory NiMH wykazują minimalny efekt "pamięci rozładowania" i mogą być często doładowywane. Zalecane jest przynajmniej raz w roku wykonanie testu akumulatora, który eliminuje ten efekt i pozwala ocenić poziom zużycia akumulatorów. Pierwszy test akumulatora zaleca się wykonać tuż po zamontowaniu przelicznika w docelowym miejscu pracy przy podłączonych wszystkich przeznaczonych do wykorzystania wejściach i wyjściach przelicznika (wejścia i wyjścia prądowe oraz sygnalizacyjne).

▪ Funkcja **Test akumulatora** umożliwia sprawdzenie (bez ryzyka utraty jakichkolwiek danych) czasu pracy przelicznika na akumulatorach przy zaniku zasilania.

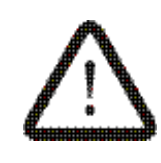

Prawidłowe naładowanie akumulatora możliwe jest w temperaturze otoczenia mniejszej niż 45°C. Ładowanie w wyższych temperaturach spowoduje zadziałanie zabezpieczeń termicznych, które powodują zatrzymanie ładowania przy zbyt wysokiej temperaturze. Minimalną temperaturą otoczenia, w której akumulatory mogą być ładowane jest 0°C.

# EKSPLOATACJA AKUMULATOR ZEWNETRZNY

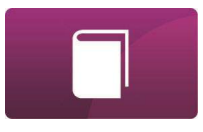

Do zacisków ACCU(+) i GND(-) przelicznika można podłączyć zewnętrzne akumulatory dostarczające łącznie napięcie w zakresie 16..30VDC i o wydajności prądowej nie mniejszej niż 0,5A. Akumulatory te można podłączyć w przypadku braku zasilania 24VDC z zasilaczy buforowych (stan awarii, przeglądu itp.). Służą one tylko do chwilowego podtrzymania pracy przelicznika. Po pojawieniu się zasilania 24VDC akumulatory zewnętrzne nie są ładowane i należy je odłączyć.

Poniższa tabela przedstawia szacowany czas pracy przelicznika zasilanego z zewnętrznych akumulatorów zależnie od ich pojemności. Przyjęto założenie, że akumulatory są w pełni naładowane, dostarczają napięcia 24V oraz zewnętrzne moduły rozszerzeń są niepodłączone.

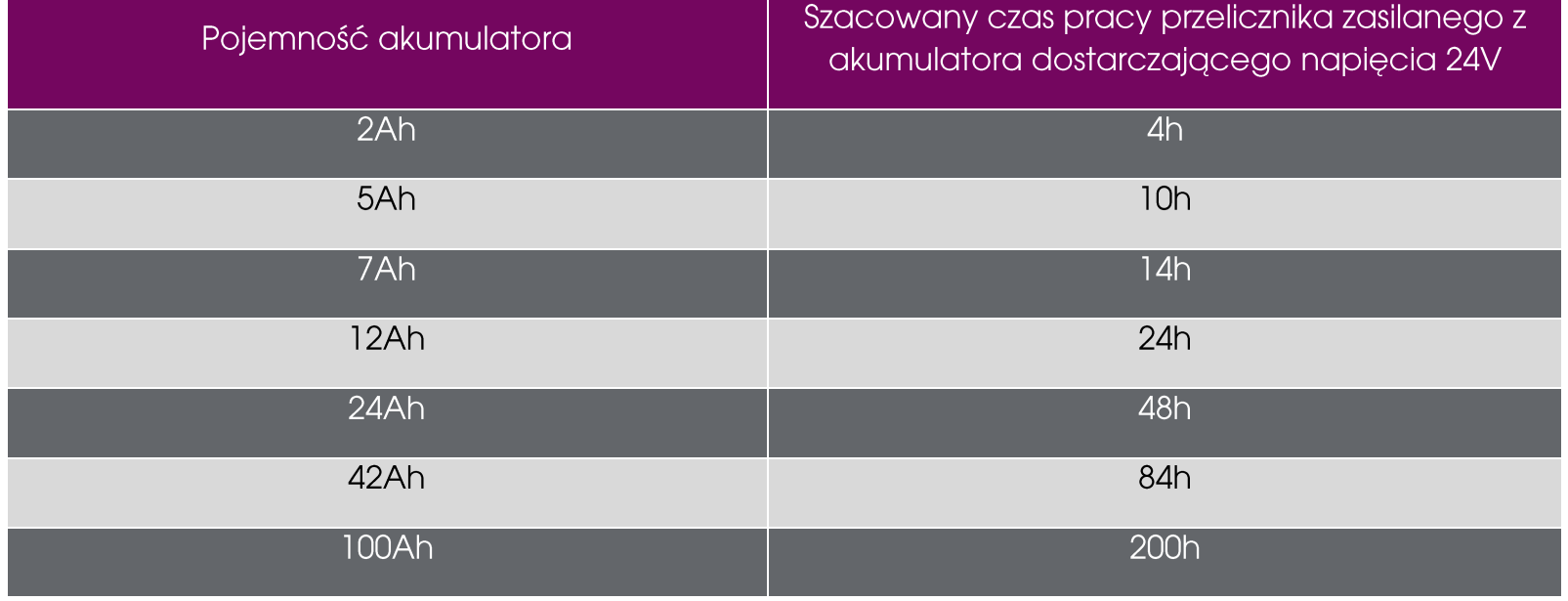

## EKSPLOATACJA **WYŁĄCZANIE PRZELICZNIKA**

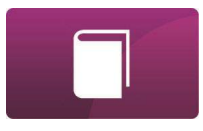

Przelicznik można wyłączyć tylko przy zaniku zasilania sieciowego. Przed wyłączeniem przelicznik zapisuje stan wszystkich liczników i parametrów pracy oraz na liście alarmów zapisuje zdarzenie – ZD: 117 "Wyl. reczne" lub ZD: 116 "Wyl. urzadzenia".

Istnieją dwie metody wyłączenia:

- wyłączenie automatyczne (po rozładowaniu akumulatorów);
- wywołane ręczne, po odłączeniu zasilania zewnętrznego przelicznika, czynności kolejno:
- 1. klawiszem NUM potwierdzić wszystkie komunikaty alarmowe;
- 2. nacisnąć klawisz "-" i potwierdzić opcję wyłączenia wybierając "TAK" (ENTER);
- $3.$  zalogować się jako uprawiony operator;
- 4. potwierdzić wyłączenie akumulatora wybierając "TAK";

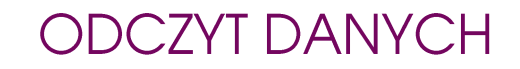

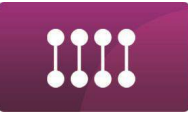

# F-1 MacMAT IVE - INSTRUKCJA OBSŁUGI I MONTAŻU, Wyd. 5.4.e

#### **ODCZYT DANYCH WARTOŚCI LICZONE**

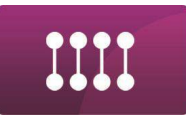

W menu **Wartości Liczone** (skrót menu 1) można przeglądać następujące wartości:

- **Vm**: licznik objętości w warunkach pomiaru (niekorygowanej) (DP: 1);
- **V2**: kontrolny licznik objętości w warunkach pomiaru (DP: 2) występujący tylko w wersji GT; w konfiguracji LF/HF1 pochodzi z wejścia HF1, a konfiguracji HF1/HF2 pochodzi z wejścia HF2;
- **Vc**: licznik objętości w warunkach pomiaru po korekcji od rozszerzalności cieplnej korpusu gazomierza i krzywej błędów gazomierza (DP: 464);
- **VmR**: wsteczny licznik objętości gazu w warunkach pomiaru (DP: 625);
- **V2R**: wsteczny, kontrolny licznik objętości gazu w warunkach pomiaru (DP: 630);
- **Vb**: licznik objętości w warunkach bazowych (DP: 0);
- **Vbe**: awaryjny licznik objętości w warunkach bazowych (DP: 6);
- **Vk**: licznik objętości w warunkach kontraktowych (DP: 3);
- **Vke**: awaryjny licznik objętości w warunkach kontraktowych (DP:7);
- **E**: licznik energii (DP: 4);
- **Ee**: awaryjny licznik energii (DP: 8);
- **M:** licznik masy (DP: 5);
- **Me:** awaryjny licznik masy (DP: 9);

#### F-2 MacMAT IVE - INSTRUKCJA OBSŁUGI I MONTAŻU, Wyd. 5.4.e

- **VbR**: wsteczny licznik objętości gazu w warunkach bazowych (DP: 624);
- **VbRe**: wsteczny, awaryjny licznik objętości gazu w warunkach bazowych (DP: 629);
- **VkR**: wsteczny licznik objętości gazu w warunkach kontraktowych (DP: 626);
- **VkRe**: wsteczny, awaryjny licznik objętości gazu w warunkach kontraktowych (DP: 631);
- **ER**: wsteczny licznik energii (DP: 627);
- **ERe**: wsteczny, awaryjny licznik energii (DP: 632);
- **MR**: wsteczny licznik masy (DP: 628);
- **MRe**:wsteczny, awaryjny licznik masy (DP: 633);
- **Qb**: strumień objętości gazu w warunkach bazowych (DP: 12);
- **Qm**: strumień objętości gazu w warunkach pomiaru (DP: 13);
- **Qk**: strumień objętości gazu w warunkach kontraktowych (DP: 14);
- **QE**: strumień energii (DP: 15);
- **Limit Qm**: dolny limit strumienia Qm (DP: 182) i górny limit strumienia Qm (DP: 183);
- **ph Vb**: maksymalny szczyt godzinowy dVbh z bieżącej doby rozliczeniowej (DP: 45);
- **eph Vb**: przewidywany szczyt godzinowy dVbh (DP: 46);
- **ph E**: maksymalny szczyt godzinowy dEh z bieżącej doby rozliczeniowej (DP:47);
- **eph E**: przewidywany szczyt godzinowy dEh (DP: 48);

#### F-3 MacMAT IVE - INSTRUKCJA OBSŁUGI I MONTAŻU, Wyd. 5.4.e

- **dVbh**: przyrost objętości na gazomierzu w warunkach bazowych od początku godziny zegarowej (DP: 17);
- **dEh**: przyrost energii na gazomierzu w warunkach bazowych od początku godziny zegarowej (DP: 18)
- **l dh1÷3**: limity godzinowych przyrostów objętości Vb lub energii (DP: 218÷220);
- **l dh mode:** wybór wielkości do limitów przyrostów godzinowych (objętość bazowa lub energia) (DP: 221);
- **t lim1:** limit czasowy zgłaszania godzinowego limitu 1 (DP: 222);
- **t lim2:** limit czasowy zgłaszania godzinowego limitu 2 (DP: 223);
- **Hs**: ciepło spalania (DP: 68);
- **Hi**: wartość opałowa (DP: 49);
- **C**: współczynnik konwersji w warunkach bazowych (DP: 55);
- **Z**: współczynnik ściśliwości w warunkach pomiaru (DP: 50);
- **Zb:** współczynnik ściśliwości w warunkach bazowych (DP: 51);
- **K1**: względny współczynnik ściśliwości dla warunków bazowych (DP: 53)
- **Ck**: współczynnik przeliczania na warunki kontraktowe (DP: 56);
- **Ck/C** : współczynnik przeliczania z Tk/Tb (DP: 57)
- **Zk**: współczynnik ściśliwości w warunkach kontraktowych (DP: 52);
- **rob**: gęstość gazu w warunkach bazowych (DP: 60);
- **rom**: gęstość gazu w warunkach pomiaru (DP: 59)

#### F-4 MacMAT IVE - INSTRUKCJA OBSŁUGI I MONTAŻU, Wyd. 5.4.e

- **d**: gęstość względna gazu (DP: 69)

Niektóre z tych parametrów są modyfikowalne (wówczas na wyświetlaczu jest wyświetlana funkcja NUM-edycja).

#### **ODCZYT DANYCH LICZNIKI**

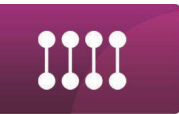

Przelicznik posiada łącznie 29 liczników różnych wartości – o przyrostach rejestrowanych w pamięci

- 1. **Vb** (DP: 0);
- 2. **Vm** (DP: 1);
- 3. **V2** (DP: 2) tylko GT;
- 4. **Vk** (DP: 3);
- 5. **E** (DP: 4);
- 6. **M** (DP: 5);
- 7. **Vbe** (DP: 6);
- 8. **Vke** (DP: 7);
- 9. **Ee** (DP: 8);
- 10. **Me** (DP: 9);
- 11. **Vb cal** (DP: 474);
- 12. **Vm cal** (DP: 475);
- 13. **Vk cal** (DP: 476);
- 14. **E cal** (DP: 477);
- 15. **Vb N** (DP: 463) tylko GT;
- 16. **Vc** (DP: 464) tylko GT;
- 17. **Vk N** (DP: 465) tylko GT;
- 18. **E N** (DP: 466) tylko GT;
- 19. **M N** (DP: 467) tylko GT;

Definicje w/w liczników zawiera dokument: "*MacMAT IVE Struktura danych*".

- 20. **VbR** (DP: 624);
- 21. **VmR** (DP: 625);
- 22. **VkR** (DP: 626);
- 23. **ER** (DP: 627);
- 24. **MR** (DP: 628);
- 25. **VbRe** (DP: 629);
- 26. **V2R** (DP: 630);
- 27. **VkRe** (DP: 631);
- 28. **ERe** (DP: 632);
- 29. **MRe** (DP: 633);

#### **ODCZYT DANYCH** DANE REJESTROWANE OKRESOWO

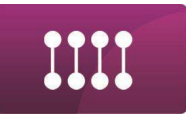

Przelicznik zapamiętuje z okresem rejestracji zestaw wybranych parametrów (danych rejestrowanych). Wszystkie parametry z tablicy DP, które są rejestrowane z okresem rejestracji oznaczone są literą **R** (dokument: "*MacMAT IVE Struktura danych*", tablica DP - kolumna "Inf. dodatkowe").

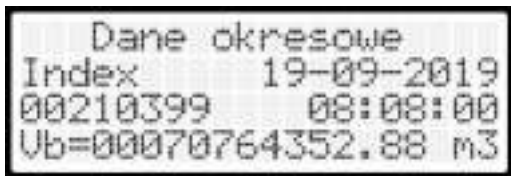

*Przykładowa próbka danych rejestrowanych.*

### **ODCZYT DANYCH** DANE REJESTROWANE DOBOWO

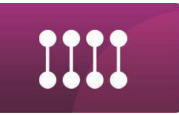

Przelicznik w każdej dobie, o ustalonej godzinie (programowanej przez użytkownika – **Billing hour** (DP: 379)), zapamiętuje stany liczników oraz maksymalny szczyt godzinowy z poprzedniej doby i zapisuje je jako **daną dobową**.

Głównym parametrem rejestrowanym dobowo jest stan licznika **Vb** (DP: 0) z godziny początku doby (domyślnie – godz. 6:00).

Wszystkie parametry zapisywane w pamięci przelicznika jako dane dobowe oznaczone są w tablicy DP przelicznika literą D (dokument: "MacMAT IVE Struktura danych", tablica DP - kolumna "Inf. dodatkowe").

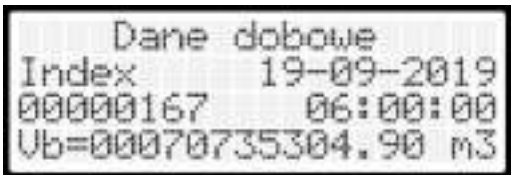

*Przykładowa próbka danych dobowych.*

#### **ODCZYT DANYCH ZDARZENIA I ALARMY**

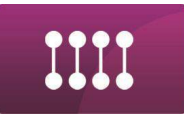

Rozróżniane są dwie kategorie alarmów: systemowe i procesowe oraz kategorie zdarzeń: ciągłe i chwilowe.

Dane bieżące i rejestrowane są przesyłane z **bajtem statusu**, którego poszczególne bity są zdefiniowane następująco:

- − b0 = 1 parametr pochodzący z pomiarów
- − b1 = 1 alarm procesowy
- − b2 = 1 alarm systemowy
- − b3 = 1 wartość uzyskana w wyniku obliczeń
- − b4 = 1 stała algorytmu
- − b5 = 1 korekta zegara
- − b6 = 1 alarm od trybu kalibracji torów pomiarowych
- − b7 = 1 nieciągłość rejestracji

Jeżeli w czasie uśredniania do kolejnej rejestracji (czas równy okresowi rejestracji) wystąpi co najmniej raz alarm systemowy lub procesowy to przyrosty liczników głównych oraz inne istotne parametry uśredniane za czas rejestracji, są rejestrowane z bajtem statusu, w którym jest ustawiony odpowiedni bit alarmu (b1 lub b2).

Struktura wszystkich alarmów i zdarzeń obsługiwanych przez przelicznik jest zawarta w **tablicy ZD**. Tablicę ZD można odczytać dowolnym kanałem transmisji w protokole GAZMODEM2.

Pojawienie się nowego alarmu lub zdarzenia ciągłego jest sygnalizowane wyświetleniem komunikatu o alarmie na wyświetlaczu. Usunięcie tego komunikatu z wyświetlacza wymaga potwierdzenia alarmu klawiszem **NUM***.*

Poszczególne parametry zarejestrowane ze zdarzeniami są parametrami zdefiniowanymi w tablicy DP (opis parametrów tablicy DP zawarto w dokumencie: "*MacMAT IVE Struktura danych*").

Nawigacja po menu odbywa się w następujący sposób:

- klawisze 8, 2 : zmiana po 1 parametrze bieżącego zdarzenia;
- klawisze 6, 4 : zmiana po 1 zdarzeniu;
- klawisze 7, 9 : zmiana po 100 zdarzeń (do tyłu/do przodu);
- klawisze 1, 3 : zmiana po 10 zdarzeń (do tyłu/do przodu);

Przelicznik posiada algorytm kontrolujący poprawność alarmów zapisywanych w pamięci. Zarejestrowanie przez przelicznik alarmów nazwanych "Nierozpoznany alarm" oznacza uszkodzenie struktury rejestracji alarmów w pamięci. Wymagany jest wówczas kontakt z serwisem fabrycznym przelicznika.

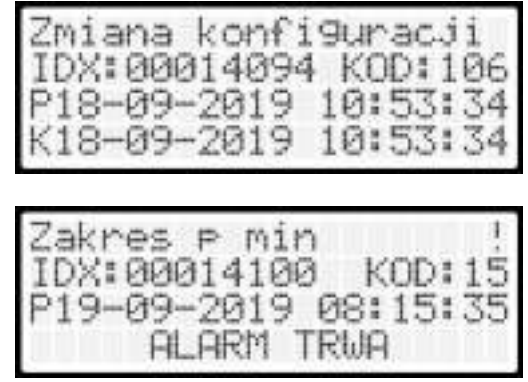

*Przykładowe zdarzenia.*

#### **ODCZYT DANYCH** ELEKTRONICZNA TABLICZKA ZNAMIONOWA

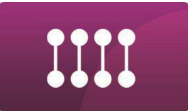

Funkcja ta (menu **5**) umożliwia obejrzenie elektronicznej tabliczki znamionowej przelicznika.

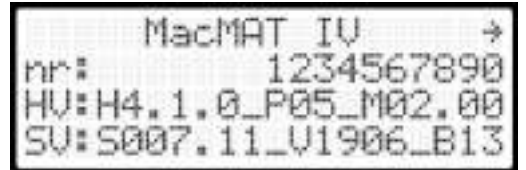

*Elektroniczna tabliczka znamionowa.*

Wersja programu dotyczy funkcjonalności pomiarowo - obliczeniowej (zmiana wersji programu nastąpi jedynie w przypadku wykonania zmian w algorytmach pomiarowo - obliczeniowych przelicznika).

Seria programu dotyczy aktualnego wykonania pozostałych funkcjonalności przelicznika (zmiana serii następuje po modyfikacji kodu programu przelicznika w tym zakresie).

Klawisze 8, 2 umożliwiają przejście do menu podglądu warunków bazowych ustawionych w przeliczniku, sum CRC modułów programu, zmiany kontrastu i podświetlenia wyświetlacza, zmianę dźwięku klawiszy, menu danych teleadresowych producenta oraz menu testu wyświetlacza.

## **ODCZYT DANYCH KWITOWANIE ALARMÓW**

Niektóre alarmy (dotyczące przelicznika w wykonaniu GT), mają większą wagę ze względu na ich znaczenie metrologiczne (obejmujące również ingerencje, zgodnie z PN-EN 12405-1:2019-01).

Są one specjalnie oznaczane na liście zdarzeń za pomocą pulsującego znaku wykrzyknika '**!**' w prawym górnym rogu wyświetlacza, przy nazwie zdarzenia. Alarmy tego typu nie są automatycznie usuwane z listy nawet po przepełnieniu się pamięci zdarzeń, ponieważ po ustąpieniu przyczyny wystąpienia alarmu, otrzymują one status "nieskwitowany", wymagający od operatora dodatkowego potwierdzenia zapoznania się z tymi alarmami poprzez "kwitowanie". Kwitowanie możliwe jest poprzez menu REJESTRACJA->KWITOWANIE ALARMÓW oraz zdalnie, przez parametr **AlarmLOG** (DP: 798).

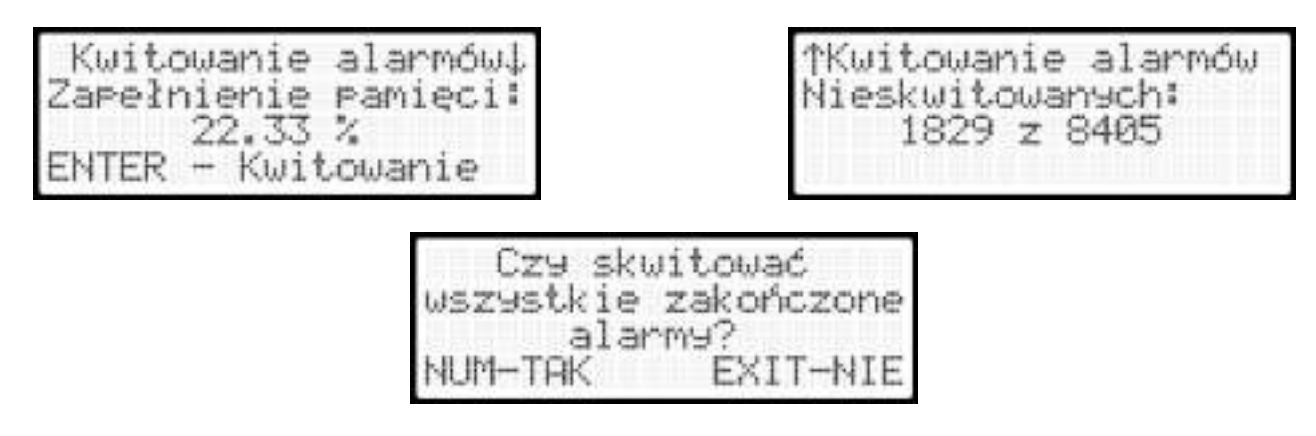

*Wygląd menu kwitowania alarmów.*

Menu podaje informację o ilości nieskwitowanych alarmów, wraz z możliwością ich skwitowania. Kwitowanie wymaga zalogowania się uprawnionego użytkownika. Parametr **AlarmLOG** (DP: 798) wskazuje poziom zapełnienia pamięci nieskwitowanych alarmów. Modyfikacja na **0**, powoduje skwitowanie wszystkich alarmów.

## **ODCZYT DANYCH** PAMIĘĆ SETUPLOG

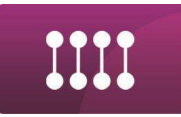

Podczas działania urządzenia, na skutek wykonywanych czynności mających wpływ na właściwości metrologiczne (zmiany konfiguracji, zmiany czasu, kasowanie danych, wymiany programu, kwitowanie alarmów, próby nieautoryzowanego dostępu oraz włączenie trybu kalibracji) zapełniana jest lista w pamięci SetupLOG, pozwalająca na odtworzenie historii wykonywania ww. czynności. Pamięć ta jest typu liniowego – po zapełnieniu wymagane jest wykonanie kasowania jej przez uprawnionego użytkownika, po wyłączeniu blokady metrologicznej - w przypadku zapełnienia tej pamięci, wykonywanie czynności powodujących jej zapełnianie jest blokowane. Aktualny stan zapełnienia tej pamięci widoczny jest w menu REJESTRACJA->KASOWANIE SETUPLOG oraz w parametrze **SetupLOG** (DP: 836). Modyfikacja na **0** tego parametru powoduje wykonanie kasowania. Kasowanie jest możliwe również z poziomu wspomnianego menu. Fakt wykonania kasowania SetupLOG zapisywany jest jako pierwsza pozycja w tym logu.

#### **ODCZYT DANYCH ALARMY SYSTEMOWE I PROCESOWE**

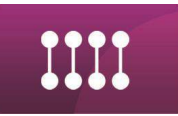

**Alarmy systemowe** oznaczają wystąpienie awarii, które mają zasadniczy wpływ na wynik pomiaru lub obliczenia służących do obliczania wartości liczników głównych. W czasie występowania alarmów systemowych, w zależności od typu alarmu, obliczenia wykonywane są z wykorzystaniem wartości zastępczych. Dodatkowo zmieniane są statusy wartości bieżących i rejestrowanych wielkości, na które stwierdzony stan awaryjny ma wpływ. W czasie trwania alarmu systemowego liczniki główne przelicznika (**Vb** (DP: 0), **E** (DP: 4), **Vk** (DP: 3), **M** (DP: 5)) są zatrzymane, a objętość przepływającego gazu dosumowana jest do liczników awaryjnych.

**Alarmy procesowe** oznaczają wystąpienie awarii lub zdarzeń, które w ograniczony sposób mogą wpływać na dokładność obliczania wartości liczników głównych. Wystąpienie alarmów procesowych nie powoduje wstrzymania liczników głównych przelicznika, zmienia tylko statusy danych pomiarowych i danych rejestrowanych wielkości, na które alarmy procesowe mogą mieć wpływ.

### **ODCZYT DANYCH ZDARZENIA**

**Zdarzenia chwilowe** i **ciągłe** oznaczają wystąpienie awarii, które nie mają wpływu na poprawność zliczania w licznikach głównych. Nie powodują ani wstrzymania liczników ani zmiany statusów danych pomiarowych i danych rejestrowanych.

Specjalnej obsłudze podlegają zdarzenia: "Korekta czasu" (ZD: 112), "Zmiana czasu" (ZD: 111) oraz "Wl. urzadzenia" (ZD: 0), które zmieniają statusy danych pomiarowych i rejestrowanych na "nieciągłość rejestracji".

Zmiana / korekta czasu w dowolny sposób (z klawiatury lub przez transmisję) powoduje zapis zdarzenia na liście zdarzeń oraz - w trakcie najbliższej rejestracji - we wszystkich rejestrowanych próbkach bajt statusu będzie miał ustawione bity b5=1 (korekta zegara) i b7=1 (nieciągłość rejestracji).

### **ODCZYT DANYCH ALARMY ZBIORCZE**

Dodatkowym typem alarmu jest "alarm zbiorczy", aktywowany poprzez wystąpienie jednego z określonej grupy alarmów. Jest on przeznaczony do łatwiejszej obserwacji wystąpienia jednego z grupy wybranych alarmów.

W przeliczniku występują dwa tryby pracy alarmów zbiorczych przełączanych parametrem czasu zbiorczego (**al\_G time**).

**Tryb 1** – czas zbiorczy z zakresu 1..6000:

Alarm zbiorczy jest aktywny, przez czas określony parametrem **al\_G time** (DP: 427) (zaprogramowana liczba jest ilością cykli pomiarowych).

Po upłynięciu tego czasu, alarm zbiorczy jest zamykany. Podczas trwania alarmu zbiorczego, wystąpienie innych alarmów (skonfigurowanych do jego aktywacji), nie spowoduje ani otwarcia nowego ani przedłużenia czasu trwania bieżącego alarmu zbiorczego.

**Tryb 2** – czas zbiorczy równy 0 (ustawienie domyślne):

Alarm zbiorczy jest aktywny do momentu zamknięcia wszystkich alarmów skonfigurowanych do jego aktywacji. W takiej konfiguracji (al G time = 0) alarmy zbiorcze nie mogą być aktywowane zarejestrowaniem przez przelicznik któregokolwiek ze zdarzeń chwilowych np. **Zmiana konfiguracji** kod **106**.

W przeliczniku dostępne są 4 niezależnie konfigurowalne alarmy zbiorcze.

## **ODCZYT DANYCH** WARTOŚCI MAKSYMALNE LICZNIKÓW PRZELICZNIKA

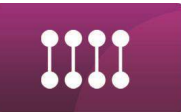

Przeliczniki posiadają łącznie 29 liczników wykazujących wzrost wartości w czasie użytkowania. Na wyświetlaczu pokazane są wszystkie pozycje liczników. Część w postaci zer wiodących, aby umożliwić ocenę stanu wypełnienia licznika w stosunku do wartości maksymalnej.

Po przekroczeniu tej wartości, liczniki zliczają wartość od zera. Przewinięcie dowolnego z liczników wymienionych poniżej powoduje zapis zdarzenia "Przejście licznika/0" (ZD: 105). Zdarzenie zawiera numer przewiniętego licznika z tablicy DP oraz jego wartość sprzed przewinięcia i po przewinięciu.

#### **ODCZYT DANYCH** PRZYROST OBJĘTOŚCI NA GAZOMIERZU W WARUNKACH **BAZOWYCH**

**Przyrost objętości na gazomierzu w warunkach bazowych dVbh** (DP: 17). Wartość parametru przyrasta w okresie godziny zegarowej sumując przyrost objętości licznika '**Vb**' (DP: 0) w warunkach poprawnej pracy i awaryjny przyrost licznika w warunkach bazowych '**Vbe**' (DP: 6). Po zakończeniu godziny zegarowej przyrost jest zerowany.

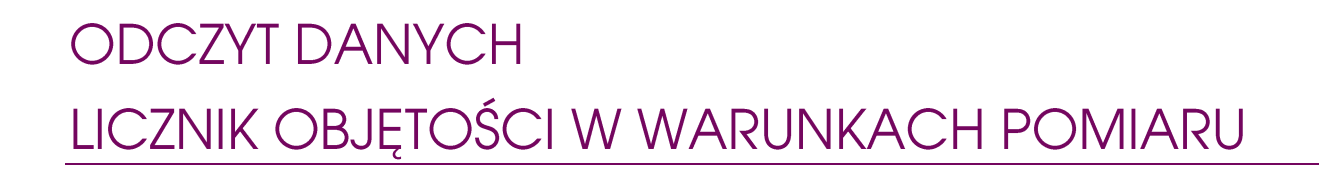

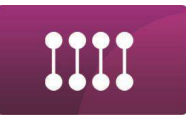

**Licznik objętości w warunkach pomiaru Vm** (DP: 1) (tzn. objętość niekorygowana). Przyrost wartości tego licznika jest podstawą wyliczania przyrostu objętości w warunkach bazowych. W przypadku, gdy gazomierz impulsowy posiada liczydło mechaniczne, w momencie podłączania przelicznika zalecane jest ustawienia Vm zgodnie ze wskazaniem liczydła. Każda rozbieżność licznika Vm i liczydła gazomierza świadczy o niepoprawnej pracy jednego z urządzeń.

#### **ODCZYT DANYCH PRZYROST ENERGII NA GAZOMIERZU**

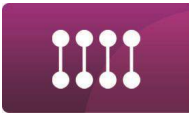

**Przyrost energii na gazomierzu dEh** (DP: 18). Wartość parametru przyrasta w okresie godziny zegarowej sumując przyrost energii licznika '**E**' (DP: 4) w warunkach poprawnej pracy i awaryjny przyrost licznika '**Ee**' (DP: 8). Po zakończeniu godziny zegarowej przyrost jest zerowany.

Na podobnej zasadzie działają przyrosty objętości na gazomierzu: **dVb** (DP: 19), **dVm** (DP: 20); **dVk** (DP: 22), **dE** (DP: 23), **dM** (DP: 24) oraz dobowe: **dVbD** (DP: 571), **dVkD** (DP: 572), **dED** (DP: 573) – zmianie ulega tylko odpowiednio horyzont sumowania.

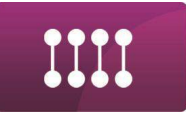

#### **ODCZYT DANYCH** STRUMIEŃ OBJĘTOŚCI GAZU

**Strumienie Qb** (DP: 12) i **Qm** (DP: 13) są to wielkości dodatkowe określające chwilowy przepływ objętości gazu w warunkach bazowych i pomiaru. Przelicznik umożliwia wpisanie limitów (min. i max.) na strumień w warunkach pomiaru. Przekroczenie tych limitów powoduje zarejestrowanie odpowiednich alarmów.

Strumień objętości w warunkach bazowych jest mierzony co 0,25 sekundy.

#### ODCZYT DANYCH **SZCZYT GODZINOWY**

W ciągu każdej godziny zegarowej obliczany jest przyrost godzinowy w warunkach bazowych **dVbh** (DP: 17). Największy z tych przyrostów, licząc od godziny początku doby rozliczeniowej (domyślnie godz. 6), jest pamiętany jako szczyt godzinowy **ph Vb** (DP: 45). Na końcu doby rozliczeniowej szczyt godzinowy jest zapamiętywany wraz z datą. Cykl ten jest powtarzany dla każdej doby niezależnie.

Na podanym przykładzie, przyrost godzinowy zmierzony pomiędzy godzinami 10.00 i 11.00 zostanie zapamiętany jako szczyt godzinowy w dobie (wartość 310 m<sup>3</sup>/h). Czas wystąpienia tego szczytu to godzina 11.00. Przewidywany szczyt godzinowy **eph Vb** (DP: 46) i godzinowy przyrost objętości gazu **dVbh** (DP: 17), są to wielkości określające zużycie gazu w bieżącej godzinie zegarowej. Wartość eph (estimated peak hour) jest wartością szacunkową obliczaną na podstawie wzoru:

$$
eph\,Vb = dVbh + \frac{Qb \times (14400 - t)}{14400}
$$

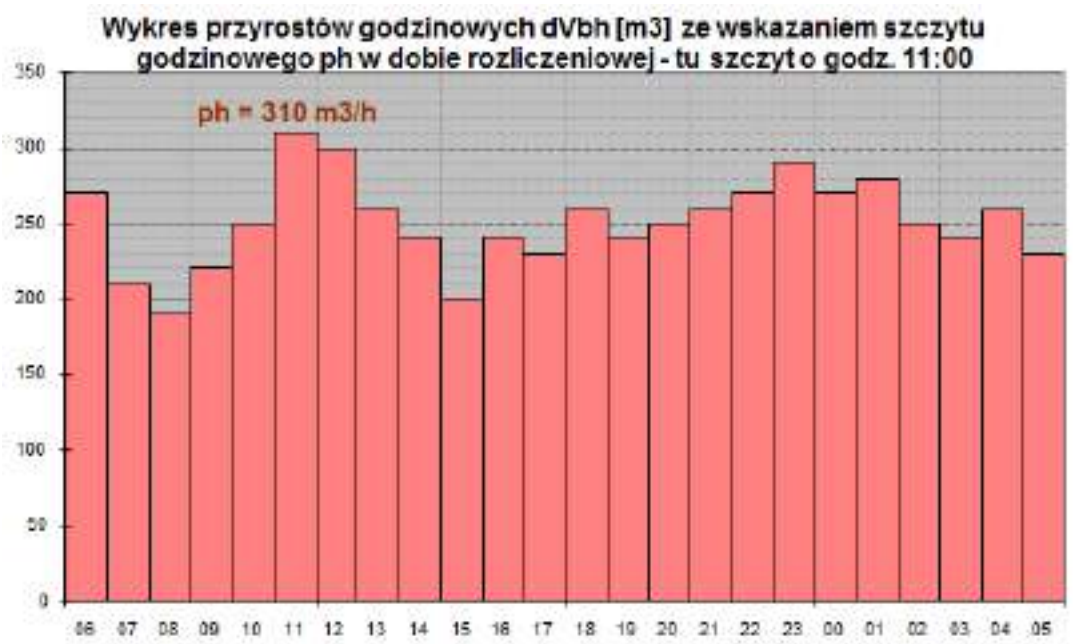

t – czas jaki upłynął od początku godziny [cykl]: 1 cykl=250ms

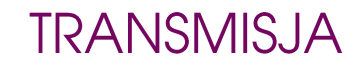

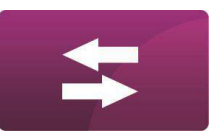

# **G. TRANSMISJA**

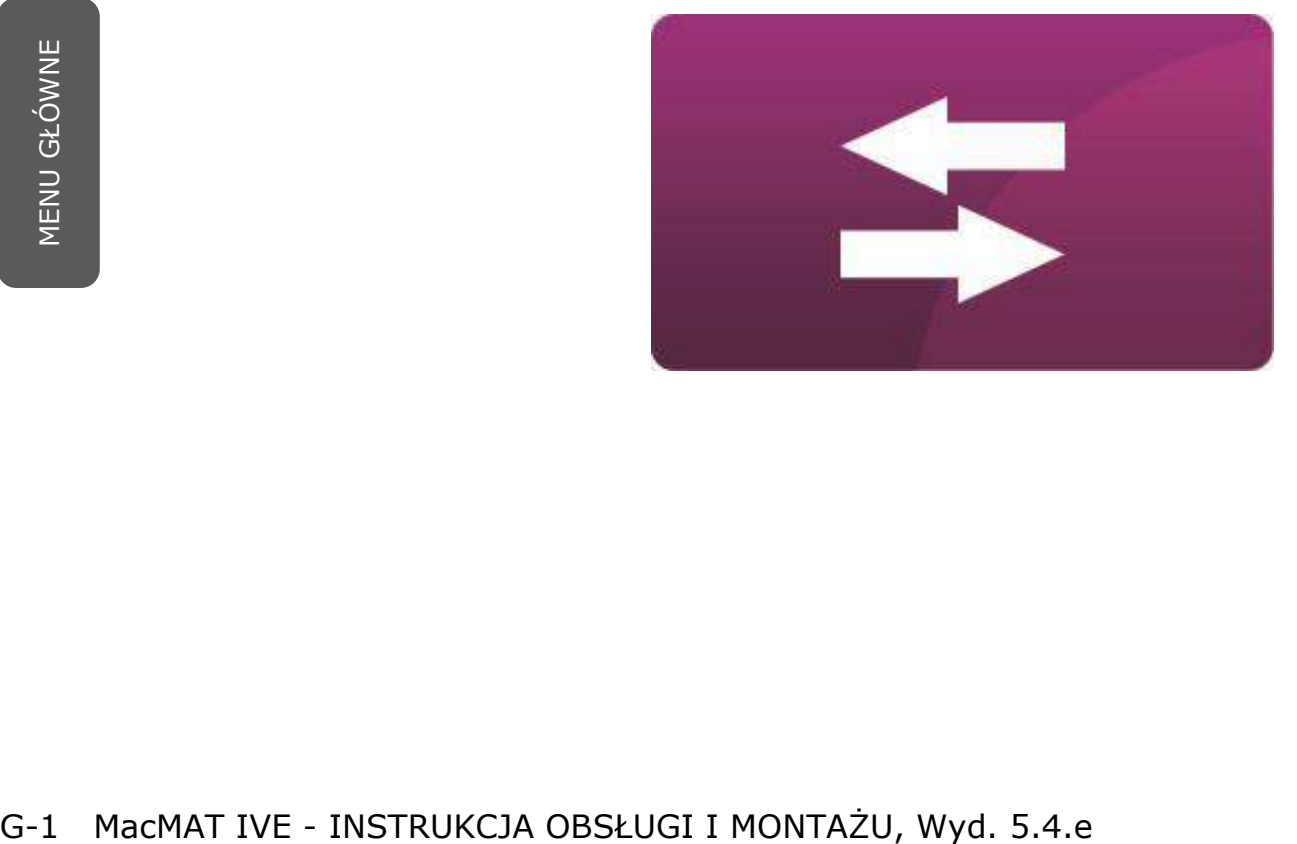

#### **TRANSMIS IA** PROTOKOŁY TRANSMISJI DANYCH

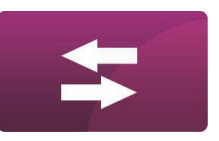

Realizacja protokołów transmisyjnych oparta jest o zasadę odpytywania przelicznika przez komputer nadrzędny. Komendy przysłane do przelicznika oznaczają polecenia nadania określonego rodzaju informacji. Informacje przesyłane zarówno do, jak i z przelicznika, zorganizowane są w bloki funkcjonalne o programowalnej długości. Optymalne dostosowanie długości bloków do jakości łącza może znacząco wpłynąć na efektywność przesyłania danych. Przelicznik obsługuje protokoły transmisji danych:

GAZMODEM (opisany w normie ZN-G-4007:1995), GAZMODEM 2 (opisany w normie ZN-G-4007:2001), GAZMODEM 3 (opisany w standardzie technicznym IGG ST-IGG-0207:2015), MODBUS-RTU, MODBUS/TCP.

Wszystkie w/w protokoły transmisji opisane są w dokumencie *Protokoły transmisji,* dostępnym u producenta.

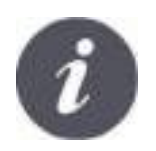

Przelicznik automatycznie rozpoznaje protokół transmisji.

Zaimplementowane w przeliczniku protokoły transmisji różnią się od siebie funkcjonalnością w zakresie zdalnego odczytu i modyfikacji parametrów przelicznika.

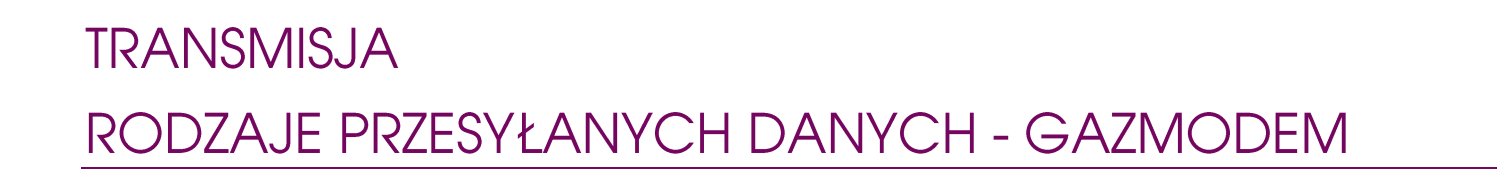

#### Protokół GAZMODEM umożliwia:

- − odczyt danych dobowych,
- − synchronizację zegara.

Wszystkie w/w struktury danych oraz funkcjonalności łączności zdalnej opisane są w dokumentach: "*Protokoły transmisji"* oraz "*MacMAT IVE Struktura danych"*.

#### **TRANSMISJA**

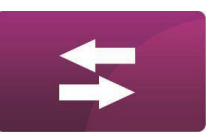

#### RODZAJE PRZESYŁANYCH DANYCH - GAZMODEM 2/3

Protokół GAZMODEM 2 umożliwia:

- − odczyt bieżących danych pomiarowych,
- − odczyt danych rejestrowanych,
- − odczyt zdarzeń,
- − synchronizację zegara,
- − modyfikację parametrów,
- − odczyt danych dobowych (tylko GazModem3).

Z uwagi na wymagania protokołu transmisji GAZMODEM2 przelicznik MacMAT IVE posiada 3 tablice, które definiują sposób wymiany danych. Są to:

- tablica dostępnych parametrów (**DP**), tablica DP zawiera informacje o wszystkich parametrach (stałych, danych pomiarowych, wynikach obliczeń itp.) dostępnych w przeliczniku.
- tablica określająca kolejność wysyłania danych bieżących (**KWDB**), za pomocą tablicy KWDB użytkownik może indywidualnie określić kolejność przesyłania wartości bieżących wybranych parametrów. Tablica definiowana jest indywidualnie dla każdego z kanałów transmisji. Tablica KWDB jest aktualna do czasu wyłączenia zasilania przelicznika lub do ponownego zdefiniowania
- tablica definicii alarmów i zdarzeń (ZD), tablica ZD zawiera informacje na temat struktury alarmów i zdarzeń, które mogą wystąpić podczas użytkowania przelicznika. Każde zdarzenie opisane jest za pomocą kodu zdarzenia, nazwy zdarzenia, ilości parametrów oraz numerów (z tablicy DP) parametrów zapisywanych przy zdarzeniu.

Wszystkie w/w struktury danych oraz funkcjonalności łączności zdalnej opisane są w dokumentach *Protokoły transmisji* oraz *MacMAT IVE Struktura danych*.

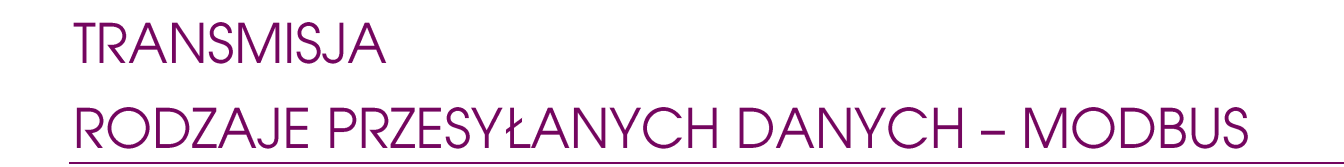

Protokół MODBUS RTU i TCP umożliwia:

- − odczyt wartości bieżących parametrów wg opisu tablicy DP,
- − modyfikację składu gazu.

Wszystkie w/w struktury danych oraz funkcjonalności łączności zdalnej opisane są w dokumentach: "*Protokoły transmisji"* oraz "*MacMAT IVE Struktura danych"*.

### **TRANSMISJA** PARAMETRY PORTÓW COM

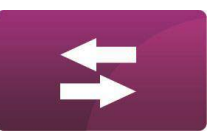

Przelicznik jest wyposażony w cztery kanały transmisji szeregowej: COM 1÷3 w standardzie RS485 i COM 4 w standardzie RS422 oraz łącze OptoGAZ.

Wszystkie te porty transmisji działają niezależnie i umożliwiają transmisję z prędkością maksymalną 115200 bodów. Zalecana prędkość maksymalna łącza OptoGAZ to 57600 bodów. Każdy kanał wyposażony jest w dwa układy FIFO – niezależnie do odbioru i do nadawania.

Łącze podczerwieni OptoGAZ umożliwia uzyskanie transmisji bez złącz i połączeń galwanicznych, po przyłożeniu standardowej głowicy do okienka oznaczonego jako OptoGAZ na obudowie przelicznika. Standard zgodny z IEC 1107 oraz ZN-G-4007:2001.

Konfiguracja parametrów transmisji możliwa jest po wejściu do menu pod klawiszem skrótu **7.** Użytkownik ma możliwość niezależnego skonfigurowania każdego portu transmisji.

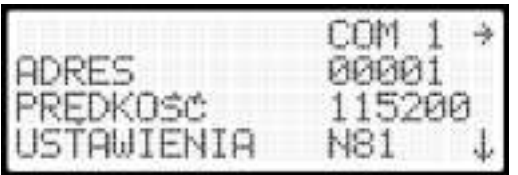

*Wygląd menu konfiguracji transmisji.*

W menu obok typowych parametrów transmisji znajdują się:

- t1: czas opóźnienia rozpoczęcia odpowiedzi przez przelicznik;
- t2: czas podtrzymania otwarcia kanału transmisji po nadawaniu;
- format liczb przesyłanych w protokole MODBUS

#### **TRANSMISJA**

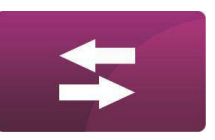

#### PARAMETRY ŁĄCZA ETHERNET

Przelicznik jest wyposażony w dwa łącze Ethernet 1 i Ethernet 2.

#### Dostępne parametry:

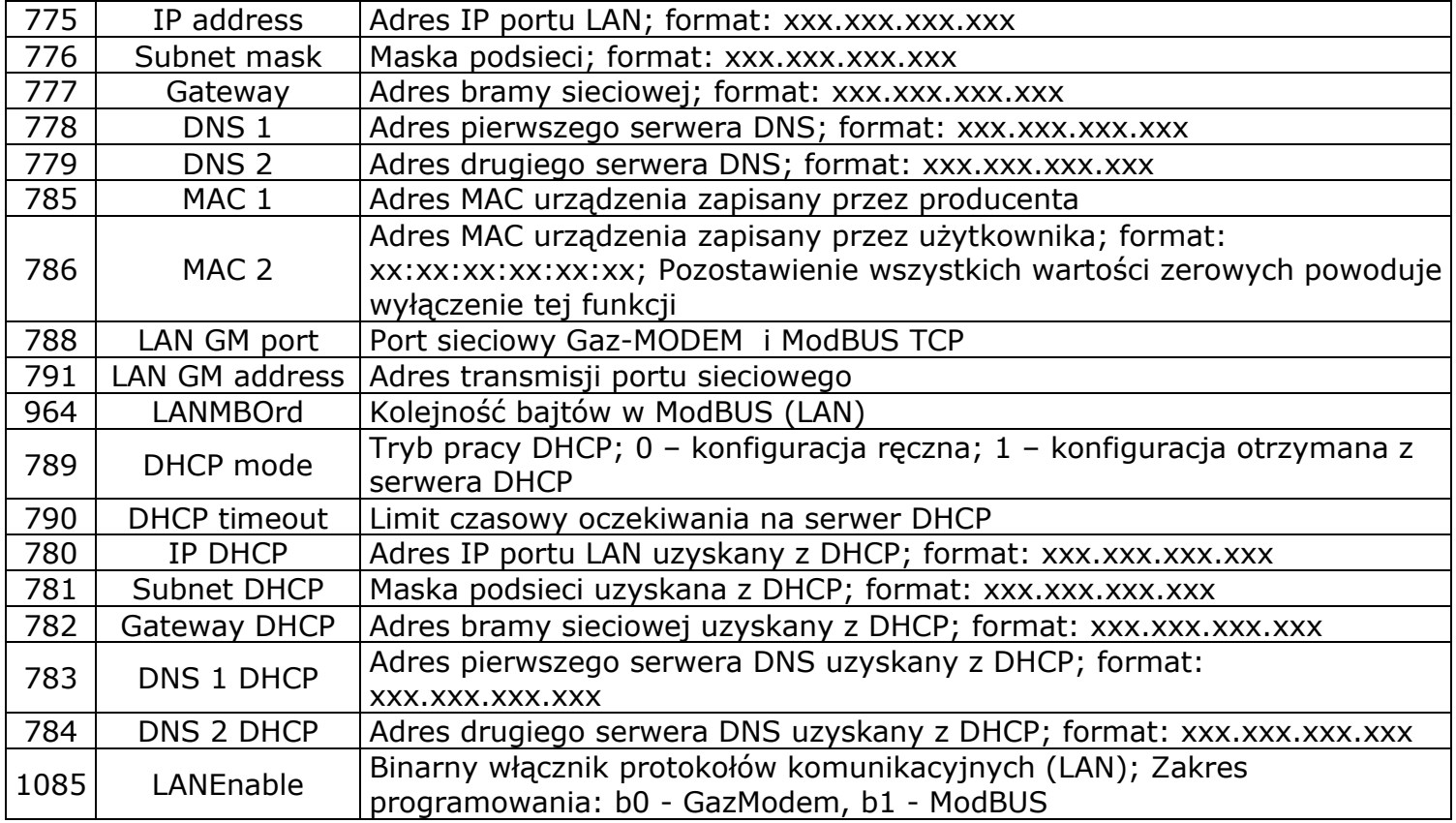

Użytkownik ma możliwość skonfigurowania łącza poprzez modyfikacje parametrów tablicy DP oraz przez menu PARAMETRY TRANSMISJI > LAN.

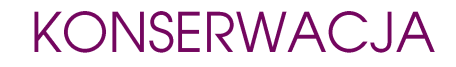

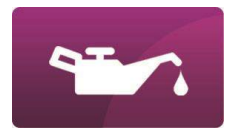

# H. KONSERWACJA

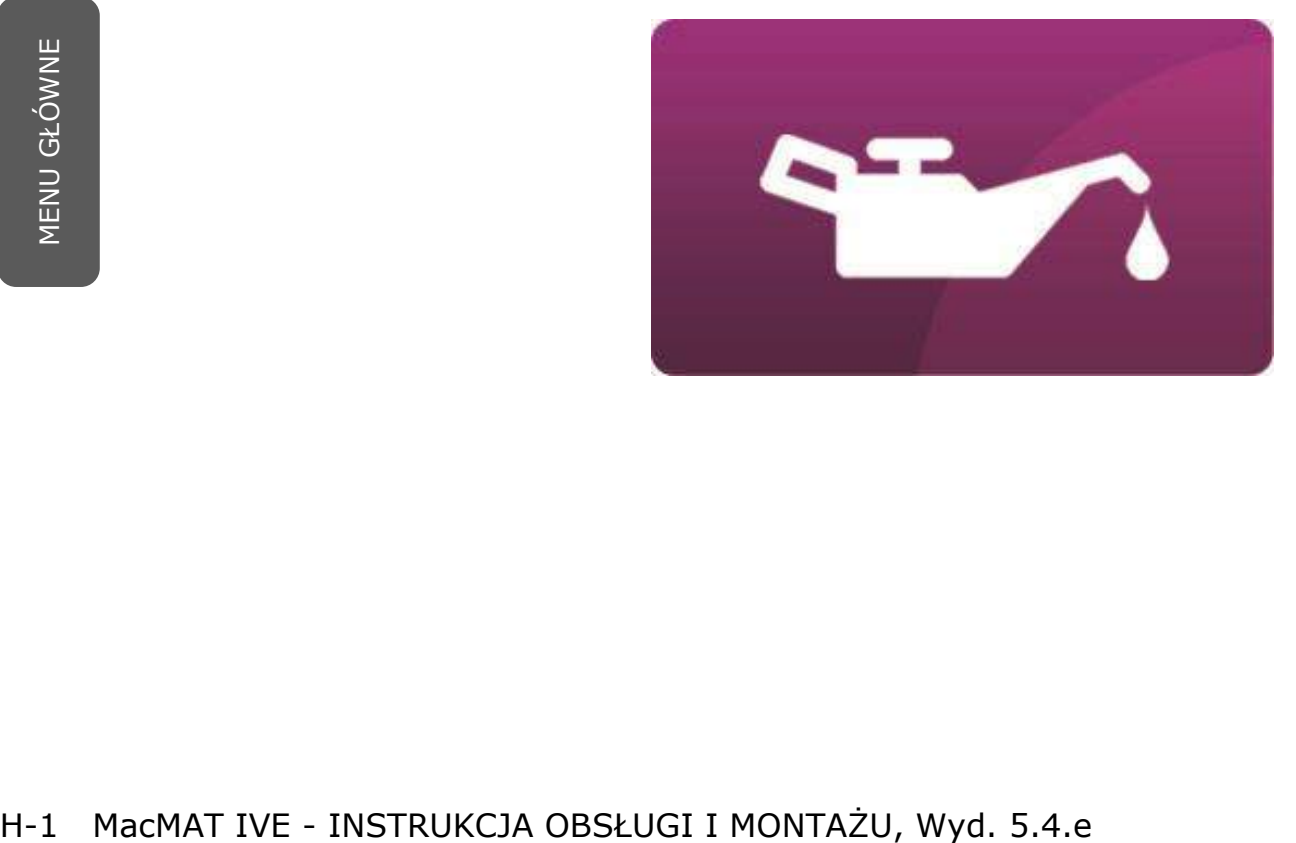
## **KONSERWACJA** MAGAZYNOWANIE PRZELICZNIKÓW

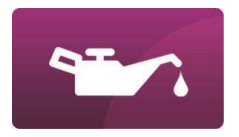

Celem zachowania sprawności akumulatorów, przeliczniki powinny być przechowywane w magazynie wg jednego z wymienionych sposobów:

- przeliczniki podłączone do napięcia sieciowego na stałe (sposób zalecany);
- przeliczniki wyłączone, ale z naładowanymi akumulatorami. Z powodu występującego w akumulatorach zjawiska samorozładowania wymaga się, aby akumulatory były doładowywane co 2 tygodnie przez minimum 24 godziny.

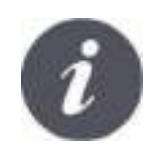

Pozostawienie przez dłuższy czas akumulatorów bez doładowywania powoduje ich rozładowanie poniżej krytycznej wartości napięcia, czego efektem jest drastyczny spadek ich pojemności lub uszkodzenie.

## **KONSERWACJA** AKUMULATOR WEWNETRZNY

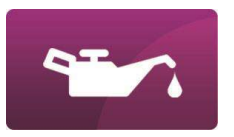

Przelicznik wyposażony jest w baterię akumulatorów NiMH (niklowo-wodorkowych) umożliwiającą bezpieczne zamknięcie systemu wraz z zapisem danych archiwalnych w przypadku zaniku zasilania zewnętrznego. Aby czas podtrzymania zasilania był jak najdłuższy, należy dbać o stan naładowania akumulatorów. Akumulatory NiMH wykazują minimalny efekt "pamięci rozładowania" i mogą być często doładowywane. Zalecane jest przynajmniej raz w roku wykonanie testu akumulatora, który eliminuje ten efekt i pozwala ocenić poziom zużycia akumulatorów.

▪ Funkcja **Test akumulatora** umożliwia sprawdzenie (bez ryzyka utraty jakichkolwiek danych) czasu pracy przelicznika na akumulatorach przy zaniku zasilania.

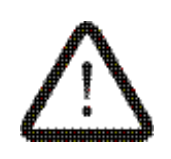

Prawidłowe naładowanie akumulatora możliwe jest w temperaturze otoczenia mniejszej niż 45°C. Ładowanie w wyższych temperaturach spowoduje zadziałanie zabezpieczeń termicznych, które powodują zatrzymanie ładowania przy zbyt wysokiej temperaturze. Minimalną temperaturą otoczenia, w której akumulatory mogą być ładowane jest 0°C.

#### KONSERWACJA

#### **TEST AKUMULATORA**

Test akumulatora polega na pełnym rozładowaniu akumulatorów w obecności zasilania sieciowego (wygenerowane zostanie zdarzenie "Test akumulatora", którego początek i koniec określają czas pracy przelicznika na akumulatorach). Po rozładowaniu akumulatorów test automatycznie się wyłączy, a przelicznik wykona ładowanie do 100% pojemności. Sumaryczny czas trwania testu akumulatora wraz z ponownym naładowaniem do 100% pojemności jest zależny od obciążenia wejść i wyjść przelicznika oraz temperatury otoczenia i szacunkowo wynosi ok. 16 godzin.

- W trakcie trwania testu akumulatora wyłaczone jest podświetlenie wyświetlacza.
- Menu "Akumulator" umożliwia sprawdzenie aktualnych parametrów pracy dotyczących akumulatorów, przewidywany czas działania na akumulatorach oraz załączenie testu akumulatorów.
- Wśród parametrów akumulatora jest też "ETL" (DP: 561) (przewidywany pozostały czas do wyłączenia przelicznika podczas pracy na akumulatorach). Parametr przedstawia prawidłową wartość szacowanego czasu tylko podczas zaniku zasilania zewnętrznego.

Wkręty osłony akumulatorów

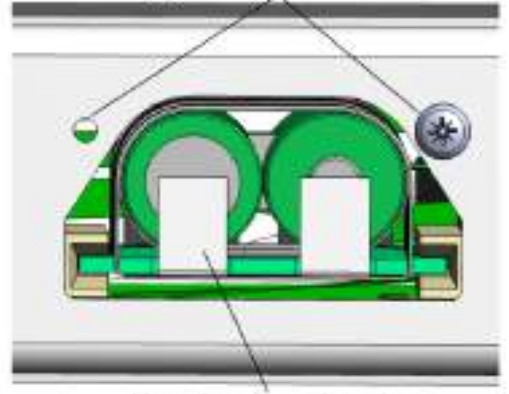

Kasetka akumulatorów

W przypadku, kiedy akumulatory nie przeszły pozytywnie testu wydajności należy je zastąpić nowymi, w tym celu należy odkręcić wkręty osłony i wyjąć kasetkę. Akumulatory są dostępne tylko u producenta przelicznika.

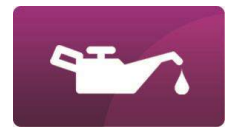

#### **KONSERWACJA** KALIBRACJA

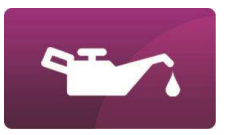

Funkcja kalibracji przeznaczona jest do okresowej kontroli poprawności pracy przelicznika w zakresie pomiarów i obliczeń. Uruchomienie funkcji generuje alarm systemowy "Tryb kalibracji" (ZD: 100) powodując jednocześnie wstrzymanie dosumowania przyrostów objętości do wszystkich liczników przelicznika (głównych i awaryjnych) przy jednoczesnym uruchomieniu specjalnych liczników kalibracyjnych (oznaczonych w tablicy DP dopiskiem **cal**). Uruchomienie funkcji kalibracji zapala specjalny bit statusów parametrów tablicy DP (bit6), aby umożliwić automatyczne oddzielenie danych rejestrowanych z okresu działania trybu kalibracji od prawidłowych danych rozliczeniowych.

Podczas działania trybu kalibracji w przeliczniku nie generują się żadne alarmy - oprócz alarmów chwilowych "Wl. urzadzenia" i "Autotest systemu" oraz "Przejscie licznika/0". Nie ma też możliwości modyfikacji wartości jakichkolwiek parametrów (z wyjątkiem parametru **cal**). Stan wyjść dwustanowych pozostaje niezmieniony. Informacje dotyczące bieżącej wartości ciśnienia, temperatury i różnicy ciśnień przelicznik otrzymuje za pomocą sygnałów z wejść pomiarowych.

Funkcję kalibracji można załączyć i wyłączyć zdalnie (parametr **cal** (DP: 473), 0 – kalibracja wyłączona, 1 – kalibracja załączona) oraz w menu. Załączanie i wyłączanie funkcji kalibracji powoduje zapalanie bitu nieciągłości danych bieżących i archiwalnych.

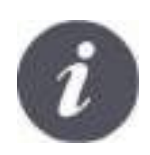

Z uwagi na opisane wyżej szczególne zachowanie przelicznika (brak generowania alarmów oraz modyfikacji wartości parametrów) w trybie kalibracji zaleca się nie wykonywać żadnych testów dodatkowych, gdyż ich wyniki mogą być zafałszowane (np. uruchomienie trybu kalibracji podczas wykonywania testu akumulatora może zafałszować rzeczywisty czas działania na akumulatorach, gdyż alarm "Test akumulatora" się nie zamknie aż do chwili wyłączenia trybu kalibracji. To może prowadzić do błędnej oceny stanu akumulatorów).

## **KONSERWACJA KALIBRACJA - ZAPIS DANYCH**

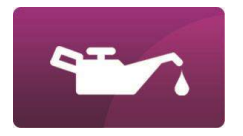

Sposób zapisu danych rejestrowanych:

- wszystkie parametry przeznaczone do rejestracji są zapisywane w sposób ciągły z kontrolą statusu informacyjnego;
- liczniki kalibracji **Vb cal** (DP: 474), **Vm cal** (DP: 475), **Vk cal** (DP: 476) <sup>i</sup>**E cal** (DP: 477) wartości są do nich dosumowane tylko w trybie kalibracji;
- wszystkie pozostałe liczniki i przyrosty np. **Vb** (DP: 0), **Vm** (DP: 1), **Vk** (DP: 3), **dVb** (DP: 19), **dVbh** (DP: 17), **Vbe** (DP: 6), **Vke** (DP: 7) – wartości są do nich dosumowane tylko poza trybem kalibracji (np. przy okresie rejestracji 5min załączenie kalibracji o godz. 10:48:20 a wyłączenie o godz. 10:49:29 spowoduje, że przyrosty zarejestrowane o godz. 10:50:00 będą pochodziły się z okresów czasowych 10:45:00÷10:48:19 oraz 10:49:30÷10:50:00);
- jeżeli załączenie funkcji kalibracji nastąpiło w okresie uśredniania do rejestracji np. **<sup>p</sup>** (DP: 29), **<sup>t</sup>** (DP: 30), **dp** (DP: 28) – to zarchiwizowane zostaną wartości średnie z pomiarów wykonanych poza trybem kalibracji – na przykładzie czasów podanych w podpunkcie c) o godz. 10:50:00 zostaną zarejestrowane wartości uśrednione za okres 10:45:00÷10:48:19 oraz 10:49:30÷10:50:00;
- dowolna próbka rejestrowana, której status ma zapalony bit6 (oznaczający tryb kalibracji), w całości pochodzi z trybu kalibracji (wyniki pomiarów ze wszystkich cykli pomiarowo-obliczeniowych 250ms były wykonane podczas działania trybu kalibracji).

# **KONSERWACJA** KONSERWACJA - PRZEGLĄDY OKRESOWE

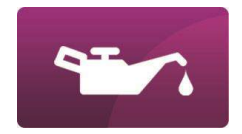

Przelicznik jest urządzeniem częściowo iskrobezpiecznym. W celu zachowania wymogów iskrobezpieczeństwa, przyrząd powinien być poddawany kontroli okresowej i wyrywkowej zgodnie z normą PN-EN 60079-17. Kontrole okresowe i wyrywkowe powinna wykonywać osoba uprawniona do dozoru elektrycznych urządzeń przeciwwybuchowych oraz powinna być przeszkolona przez producenta przyrządu.

- Kontrolę okresową należy przeprowadzać nie rzadziej niż co trzy lata.
- Stopień kontroli okresowej: kontrola z bliska
- Kontrolę wyrywkową przeprowadzać w okresach dobieranych w zależności od warunków środowiskowych użytkowania przyrządu oraz kierując się wynikami kontroli okresowej. Stopień kontroli wyrywkowej: kontrola szczegółowa

Fakt dokonania powyższych przeglądów powinien być odnotowany.

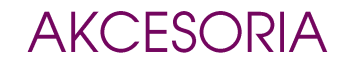

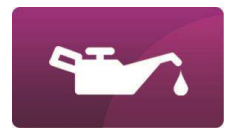

MENU GŁÓWNE

# **I.AKCESORIA**

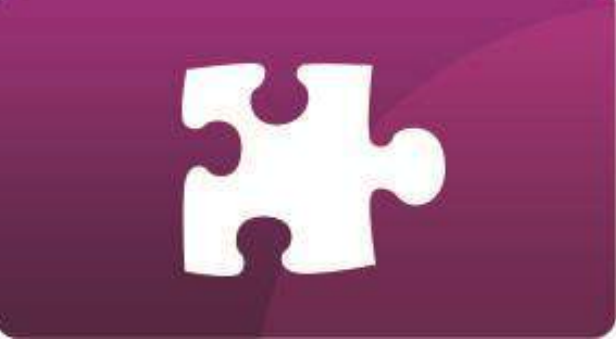

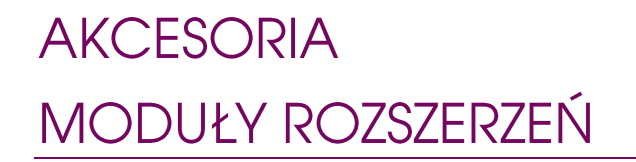

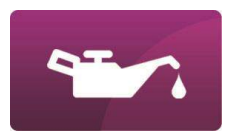

Funkcjonalność przelicznika jest możliwa do uzupełnienia poprzez sprzętowe moduły rozszerzeń EM-1 i EM-2/EM-2 Ex. Moduły te są przeznaczone do montażu na szynie DIN, komunikują się z przelicznikiem za pomocą interfejsu RS485.

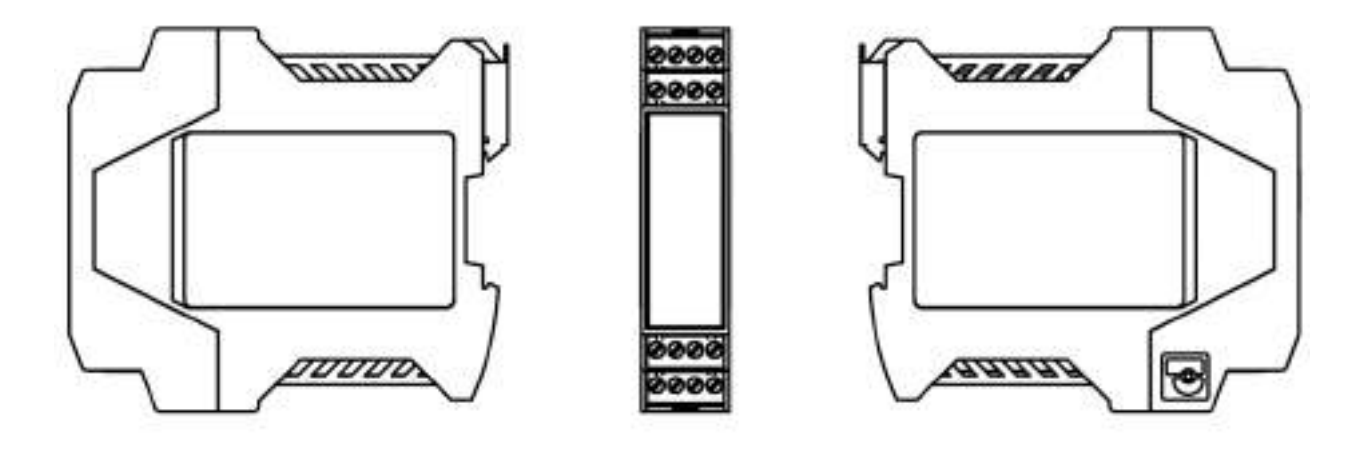

*Wygląd obudowy modułu rozszerzeń.*

#### **AKCESORIA** MODUŁ STERUJĄCY EM-1

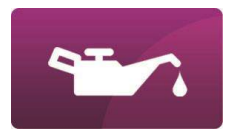

Funkcje:

- $\blacksquare$  1 x RS485 komunikacja z przelicznikiem
- 2 x wyjścia prądowe 4..20mA
- $\blacksquare$  4 x wyjścia dwustanowe (przekaźnikowe)

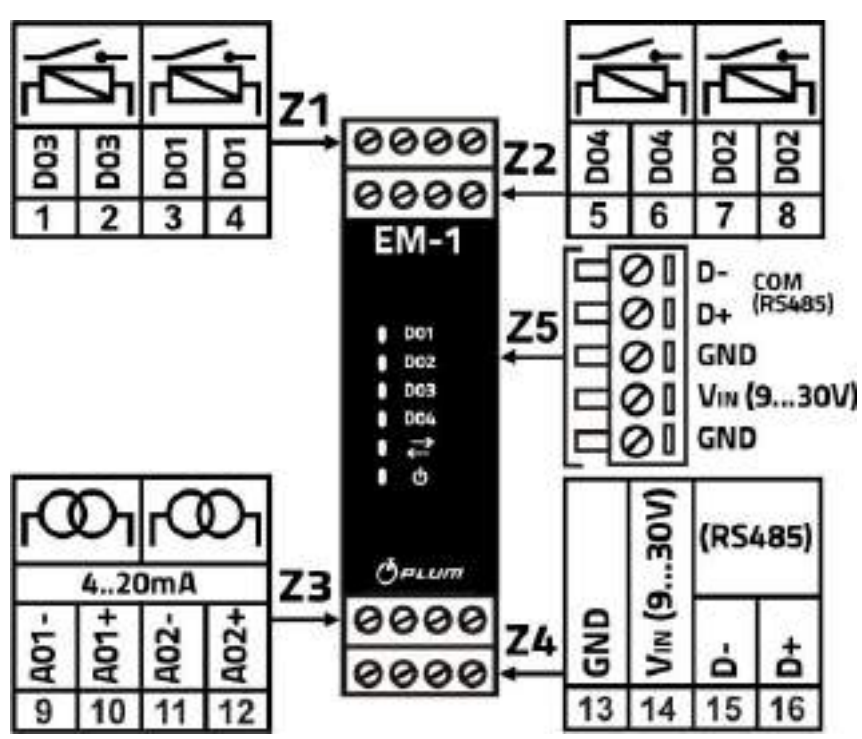

*Rozmieszczenie wejść/wyjść modułu sygnalizacji EM-1.*

# **AKCESORIA** MODUŁ SYGNALIZACJI EM-2

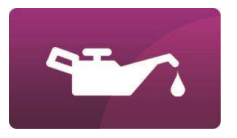

Funkcje:

- $\blacksquare$  1 x RS485 komunikacja z przelicznikiem
- 8 wejść sygnalizacyjnych standardu NAMUR. Wspólna linia zasilania 8V2 dla dwóch wejść.
- W zależności od wykonania wejścia są w wersji normalnej (EM-2N) lub iskrobezpiecznej (EM-2Ex).

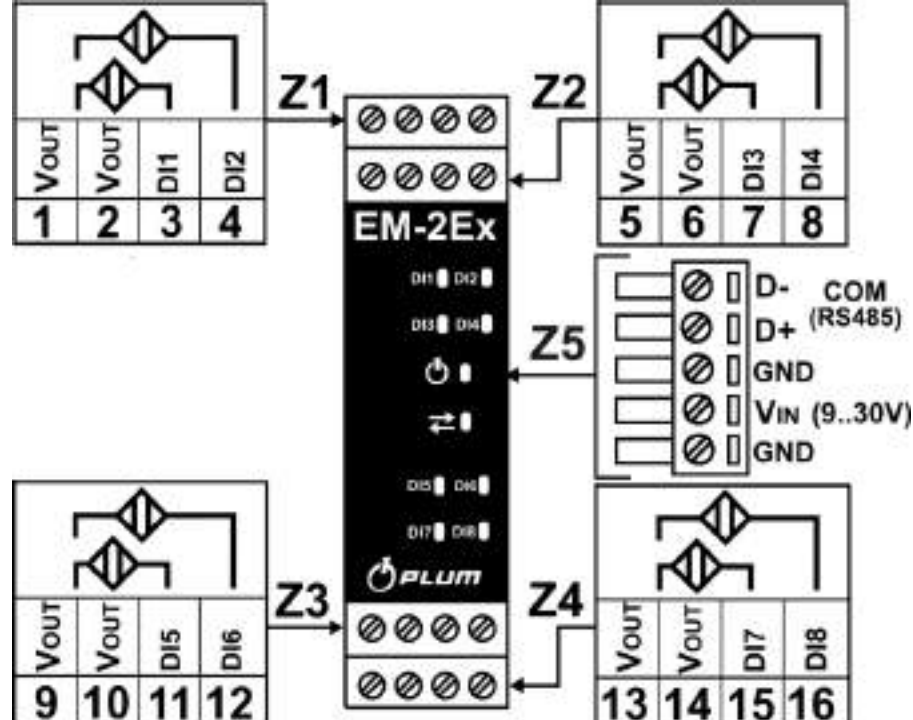

*Rozmieszczenie wejść/wyjść modułu sygnalizacji EM-2 i EM-2 Ex.*

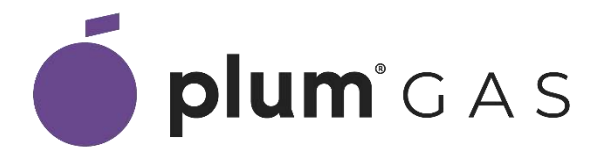

#### PLUM sp. z o.o. ul. Wspólna 19, Ignatki 16-001 Kleosin, Polska Nr rejestrowy BDO: 000009381

www.gas.plum.pl

**Serwis:** 

Tel.: 85 749 70 08; service.gas@plum.pl